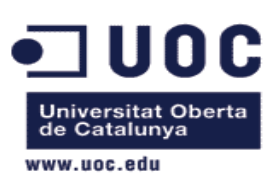

# TFC Enginyeria de Programari

# Programari per gestionar un hotel rural

Anna Rosés Ferreiros Enginyeria Tècnica d' informàtica de gestió Treball Fi de Carrera Tutor: Oriol Martí Girona Curs 2013 – 2014

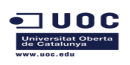

# Índex

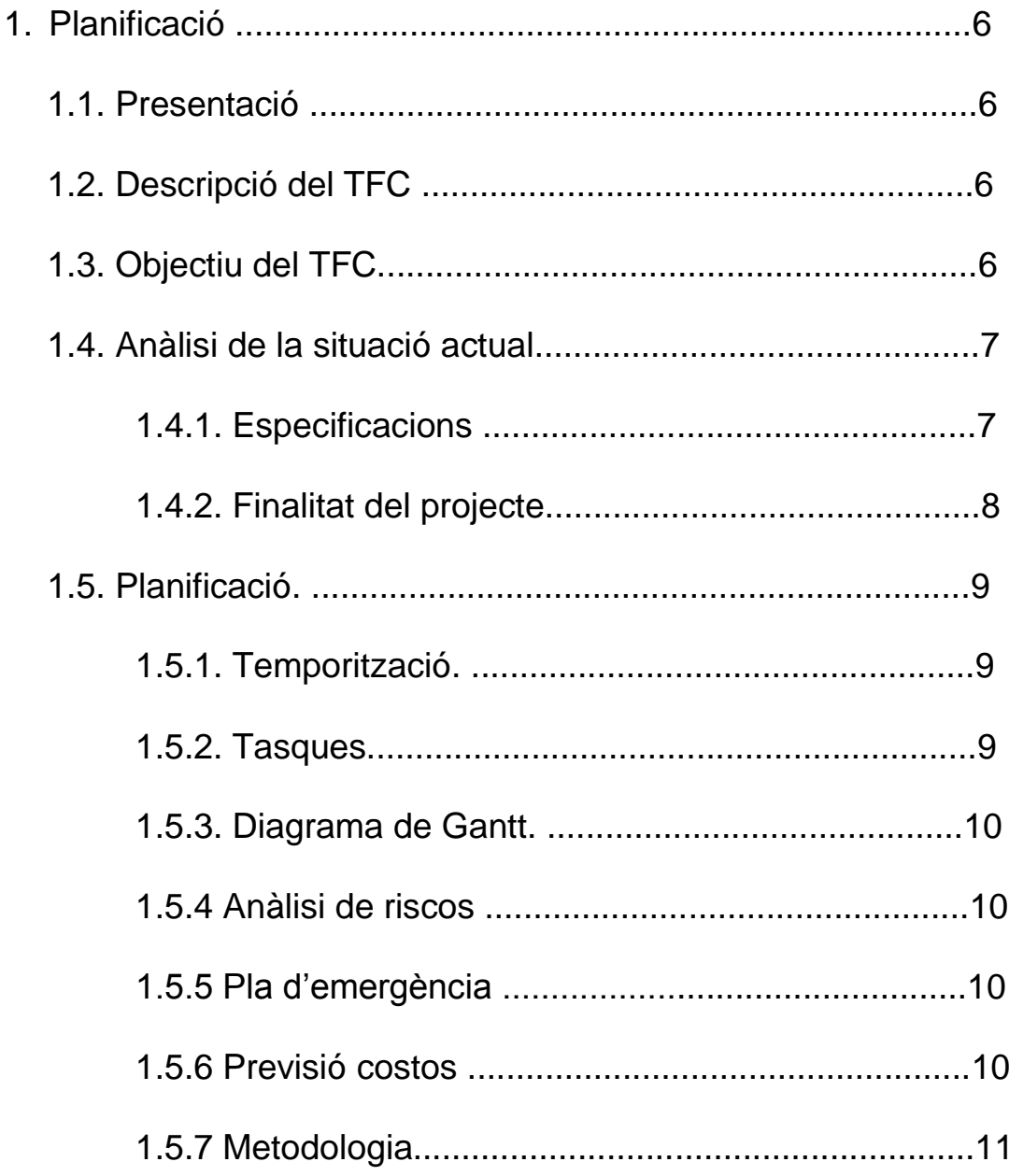

### 2. Anàlisi

- 2.1 Requisits i requeriments
	-

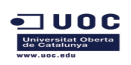

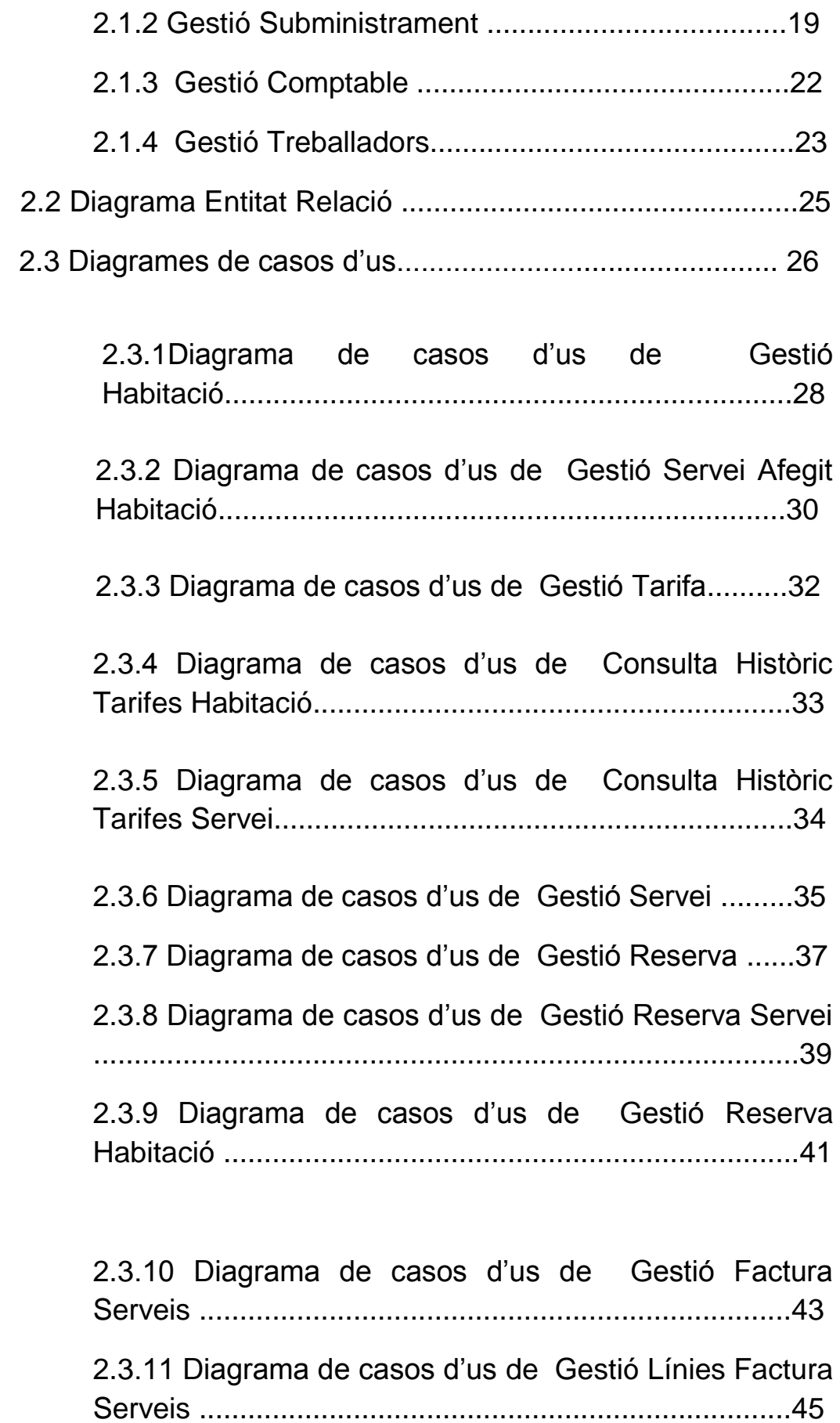

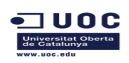

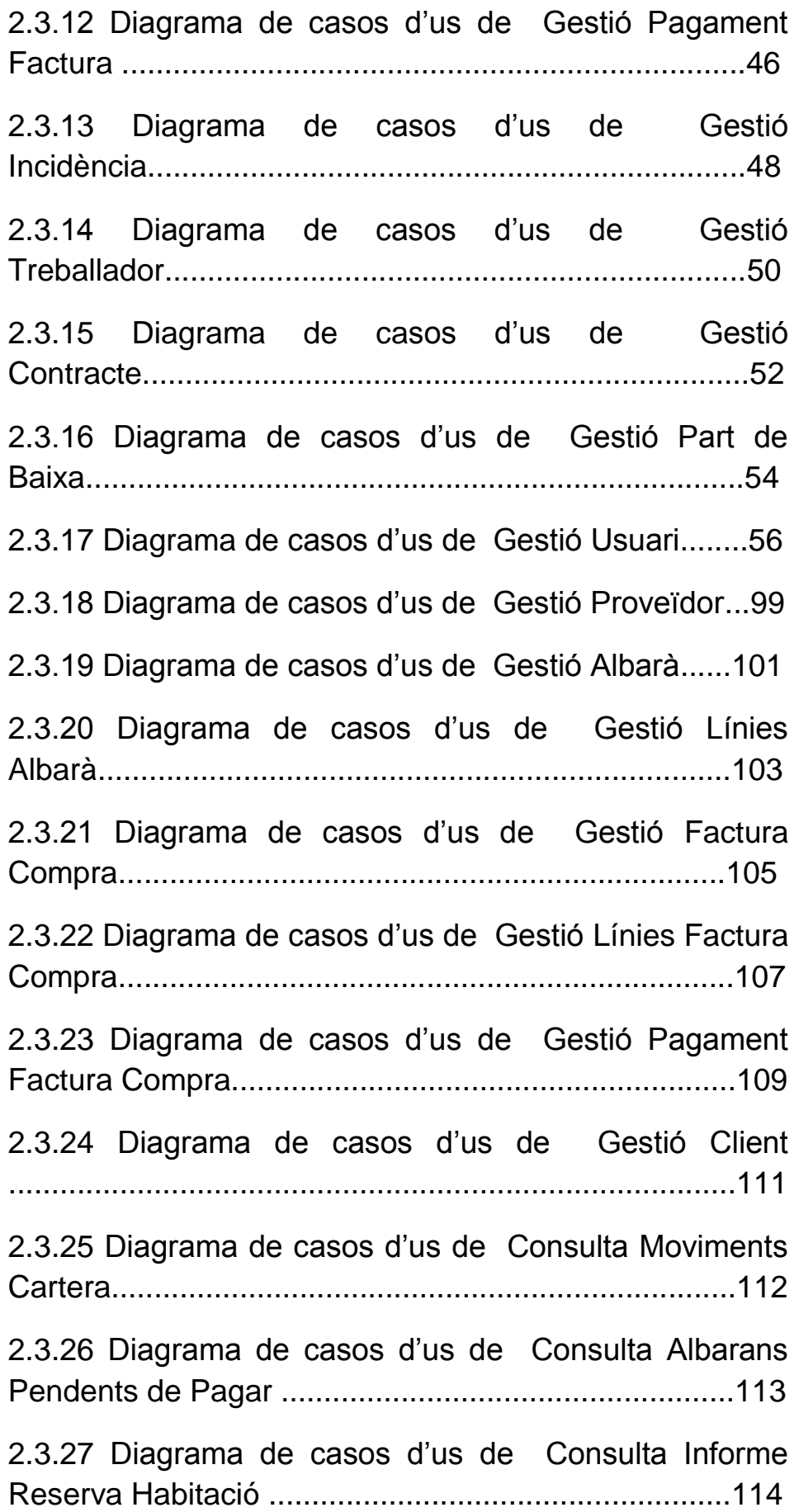

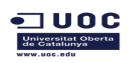

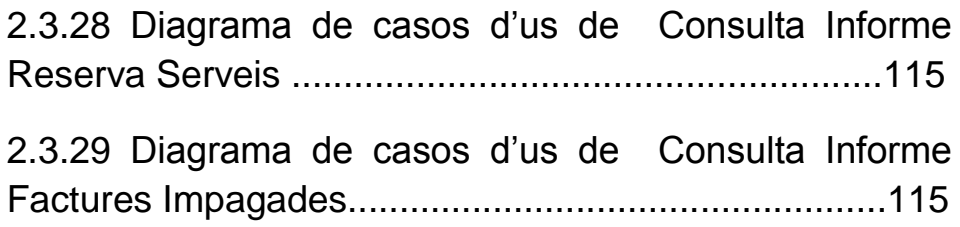

# 3. Disseny

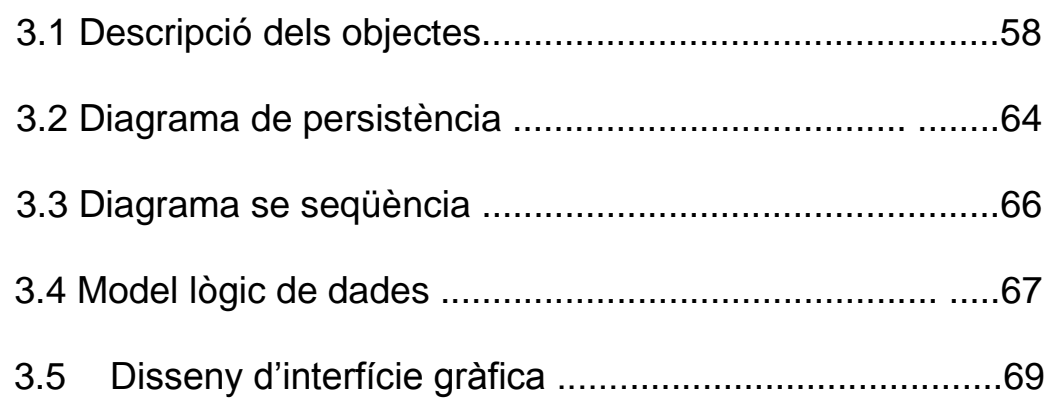

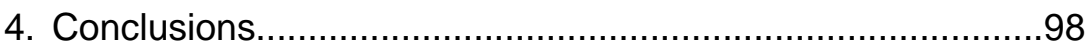

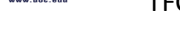

 $\neg$  uoc

### **1. Planificació**

### **1.1. Presentació**

En aquest document es mostra el pla de treball on es fa un anàlisi previ i on s'estableix totes les fites que cal aconseguir per a la realització del treball de final de carrera.

S'ha establert un calendari de treball que cal seguir per tal d' assolir a temps totes les fites proposades . En ell s'inclou les diferents possibles situacions de riscos amb els seus respectius plans d'emergències.

# **1.2. Descripció del TFC**

En aquest treball es fa una síntesi dels coneixements que s'han adquirit al llarg de l'estudi de les diferents assignatures cursades durant la carrera i que alhora cal posar-los en pràctica conjuntament en el seu desenvolupament.

En aquest cas , el treball es bastant teòric i engloba el desenvolupament d' una aplicació per a la gestió d'un hotel rural que inclou totes les àrees de gestió de reserves i serveis addicionals, manteniment de clients ,proveïdors i treballadors i la seva respectiva facturació .

### **1.3. Objectiu del TFC**

El principal objectiu d'aquest projecte es dissenyar una aplicació que gestioni el treball que es comercialitza a un hotel rural.

En ell s'analitzarà un problema complex com quines son les necessitats per a aconseguir-ho i es planificarà el desenvolupament del projecte mitjançant el desenvolupament d'un pla de treball i aplicant-hi la metodologia adient.

Es sintetitzarà la solució més adient al problema proposat , s'elaborarà una memòria del projecte i una presentació del desenvolupament mostrant-hi els resultats finals.

En aquesta aplicació s'ha de poder realitzar el manteniment de les habitacions i serveis addicionals de forma genèrica (com ara esmorzars personalitzats a les habitacions, decoracions per a motius especials, passeig en quad o cavall per la zona, trasllats a les ciutats més properes) i les seves respectives reserves segons la seva disponibilitat.

Alhora ha de poder realitzar la facturació a clients i proveïdors amb els seu respectiu manteniment i ha de poder mostrar informes amb quins son els serveis més demandats, el nivells d'ocupació segons la temporada...

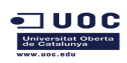

TFC Enginyeria de Programari de Engineericos de Anna Rosés Ferreiros

Durant el seu desenvolupament caldrà fer les següents entregues parcials:

\*PAC 1 Pla de treball

\*PAC 2 Anàlisi i especificació

\*PAC 3 Disseny

\*Memòria i presentació

### **1.4. Anàlisi de la situació actual**

### **1.4.1. Especificacions**

Una hotel rural ubicat a Lugo ha demanat que informatitzi una aplicació per a la gestió del seu negoci.

L'hotel està regentat per un matrimoni que vol tenir control total sobre la gestió.

Esta previst crear una pàgina web que s'haurà d'integrar amb aquest sistema però no esta dins de l'abast d'aquest projecte.

En un futur tenen previst incorporar a la plantilla treballadors que tindran accés restringit a determinades àrees. Aquest treballadors son pròxims a la família i alguns treballen com a autònoms, així que la gestió de pagaments a la seguretat social no queda a l'abast d'aquest projecte ni el registrament de pagament de les nòmines.

Aquests treballadors externs a la família es donen d'alta quan se li fa un contracte i es donen de baixa quan marxen , ja sigui voluntàriament o per que ha finalitzat el contracte. El sistema registrarà totes les baixes per malaltia o baixa justificada, a fi de poder portar un control més exhaustiu.

De moment , la demanda dels serveis es fa a traves de telèfon, correu electrònic o en persona, sol·licitant una reserva en unes dates determinades i per a un nombre de persones determinat.

Quan el client confirma la reserva, el sistema contempla que l'habitació no esta disponible per a aquestes dates i ja s'inclouen tots els serveis addicionals que el client ha sol·licitat. Aquest serveis extres també es poden modificar, cancel·lar o donar d'alta durant la pròpia estància, sempre que hi hagi disponibilitat.

 $\blacksquare$  UOC

Per a confirmar una reserva es necessari donar d'alta el client en cas que no estigui registrat al sistema. En cas que el client no es presenti el dia d'inici de reserva el sistema enregistrarà la incidència per a que el propietari pugui decidir com vol actuar en futures ocasions. Els sistema cancel·la els serveis de la reserva i tots aquests serveis i la pròpia habitació ja tornen a estar disponibles. El mateix passa si el client es posa en contacte per a fer una cancel·lació prèviament a la data d'arribada.

En el moment que el client arriba a l'hotel el sistema enregistra que s'ha efectuat l'allotjament associat a aquesta reserva. En cas que aquest client marxi en una data prèvia a la de finalització de la reserva, es finalitza la reserva, se'n registra la incidència i l'habitació torna a estar disponible.

El dia que finalitza l'allotjament l'usuari encarregat podrà executar la tasca per a que el sistema calculi tots els serveis facturats, emeti la factura i s'insereixi el registre al compte de guanys i pèrdues.

El sistema enregistrarà les factures de compra fetes a proveïdors que s'hauran d'haver donat d'alta al sistema prèviament.

### **1.4.2. Finalitat del projecte**

Es necessari desenvolupar una aplicació on es reflecteixi les entrades i sortides i altres operacions pròpies d'un hotel de manera genèrica ,que sigui escalable i que permeti totes les operació de consulta, creació, edició i eliminació de dades.

Aquesta aplicació haurà de controlar:

\*Gestió de les reserves i activitats

\*Gestió de les habitacions i serveis addicionals que proporciona l'hotel.

\*Gestió de treballadors , clients i proveïdors

\*Gestió de la facturació.

\*Lliurament d'informes.

### **1.5. Planificació 1.5.1. Temporització**

El temps que es dedicarà al desenvolupament d'aquest projecte es de unes 2 hores diàries de dilluns a divendres aproximadament, i 5 hores cada dia durant el cap de setmana, en total unes 20 hores setmanals

### **1.5.2. Tasques**

A continuació es detallen les tasques que cal fer durant el desenvolupament del TFC.

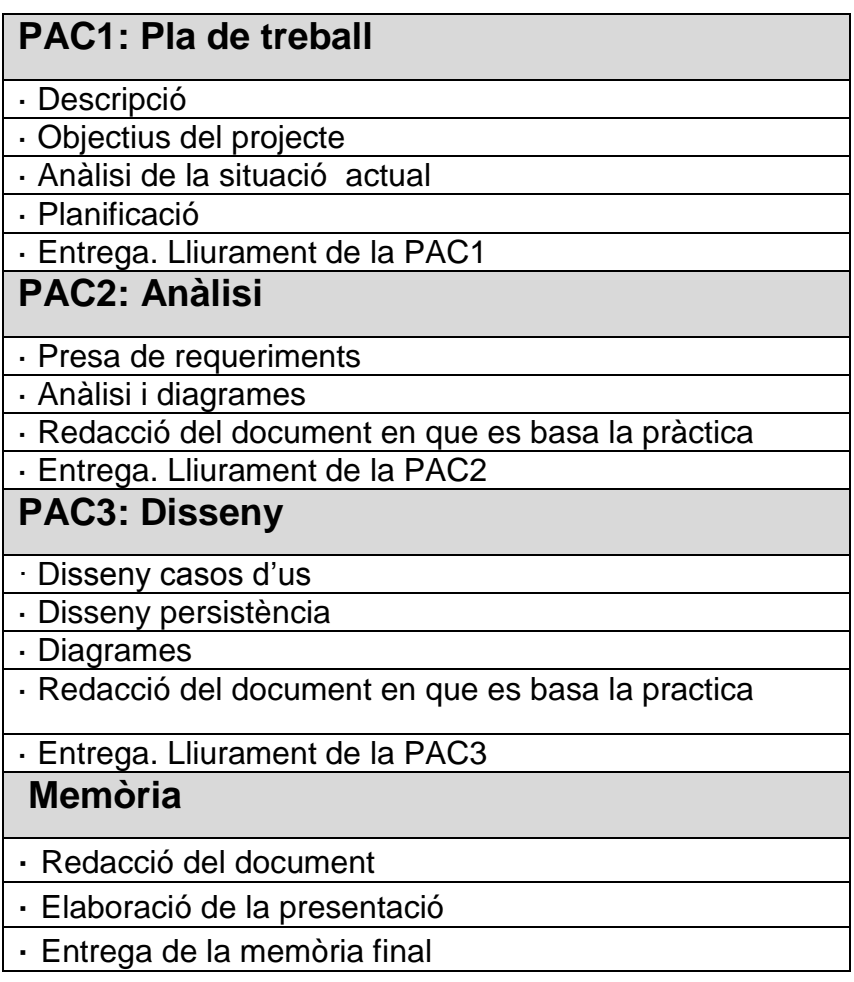

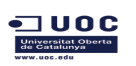

# **1.5.3. Diagrama de Gantt**

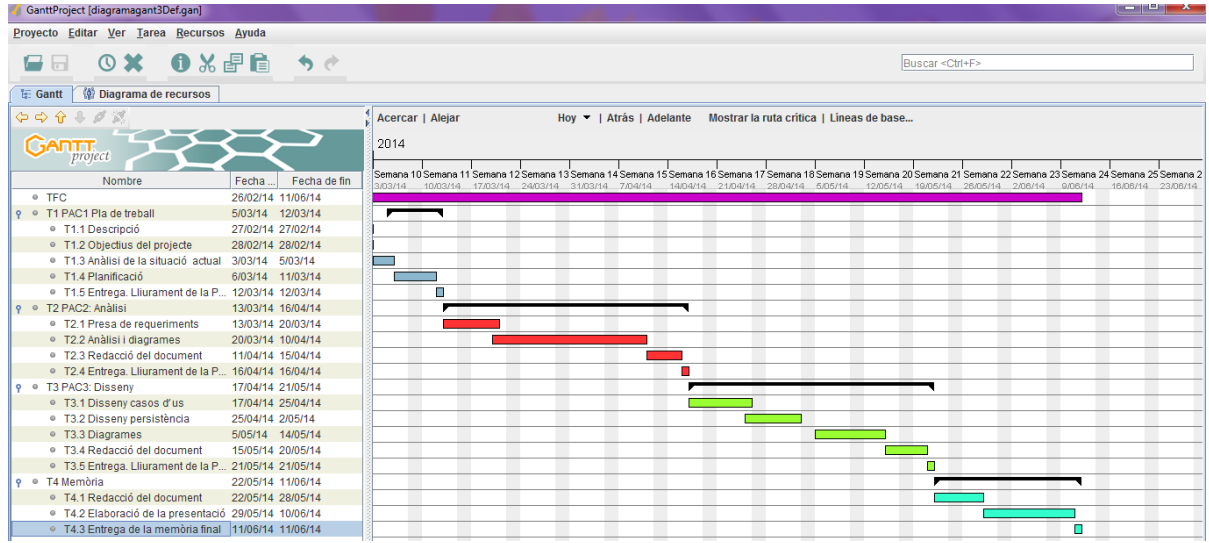

### **1.5.4. Anàlisi de riscos**

Donat que es tracta d'un treball bastant teòric es treballarà sobre el document de la pròpia memòria, i aquest document s'utilitzarà per a les entregues de les diferents PACS. Donat el valor que te aquest document, es tindran en compte una sèrie de mesures cautelars per a que en cas de pèrdua o dany es pugui recórrer a les copies de seguretat actualitzades.

Cada actualització es guardarà al propi ordinador, a una carpeta privada al dropbox i al correu electrònic.

L'aplicació que es codificarà a mode de exemple també es guardarà al dropbox i al propi ordinador.

### **1.5.5. Pla d'emergència**

En cas que no es disposi de prou temps per a desenvolupar les tasques a entregar, es sol·licitarà dies de vacances a la feina per a poder disposar de temps extra.

Si malauradament sorgís algun inconvenient amb l'ordinador personal, es continuaria treballant des de l'ordinador de la feina.

### **1.5.6 Previsió costos**

Per a la realització de l'aplicació serà necessari incloure al projecte varis perfils , un d'analista i un altre de desenvolupador de programari.

Queden fora de l'abast d'aquest projecte la compra de llicencies o de programes específics per al desenvolupament.

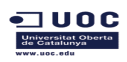

TFC Enginyeria de Programari de Engineeria de Programari de Anna Rosés Ferreiros

A continuació es detallen els costos corresponents a les tasques que realitzaran aquests perfils:

Seguint la planificació que s'ha informat al diagrama de gantt per a presa de requeriments ,anàlisi i creació de diagrames corresponents a la PAC 2 i 3 , es preveu que el temps que necessitarà l'analista per a realització de les seves tasques es de 164 hores. A un preu mig de 39 €/hora iva inclòs (preu extret de l'adjudicació d' un projecte a una consultoria, tret a concurs públic i que es detalla al B.O.E, veure annex), el cost total que cal invertir es de 6396 €

El càlcul del cost de la codificació queda fora de l'abasta d'aquest projecte .

# **1.5.7. Metodologia**

Està previst la utilització de l'IDE lliure i gratuït NetBeans per al disseny de les pantalles. Per a la realització d'informes i la memòria s'utilitzarà el paquet office i el Dia serà el programa utilitzat per al disseny dels diagrames.

### **2. Anàlisi**

### **2.1. Requisits i requeriments**

A continuació es detallen les àrees de gestió que ha de complir el projecte

### **2.1.1. Gestió Allotjament**

### **Habitació**

L'hotel disposa de diferents habitacions amb diferents característiques. Cada una d'elles te unes particularitats pròpies , com ara el nom i tipus de decoració , numero d'ocupants, i diverses comoditats extres.

IdHabitació: Identificador de l'habitació

Nom: Nom que té l'habitació

NumOcupants : Número d'ocupants que pot allotjar

IdTarifa : Identificador de preus vigents

LlistaServeisAfegits: Llista de serveis afegits de que disposa l'habitació

Actiu:Iindica si l'habitació està activa o no.

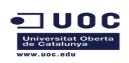

TFC Enginyeria de Programari de Engineeria de Programari de Anna Rosés Ferreiros

### **Servei Afegit Habitacio**

L'habitació ofereix diferents serveis propis com ara llar de foc, banyera d'hidromassatge , televisió , minibar, llit supletori... Aquests serveis estan disponibles per a algunes habitacions i en trobem que no tots tenen els mateixos, per això ho registrem en una entitat auxiliar. Tots aquests serveis es registraran per a que en futur la web es pugui obtenir la informació d'aquesta pròpia base de dades, tot i que ara mateix nomes ho podran consultar els propis usuaris quan algun client truqui per fer informar-se o una reserva

IdServeiHabitació: Identificador de servei

Nom: Nom del servei

Descripció: Breu descripció del servei

Actiu: Indica si el servei afegit esta actiu o no

#### **Servei**

Serveis addicionals que ofereix l'hotel i que es poden sol·licitar en el moment de fer la reserva o ja quan el client està allotjat. S'inclouria el tipus de allotjament (si es pensió completa, allotjament i esmorçar o mitja pensió) i serveis lúdics que s'ofereixen (trasllat, passeig en bicicletes quad o a cavall, decoració romàntica a l'habitació, vol en globus...)

IdServei: Identificador del servei

Nom : Nom del servei

Descripció: Breu comentari del servei

IdTarifa: Identificador de la tarifa

blnConsDisponibilitat: Marcador que identifica si es necessari consultar disponibilitat del servei

Actiu: Indica si el servei esta actiu o no

### **Client**

IdClient : Identificador del client

Nom: Nom del client

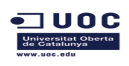

TFC Enginyeria de Programari de Engineeria de Anna Rosés Ferreiros

PrimerCognom: Primer cognom del client

SegonCognom: Segon cognom del client

NIF: Document identificatiu

Email: Direcció de correu electrònic

BlnNotificacions: Atribut que indica si el client vol rebre notificacions sobre ofertes o serveis que s'ofereixen

Telefon : Telèfon

Adreça : Adreça completa del client.

Actiu: Atribut que indica si el client es actiu o no. L'eliminació de dades sempre serà lògica. El sistema mai tindrà en compte clients inactius per a fer enviament de notificacions , reserves o factures.

#### **Incidència**

El sistema enregistra qualsevol incidència que hagi pogut ocasionar un client per a que el propietari pugui decidir si accepta allotjar-lo o no en un futur.

IdIncidencia : identificador de la incidència

IdClient: identificador del client

DataCreació : data que es registra la incidència

Descripció : descripció de la incidència

Actiu: atribut, que en cas que estigui com a des habilitada, el sistema no la tindrà en compte

### **Reserva**

Entitat que registra la reserva d'allotjament i serveis. Aquesta reserva inclou les relacions amb una o varies habitacions , cada una per a un període concret i que pots estar activa o anul·lar-la en qualsevol moment. En cas que es vulgui anul·lar, modificar o afegir algun dels serveis o habitacions, el sistema ho gestionarà de manera independent a la resta dels serveis ja reservats. Aquesta entitat també te un atribut per indicar si esta activa o no.

En el moment que un client anul·la la reserva, totes les habitacions o serveis que havia sol·licitat tornen a estar disponibles.

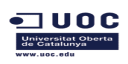

IdReserva: identificador de la reserva NumReserva : numero de reserva IdUsuariCreador: identificador de l'usuari que ha registrat la reserva DataCreacio: data de creació de la reserva IdClient : identificador del client Actiu: atribut que indica si la reserva esta activa o no.

### **Reserva Habitació**

Donat que una reserva pot englobar varies habitacions i que cada una de elles pot tenir una data d'inici i de fi diferents registrarem la relació en aquesta entitat. De la mateixa manera es pot activar o desactivar sense que afecti a la resta de habitacions reservades.

IdReservaHabitacio : identificador de la relació.

IdReserva : Identificador de la reserva.

IdHabitacio : identificador de l'habitació .

DataInici: data d'inici de l'allotjament per a aquesta habitació.

DataFi: data de fi de l'allotjament per a aquesta habitació.

NumOcupants: número d'ocupants per al servei

Actiu: atribut que informa si esta activa o no.

### **Reserva Servei**

El sistema registrarà tots els serveis que estan associats a una reserva i que es poden tractar de manera independent.

IdReservaServei: identificador de la relació.

IdReserva : Identificador de la reserva.

IdServei: Identificador del servei.

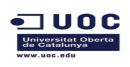

TFC Enginyeria de Programari **Anna Rosés Ferreiros** 

DataInici: data d'inici del servei.

DataFi: data de fi del servei.

NumOcupants: número d'ocupants per al servei

Actiu: atribut que informa si esta activa o no.

### **Tarifa**

Aquesta entitat registra els preus de cada servei amb la seva vigència. Aquests preus ja tenen inclòs l'iva. Aquesta taula enregistrarà les tarifes per a habitació i servei sense fer cap distinció.

IdTarifa : identificador de preu

PreuTB: preu per a temporada baixa.

PreuCS: preu per a cap de setmana.

PreuTA: preu per a temporada alta.

DataIniciVigencia: data d'inici.

DataFiVigencia: data de fi.

### **HistoricTarifesHabitacio**

El propietari podrà modificar els preus mantenint un històric, ja que en el moment que es dona d'alta un nou preu, es registra la relació . Aquest històric servirà per a treure informes per saber si una habitació o servei s'ha demanat més o menys en funció de l'evolució de preus. Aquesta entitat es comuna per a habitacions o serveis, depenent de cada cas es registrarà un identificador o un altre.

IdHistoricTarifa : identificador de històric de preu.

IdHabitacio: identificador d'habitació.

IdTarifa : identificador de la tarifa

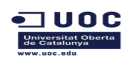

TFC Enginyeria de Programari **Anna Rosés Ferreiros** 

### **HistoricTarifesServeis**

Aquesta entitat guarda la mateixa informació que la d'habitacions però per a serveis

IdHistoricTarifa : identificador de històric de preu.

IdServei: identificador del servei

IdTarifa : identificador de la tarifa

### **Factura Serveis**

La factura s'emet quan el client abandona l'hotel. El sistema calcula l'import a partir de totes les habitacions i serveis que s'hagin gaudit.

S'entén que un client normalment pagarà d'una única manera però en cas que ho faci amb diferents modes de pagament, es registrarà cada un d'ells i l'import que correspon.

IdFactura : identificador de la factura.

Numfactura : numero de factura.

IdUsuariCreador: identificador d'usuari que crea la factura.

DataCreació: data de creació de la factura.

IdClient: identificador de client.

IdReserva: identificador de la reserva.

Import: import de la factura que engloba la suma del import de les línies de factura per la seva respectiva quantitat

IVA: suma dels impostos aplicats a la factura.

Pagat: atribut que indica si la factura ha estat pagada o no. Aquest atribut es automàtic i no modificable per l'usuari. El sistema el posarà a cert quant totes les línies de pagament associades a la factura sumin el mateix import al de la factura. En cas que no sigui així el sistema ho llistarà en l'informe de factures impagades.

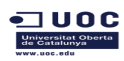

### **Línies Factura Serveis**

Cada línia es correspon amb cada un dels serveis o habitacions reservades

IdLinia : identificador de la línia de factura.

IdFactura: identificador de la factura.

Detall: descripció del detall de la línia.

NumQuantitat : per defecte serà un però si hi el numero es major ho registrem aquí per no haver de crear una línia per servei

Import : import de la línia.

IVA: import dels impostos de la línia.

### **Pagament Factura Servei**

El mode de pagament normalment es el mateix però com per a una reserva podem trobar diferents habitacions i diferents serveis tindrem en compte que podem tenir diferents modes de pagament (efectiu, targeta de crèdit o dèbit o transferència). Tot i així , la factura sempre anirà a nom del client que va fer la reserva.

IdPagament : identificador de pagament.

IdFactura : identificador de la factura.

FormaPagament: text que descriu la forma de pagament.

Import : valor de l'import pagat amb aquest mode de pagament.

CompteCorrent: numero del compte bancari per al cas que es pagui amb targeta de crèdit o a partir d'una transferència.

### **Informe Reserva Habitacions**

Aquest informe mostra per un rang de dades els valor de dies que una habitació ha estat reservada amb el promig de dies d'ocupació en funció de la temporada , quin mes ha sigut el més sol·licitat i el preu a partir de la vigència i l'històric de les tarifes . Aquest informe mostra la informació per a totes les habitacions tot i que es pot filtrar per una habitació en concret . En cas que entre mig hi hages hagut un canvi de tarifes, l'informe mostrarà un registre corresponent a cada tarifa .

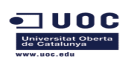

TFC Enginyeria de Programari de Engineeria de Anna Rosés Ferreiros

S'afegiran els camps de filtratge d'inici i fi o nom de l'habitació

Nom: nom de l'habitació

DataInici : data d'inici de filtre

DataFi : data de fi de filtratge

MesOcupacio: atribut calculat que mostra quin mes concentra més reserves entre aquest rang de dates

NumDiesTB: numero de dies en temporada baixa que es concentren entre aquest rang de dates

NumDiesOcupacioTB: atribut calculat que mostra el numero de dies que l'habitació ha estat reservada temporada baixa

PreuTB : preu de la l'habitació calculat a partir del la vigència i l'històric de tarifes

NumDiesCS: numero de dies en cap de setmana que es concentren entre aquest rang de dates

NumDiesOcupacioCS: atribut calculat que mostra el numero de dies que l'habitació ha estat reservada en cap de setmana

PreuCS : preu de la l'habitació calculat a partir del la vigència i l'històric de tarifes

NumDiesTA: numero de dies en temporada alta que es concentren entre aquest rang de dates

NumDiesOcupacioTA: atribut calculat que mostra el numero de dies que l'habitació ha estat reservada en temporada alta

PreuTA : preu de la l'habitació calculat a partir del la vigència i l'històric de tarifes

### **Informe Reserva Serveis**

L'informe es el mateix que el de habitacions però per a serveis

### **Informe Factures Impagades**

Aquest informe mostra totes les factures que no han estat pagades, ja que l'import de la factura no quadra amb la suma de les línies de pagament.

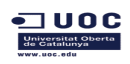

S'afegiran possibles filtres com ara el NIF del client o data d'inici i de fi d'emissió

NumFactura : numero de la factura.

Client : nom del client.

NIF : nif del client

Import: Import del deute pendent.

DataCreació: data en que es va crear la factura.

# **2.1.2. Gestió Subministrament**

### **Proveïdor**

Aquesta entitat registre tots els proveïdors que venen subministres a l'hotel, com ara aliments, combustible....

Donat que l'estructura de la informació es diferencia de la de client, s'ha decidit guardar aquesta informació a una entitat diferent. D'aquesta manera evitem tenir camps nomes per informar si la persona es client o proveïdor ,camps sense informació depenent si es d'un tipus o un altre i una lògica addicional al nostre programari per saber si ho ha de gestionar d'una manera o d'un altre.

IdProveidor: identificador del proveïdor

Raó Social: Nom de l'empresa

Contacte : Nom de la persona de contacte

NIF: document identificatiu

Email: e-mail de contacte

Telèfon : telèfon de contacte

Fax : fax de contacte

Web: adreça web corporativa

Adreça: adreça del proveïdor

Compte Corrent: numero del compte bancari on fer les transferències

Actiu: booleà que informa si el proveïdor esta actiu o no

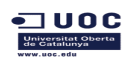

### **Albarà**

L'entrada al sistema es farà de manera manual. El propietari informa que nomes els usuaris amb perfil d'administrador els generaran però donat que es una acció manual, sol·licita que es possibiliti la eliminació lògica.

Detall dels productes que s'adquireixen dels proveïdors. En aquest detall es mostra el producte, el numero d'exemplars i l'import

IdAlbarà : identificador de l'albarà

NumAlbara: numero de document que s'informa a l'albarà

Import : Import total de l'albarà

DataEntrega : data d'entrega de la mercaderia

Actiu: atribut que informa si esta vàlid o no.

### **Línies Albarà**

Línies que informen cada detall que inclou l'albarà

IdLiniaAlbara : identificador de la línia

IdAlbara: identificaor de l'albara

Detall: descripció del detall

NumQuantitat: quantitat d'exemplars del producte.

Import : Import total de la línia d'albarà

Actiu: atribut que informa si esta vàlid o no.

### **Factura Compra**

Es factura que se'ns ha emes i que està associada a un servei que hem adquirit .Cada factura està relacionada amb un albarà. La generació es manual.

IdFactura : identificador de la factura.

Numfactura : numero de factura.

IdUsuariCreador : identificador d'usuari que crea la factura.

DataCreació: data de creació de la factura.

IdProveidor: identificador del proveïdor.

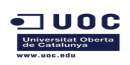

TFC Enginyeria de Programari de Engineeria de Programari de Anna Rosés Ferreiros

Import: import de la factura que engloba la suma del import de les línies de factura per la seva respectiva quantitat

IVA: suma dels impostos aplicats a la factura.

IdAlbarà : identificador de l'albarà

Actiu: atribut que informa si esta vàlid o no.

Pagat: atribut que indica si la factura ha estat pagada o no. Aquest atribut es automàtic i no modificable per l'usuari. El sistema el posarà a cert quant totes les línies de pagament associades a la factura sumin el mateix import al de la factura. En cas que no sigui així el sistema ho llistarà en l'informe de factures de compra pendents de pagar.

### **Línies Factura Compra**

Cada línia es correspon amb cada un dels serveis que hem adquirit

IdLinia : identificador de la línia de factura.

IdFactura: identificador de la factura.

Detall: descripció del detall de la línia.

NumQuantitat : per defecte serà un però si hi el numero es major ho registrem aquí per no haver de crear una línia per servei

Import : import de la línia.

IVA: import dels impostos de la línia.

Actiu: atribut que informa si esta vàlid o no.

### **Pagament Factura Compra**

El mode de pagament normalment serà per transferència però registrarem cada forma de pagament. Aquesta entitat es idèntica a la de factures de serveis però donat que distingim les factures de compra i venta com a entitats diferents, també diferenciem el seu pagament.

Per cada pagament que fem, es registrarà el moviment a la cartera.

IdPagament : identificador de pagament.

IdFactura : identificador de la factura.

FormaPagament: text que descriu la forma de pagament.

Import : valor de l'import pagat amb aquest mode de pagament.

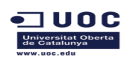

CompteCorrent: numero del compte bancari per al cas que es pagui amb targeta de crèdit o a partir d'una transferència.

### **Informe Llistar Factures de Compra Pendents de Pagar**

Aquest informe l'extraurà qualsevol usuari amb perfil administrador.

Mostra quines factures de compta estan pendents de pagar buscant quins tenen l'atribut pagat a fals.

A més es mostra la data de venciment , la Raó Social del proveïdor, les dades de contacte i el compte bancari.

L'usuari administrador gestionarà manualment cada un dels registres de l'informe.

S'afegiran camps per al filtratge com la raó social del proveïdor, el CIF o la data de venciment .

NumeroAlbara: numero de document que s'informa a l'albarà

NumeroFactura : numero de document que s'informa a la factura de compra

Import : Import del deute pendent.

DataVenciment: data de venciment de la factura de compra

Proveïdor: nom del proveïdor

Compte bancari: numero del compte bancari on fer la transferència

### **2.1.3. Gestió Comptable**

### **MovimentsCartera**

Registra els moviments bancaris que es produeixen en el comptes de l'empresa. Aquests moviments els sistema els registre automàticament en el moment d'executar l'ordre de transferència o en el moment en que es cobra una factura de servei. En el moment que es fa un abonament d'una factura de servei o d'un albarà , es guarda un registre amb valor contrari. Aquesta entitat no admet qualsevol tipus d'eliminació ja que la gestió es automàtica

IdMoviment: identificador de la transacció.

IdTipusMoviment: identificador que detalla el tipus de moviment.

Descripcio: número que assigna a partir de la factura de compra o venta.

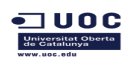

DataCreació. Data en que es va fer la transacció.

Import: valor econòmic de la transacció.

### **TipusMovimentCartera**

Registra els tipus de moviments que es produeixen, com ara pagaments d'albarans i nòmines i cobraments de factures.

IdTipusMoviment: identificador que detalla el tipus de moviment

Nom: nom del tipus de moviment:

### **2.1.4. Gestió Treballadors**

### **Treballador**

Registra totes les dades del treballador que esta en plantilla.

L'amo del hotels ens indica que algun d'ells son autònoms, per això tindrem un camps que els diferenciarà de la resta.

IdTreballador: identificador del treballador.

Nom: nom de ltreballador.

PrimerCognom : primer cognom del treballador.

SegonCognom : segon cognom del treballador.

NIF: Document nacional de identitat.

Telèfon : telèfon de contacte

Adreça: adreça del treballador

DataNaixement: data de naixement del treballador.

NumSS: número de la seguretat social, aquest camp nomes s'omplirà en el cas que el treballador no sigui autònom.

FormaPagament: forma en que el treballador vol cobrar la nòmina.

blnAutonom: booleà que indica si es autònom .

Actiu: booleà que registre si el treballador es actiu, ja que l'eliminació es lògica. Entenem que un treballador esta en actius es actiu sempre que no tingui data de fi de contracte.

### **Contracte**

Entitat que registra el contracte signat amb el treballador.

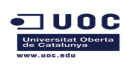

TFC Enginyeria de Programari de Engineeria de Anna Rosés Ferreiros

IdContracte: identificador del contracte

dataInici: data d'inici del contracte.

dataFi : data de fi de contracte, nomes informat en aquells contractes que ja han acabat.

IdTreballador: identificador del treballador.

SalariMensual: valor econòmic en brut que s'abona al treballador .

NumHoresSetmanals: numero d'hores setmanals que el treballador treballa a l'hotel.

IdTorn: descripció del torn que fa , si es matins, tardes o caps de setmana.

Actiu: booleà que registre si el contracte es vàlid ja que l'eliminació es lògica. Entenem que un contracte es actiu sempre que no tingui data de fi.

### **TipusTorn**

Entitat que registra el tipus de torn

IdTorn : Identificado del torn

Descripció: Descripció del tipus de torn.

### **Baixa**

Entitat que registra totes les baixes que ha produït el treballador.

IdBaixa: identificador de baixa

DataInici: data d'inici de la baixa

DataFi : data de fi de la baixa, nomes informat en aquelles baixes que ja han acabat.

IdTreballador: identificador del treballador.

Descripció: descripció del motiu de baixa.

Actiu: booleà que registre si el registre de baixa es vàlid ja que l'eliminació es lògica.

### **Perfil:**

Entitat que registra el tipus de perfils dels usuaris . Segons aquest perfil l'usuari tindrà accés a determinades gestions. Aquesta entitat pràcticament no tindrà cap tipus de manteniment ni de gestió.

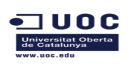

IdPerfil: identificador de perfil d'usuari

Descripció: Descripció del perfil.

### **Usuari:**

Entitat que registra els usuaris que accedeixen al sistema

IdUsuari: identificador d'usuari

Login: nom d'usuari

Pass: contrasenya

IdTreballador : identificador de treballador

IdPerfil: identificador de perfil d'usuari

Actiu: booleà que registre si l'usuari es vàlid ja que l'eliminació es lògica.

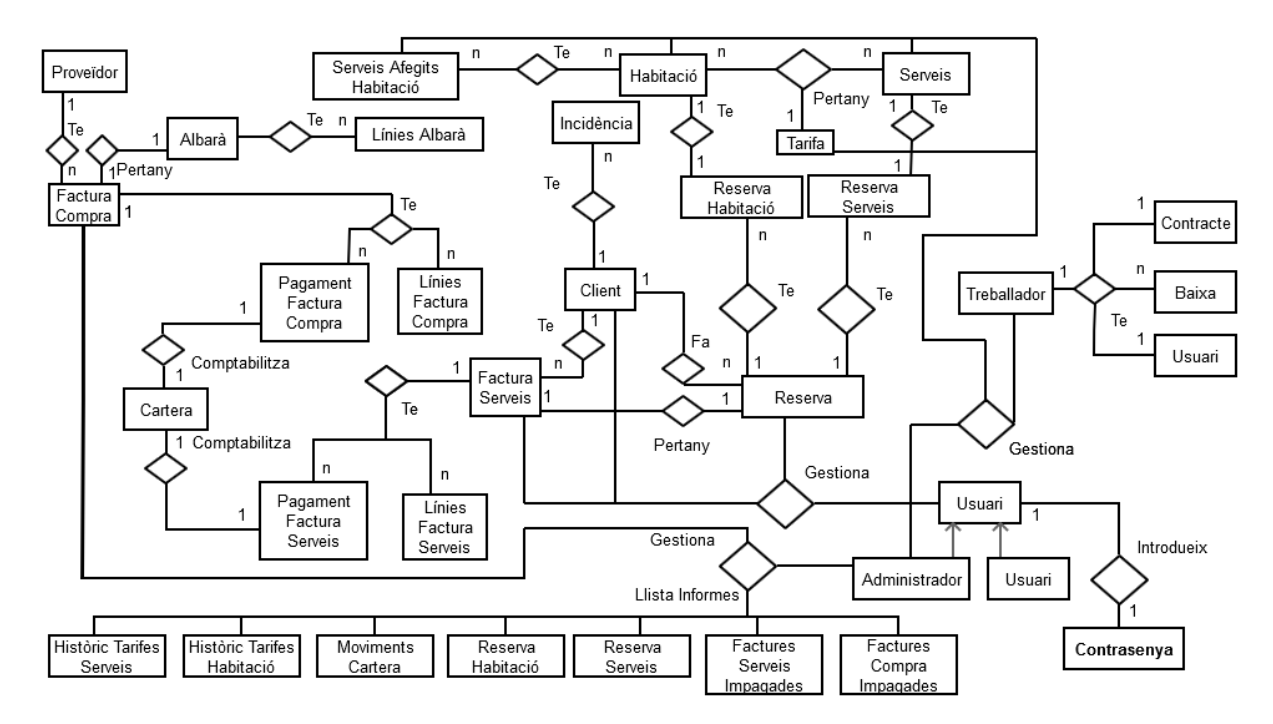

# **2.2. Diagrama entitat-relació**

### **2.3. Diagrames de casos d'us**

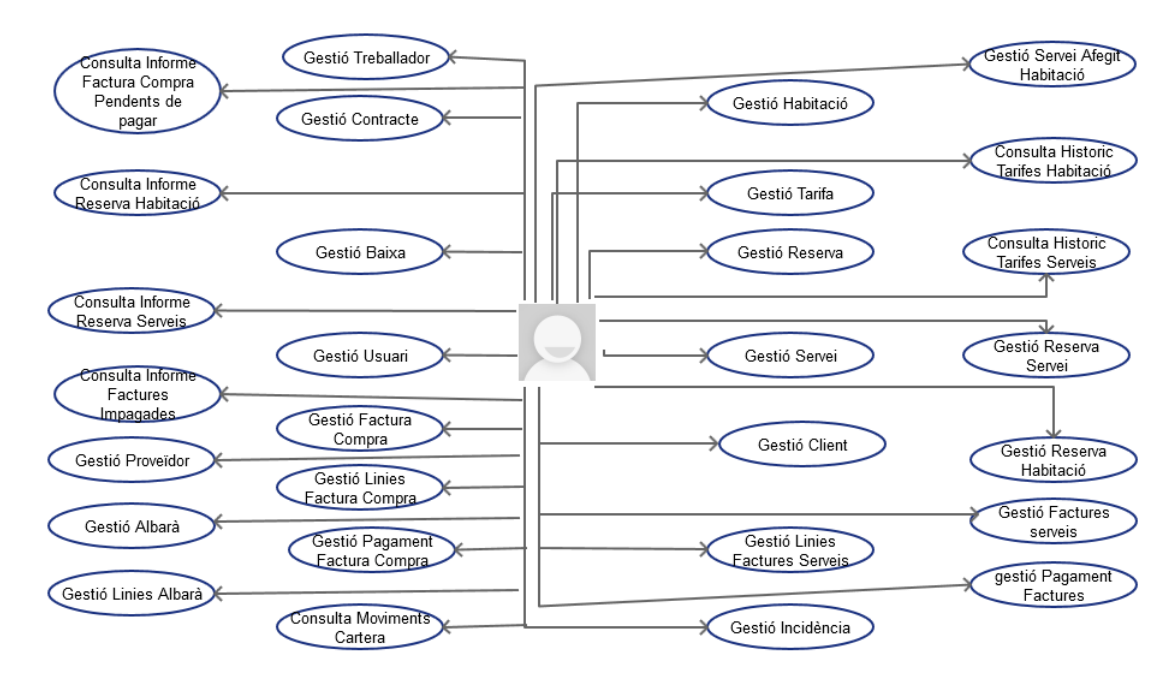

### **Rol Perfil Administrador**

### **Rol Perfil Usuari**

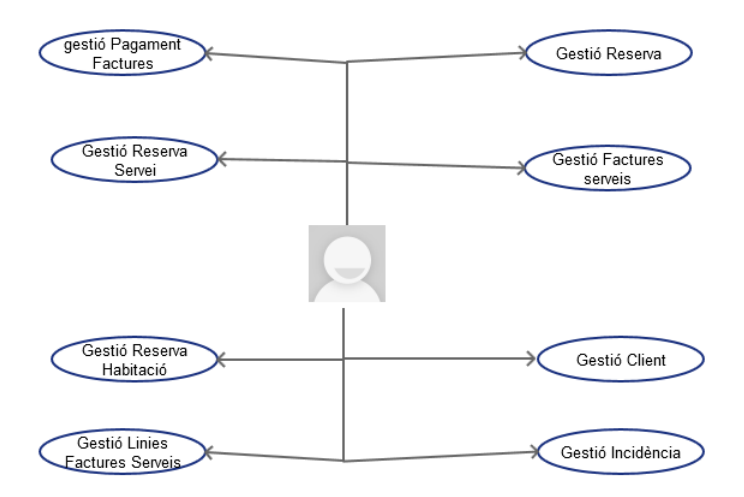

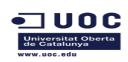

### **Model general de l'administrador on es detalla la descripció de tots els casos d'ús**

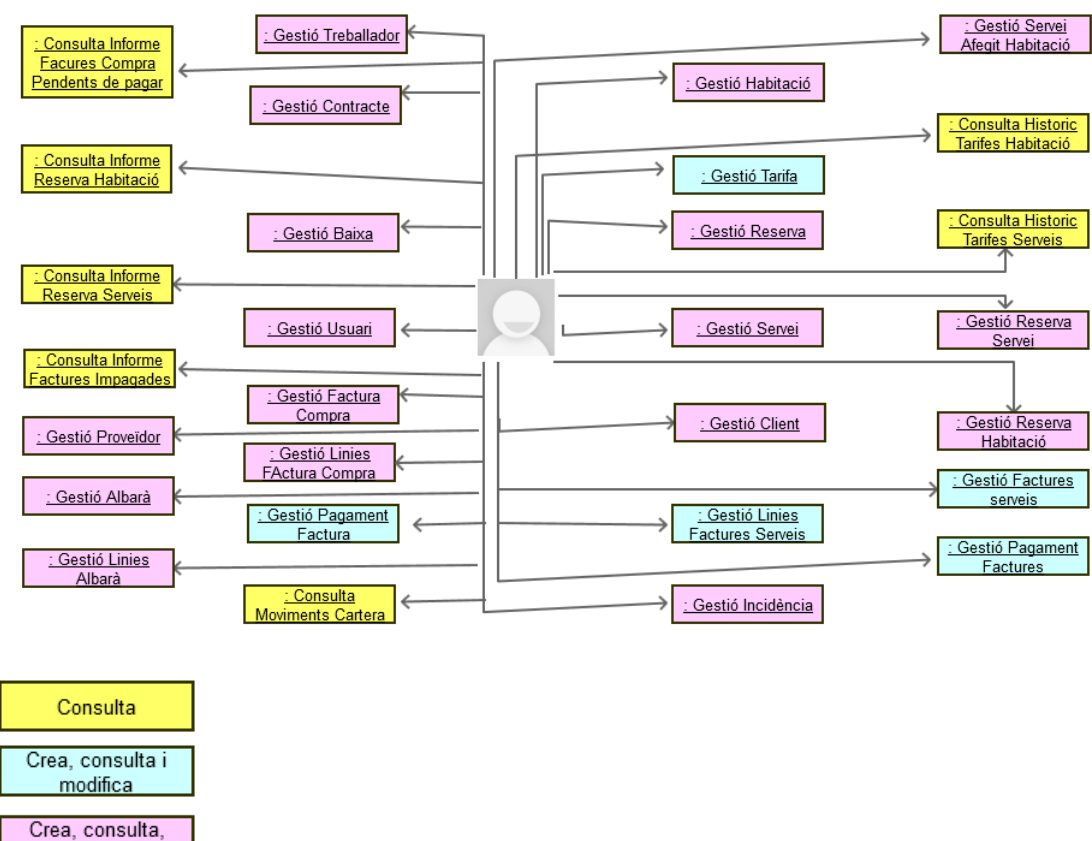

modifica i esborra

### **Model general de l'usuari on es detalla la descripció de tots els casos d'ús**

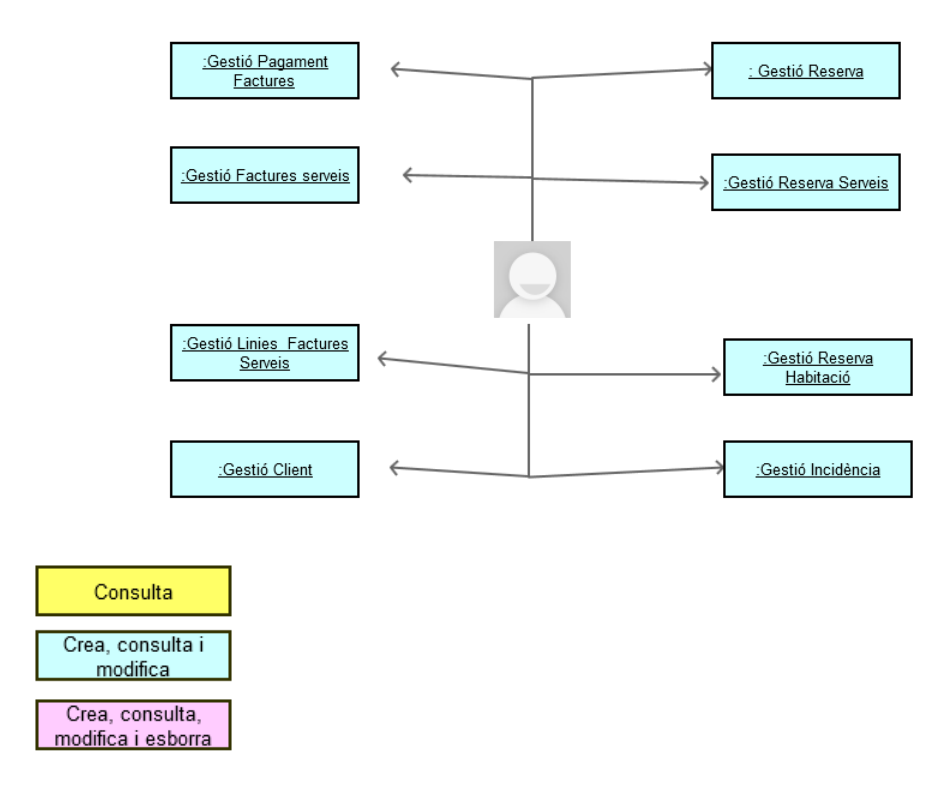

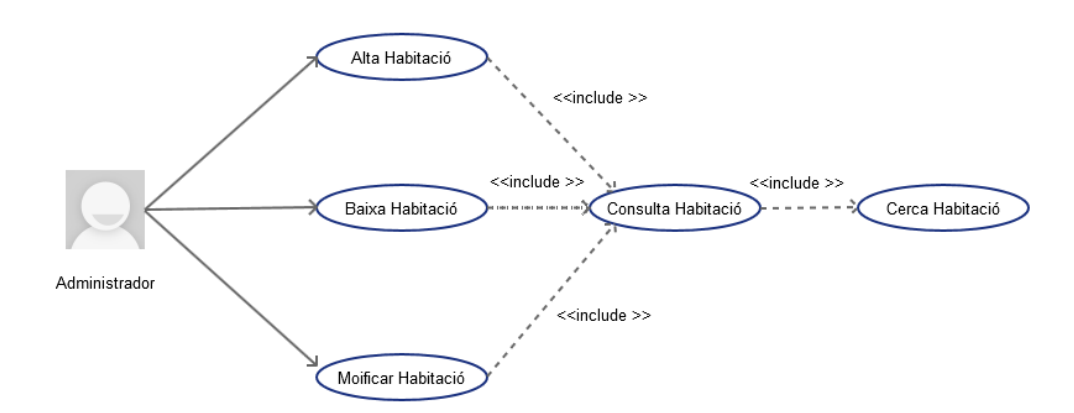

### **2.3.1. Diagrama de casos d'us de Gestió Habitació**

### **Cas d' ús Alta Habitació**

 $\sqsupset$  U O C

**Funcionalitat:** Afegeix una habitació al sistema.

**Actor:** Administrador.

### **Casos d'ús relacionats: Consulta habitació**

**Precondició:** L'usuari es administrador i s'ha validat. L'habitació no està donada d'alta al sistema.

**Postcondició:** S'afegeix una habitació en la base de dades amb èxit.

**Descripció:** Tenim un menú de gestió d'habitacions des de on seleccionem l'opció d'alta habitació o bé des de el llistat on també existeix aquesta opció. Si aquesta existeix retorna un error i sinó la introdueix al sistema.

### **Cas d' ús Modificar Habitació**

**Funcionalitat:** Modifica una habitació a la base de dades.

**Actor:** Administrador.

### **Casos d'ús relacionats: Consulta habitació**

**Precondició:** L'usuari es administrador i s'ha validat. L'habitació ja està donada d'alta al sistema i te estat actiu.

**Postcondició:** S'han guardat els canvis al registre de l'habitació.

**Descripció:** Des de el llistat d'habitacions tenim l'opció de modificar una habitació quan seleccionem un registre del llistat. Si els canvis compleixen les

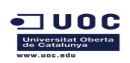

condicions es modifica el registre, si no es compleix alguna condició, retorna l'error.

### **Cas d' ús Baixa Habitació**

**Funcionalitat:** Dona de baixa una habitació, posant-la com a inactiva. L'eliminació es lògica però no s'elimina de la base de dades. El sistema no la tindrà en compte i no es podrà reservar ni es mostrarà en el llistat d'habitacions.

**Actor:** Administrador.

### **Casos d'ús relacionats: Consulta Habitació**

**Precondició:** L'usuari s'ha validat com a administrador , l'habitació es no està donada de baixa i no hi ha cap reserva associada a aquesta habitació

**Postcondició:** S'ha modificat l'estat de l'atribut vàlid de l'habitació que hi ha al sistema.

**Descripció:** Des de la pantalla de visualitzar el detall de la l'habitació hi ha una opció per a donar de baixa. Donat que nomes es poden visualitzar les habitacions que tenen estat vàlid, la pantalla es tanca i al refrescar ja no apareix al llistat.

### **Cas d' ús Consultar Habitació**

**Funcionalitat:** Consulta la informació de l'habitació a la base de dades.

**Actor:** Administrador, Usuari.

#### **Casos d'ús relacionats: cerca habitació**

**Precondició:** L'habitació existeix al sistema i te estat actiu.

**Postcondició:** Mostra la informació d'una habitació existent a la base de dades.

**Descripció:** Des de l'opció de crear reserva tenim un cercador d'habitacions, on es poden consultar les seves dades. Des de la pantalla de llistar habitacions també es pot consultar si es selecciona un registre i es selecciona modificar habitació sense fer cap canvi.

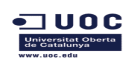

### **2.3.2.Diagrama de casos d'us de Gestió Servei Afegit Habitació**

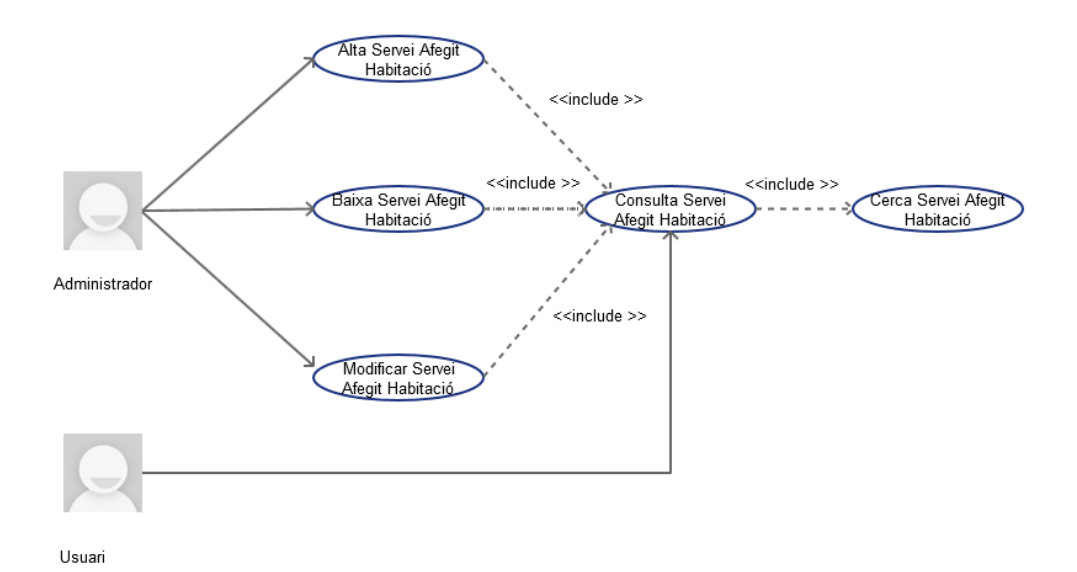

### **Cas d' ús Alta Servei Afegit Habitació**

**Funcionalitat:** Afegeix un servei afegit d'habitació al sistema.

**Actor:** Administrador.

### **Casos d'ús relacionats: Consulta Servei Afegit Habitació**

**Precondició:** L'usuari es administrador i s'ha validat. El servei afegit d'habitació no està donat d'alta al sistema.

**Postcondició:** S'afegeix un servei afegit d'habitació en la base de dades amb èxit.

**Descripció:** Tenim un menú de gestió de servei afegit d'habitació des de on seleccionem l'opció alta servei afegit d'habitació , si aquest existeix retorna un error i sinó l' introdueix al sistema.

### **Cas d' ús Modificar Servei Afegit Servei Afegit Habitació**

**Funcionalitat:** Modifica un servei afegit d' habitació a la base de dades.

**Actor:** Administrador.

### **Casos d'ús relacionats: Consulta habitació**

**Precondició:** L'usuari es administrador i s'ha validat. El servei afegit d'habitació ja està donat d'alta al sistema i està en estat vàlid.

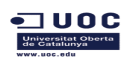

TFC Enginyeria de Programari de Engineeria de Programari de Anna Rosés Ferreiros

**Postcondició:** S'han guardat els canvis al registre d'un servei afegit d'habitació.

**Descripció:** Des de el llistat de serveis afegits d'habitacions tenim l'opció de modificar un servei afegit habitació quan seleccionem un registre del llistat. Si els canvis compleixen les condicions es modifica el registre, si no es compleix alguna condició, retorna l'error.

### **Cas d' ús Baixa Servei Afegit Habitació**

**Funcionalitat:** Dona de baixa un servei afegit habitació, posant-lo com a inactiu. L'eliminació es lògica però no s'elimina de la base de dades. El sistema no el tindrà en compte i no es mostrarà en el llistat de serveis afegit d'una d'habitacions.

**Actor:** Administrador.

### **Casos d'ús relacionats: Consulta Servei Afegit Habitació**

**Precondició:** L'usuari s'ha validat com a administrador i el servei afegit de l'habitació es no està donat de baixa.

**Postcondició:** S'ha modificat l'estat de l'atribut vàlid d'un servei afegit d'habitació que hi ha al sistema.

**Descripció:** Des de la pantalla de visualitzar el detall d'un servei afegit hi ha una opció per a donar de baixa. Donat que nomes es poden visualitzar els serveis afegits que tenen estat vàlid, la pantalla es tanca i al refrescar ja no apareix al llistat. Les habitacions que tenen inclòs aquest servei afegit ja no el tindrà en compte.

### **Cas d' ús Consultar Servei Afegit Habitació**

**Funcionalitat:** Consulta la informació d' un servei afegit d'habitació a la base de dades.

**Actor:** Administrador, Usuari.

### **Casos d'ús relacionats: Cerca Servei Afegit Habitació**

**Precondició:** El servei afegit existeix al sistema i te estat actiu.

**Postcondició:** Mostra la informació d' un servei afegit que existeix a la base de dades.

**Descripció:** Des de l'opció de detall d'una habitació tenim l'opció de consultar els serveis afegits dels que disposa, a on es pot consultar el detall.

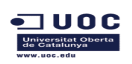

Des de la pantalla de llistar serveis afegits també es pot consultar si es selecciona un registre i es selecciona modificar un servei afegit d'habitació sense fer cap canvi.

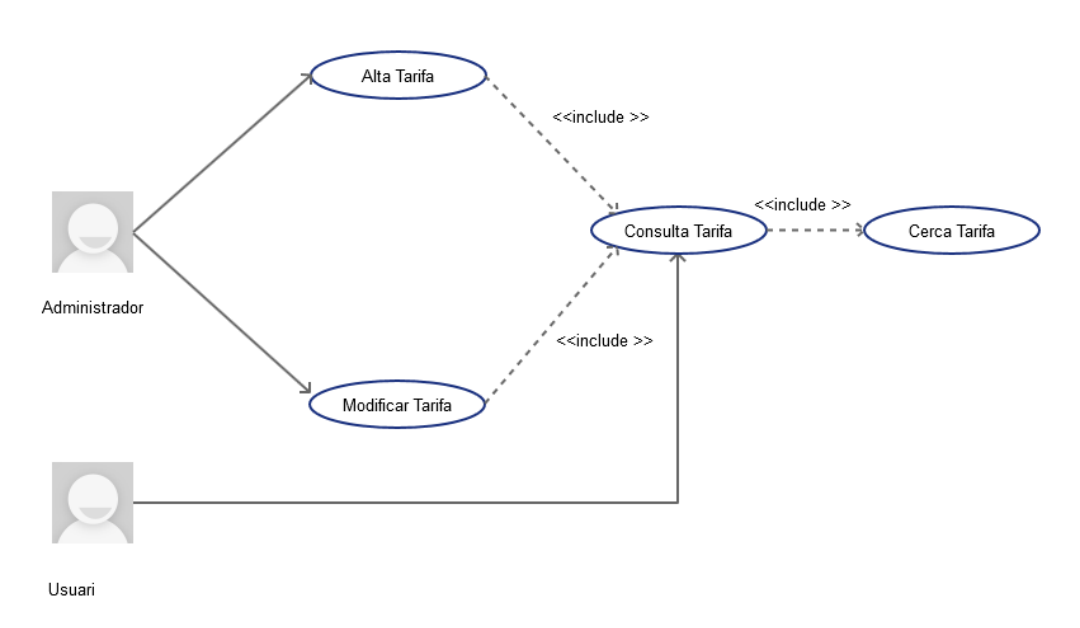

### **2.3.3. Diagrama de casos d'us de Gestió Tarifa**

**Cas d' ús Alta Tarifa**

**Funcionalitat:** Afegeix una tarifa al sistema.

**Actor:** Administrador.

### **Casos d'ús relacionats: Consulta Tarifa**

**Precondició:** L'usuari es administrador i s'ha validat. La tarifa no està donada d'alta al sistema per a unes dates i preus.

**Postcondició:** S'afegeix una tarifa en la base de dades amb èxit.

**Descripció:** Des de el detall d'una habitació o servei seleccionem l'opció seleccionar tarifa. Aquest botó ens porta al llistat de tarifa on podem crear una nova tarifa .Si aquesta existeix o no compleix les condicions, retorna un error i sinó la introdueix al sistema. En el moment que es guarda la nova Tarifa, la que fins ara estava associada a l'habitació/ servei es guarda a la taula HistoricTarifesHabitacio / HistoricTarifesServeis. La tarifa seguirà estant vigent per les habitacions o serveis que no s'han modificat i que tenen aquesta tarifa.

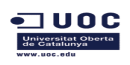

TFC Enginyeria de Programari **Anna Rosés Ferreiros** Anna Rosés Ferreiros

### **Cas d' ús Modificar Tarifa**

**Funcionalitat:** Modifica una tarifa a la base de dades.

**Actor:** Administrador.

### **Casos d'ús relacionats: Consulta Tarifa**

**Precondició:** L'usuari es administrador i s'ha validat. La tarifa ja està donada d'alta al sistema i te estat activa.

**Postcondició:** S'han guardat els canvis al registre de la tarifa.

**Descripció:** Des de el detall d'una habitació o servei seleccionem l'opció de seleccionar una tarifa. Aquest botó ens porta al llistat de tarifa on podem modificar el valor. Si els canvis compleixen les condicions es modifica el registre, si no es compleix alguna condició, retorna l'error. El preu actualitzat es veurà reflectit en tots els serveis o habitacions que tenen aquesta tarifa. Nomes es pot modificar la tarifa si el servei o la habitació no s'ha facturat. En altre cas serà necessari donar d'alta una nova tarifa.

### **Cas d' ús Consultar Tarifa**

**Funcionalitat:** Consulta la informació d'una tarifa a la base de dades.

**Actor:** Administrador, Usuari.

### **Casos d'ús relacionats: cerca Tarifa**

**Precondició:** La tarifa existeix al sistema i te estat activa.

**Postcondició:** Mostra la informació d'una tarifa que existeix a la base de dades.

**Descripció:** Des de el detall d'una habitació o servei seleccionem l'opció de consultar el detall de tarifa.

### **2.3.4. Diagrama de casos d'us de Consulta Històric Tarifes Habitació**

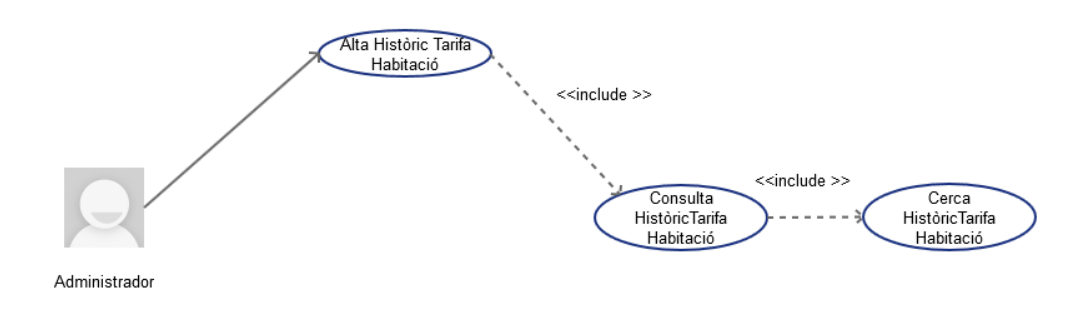

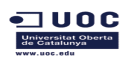

### **Cas d' ús Alta Històric Tarifa Habitació**

**Funcionalitat:** Afegeix un registre d'històric de tarifa d'habitació al sistema.

**Actor:** Sistema/ Administrador.

### **Casos d'ús relacionats: Consulta Històric Tarifa Habitació**

**Precondició:** El registre d'històric de tarifa no està donat d'alta al sistema per a unes dates, preus i habitació.

**Postcondició:** S'afegeix un registre d'històric de tarifa habitació en la base de dades amb èxit.

**Descripció:** Quan s'introdueix una nova tarifa per a una habitació es registra el registre anterior a la entitat que emmagatzema l'històric.

### **Cas d' ús Consultar Històric Tarifa Habitació**

**Funcionalitat:** Consulta la informació d'històric de tarifa d'habitació a la base de dades.

**Actor:** Administrador.

### **Casos d'ús relacionats: Cerca Històric Tarifa Habitació**

**Precondició:** L'històric de tarifa habitació existeix al sistema.

**Postcondició:** Mostra la informació d'històric de tarifa habitació que existeix a la base de dades.

**Descripció:** Des de el menú d'informes es pot consultar el llistat d'històric de tarifa, on es mostra l'habitació, el preu i les dates de vigència.

### **2.3.5. Diagrama de casos d'us de Consulta Històric Tarifes Servei**

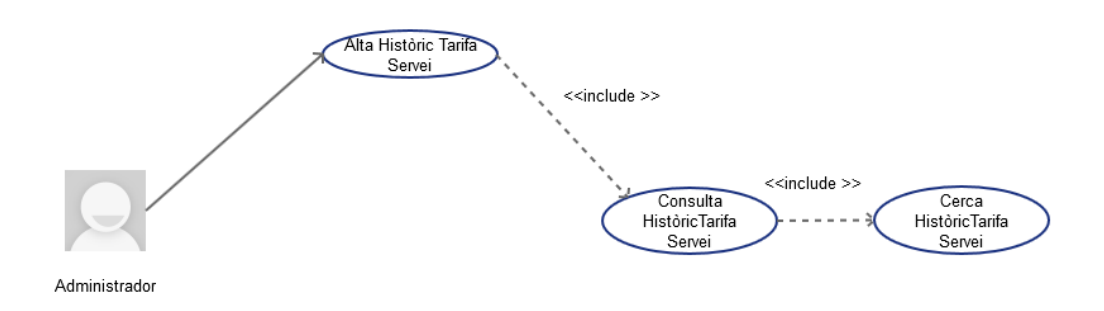

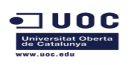

### **Cas d' ús Alta Històric Tarifa Servei**

**Funcionalitat:** Afegeix un registre d'històric de tarifa de servei al sistema.

**Actor:** Sistema/ Administrador.

### **Casos d'ús relacionats: Consulta Històric Tarifa Servei**

**Precondició:** El registre d'històric de tarifa no està donat d'alta al sistema per a unes dates, preus i un servei.

**Postcondició:** S'afegeix un registre d'històric de tarifa de servei en la base de dades amb èxit.

**Descripció:** Quan s'introdueix una nova tarifa per a un servei es registra el registre anterior a la entitat que emmagatzema l'històric.

### **Cas d' ús Consultar Històric Tarifa Servei**

**Funcionalitat:** Consulta la informació d'històric de tarifa de servei a la base de dades.

**Actor:** Administrador.

### **Casos d'ús relacionats: Cerca Històric Tarifa Servei**

**Precondició:** L'històric de tarifa de servei existeix al sistema.

**Postcondició:** Mostra la informació d'històric de tarifa de servei que existeix a la base de dades.

**Descripció:** Des de el menú d'informes es pot consultar el llistat d'històric de tarifa, on es mostra el servei ,el preu i les dates de vigència.

### **2.3.6. Diagrama de casos d'us de Gestió Servei**

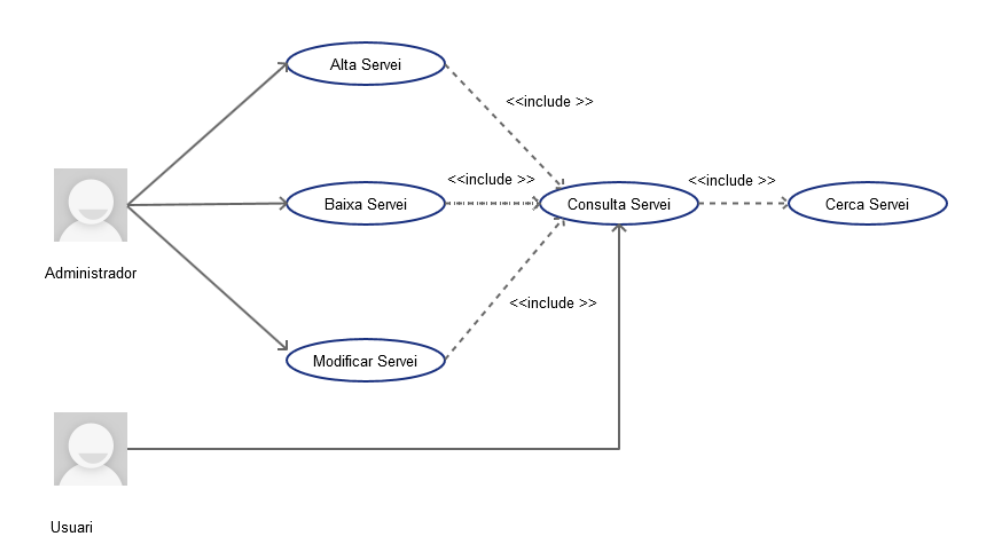

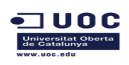

TFC Enginyeria de Programari **Anna Rosés Ferreiros** Anna Rosés Ferreiros

#### **Cas d' ús Alta Servei**

**Funcionalitat:** Afegeix un servei al sistema.

**Actor:** Administrador.

### **Casos d'ús relacionats: Consulta Servei**

**Precondició:** L'usuari es administrador i s'ha validat. El servei no està donat d'alta al sistema.

**Postcondició:** S'afegeix un servei en la base de dades amb èxit.

**Descripció:** Tenim un menú de gestió de serveis des de on seleccionem l'opció d'alta servei, si aquest existeix retorna un error i sinó l'introdueix al sistema.

### **Cas d' ús Modificar Servei**

**Funcionalitat:** Modifica un servei a la base de dades.

**Actor:** Administrador.

#### **Casos d'ús relacionats: Consulta Servei**

**Precondició:** L'usuari es administrador i s'ha validat. El servei ja està donat d'alta al sistema i te estat actiu.

**Postcondició:** S'han guardat els canvis al registre de servei.

**Descripció:** Des de el llistat de serveis tenim l'opció de modificar un servei quan seleccionem un registre del llistat. Si els canvis compleixen les condicions es modifica el registre, si no es compleix alguna condició, retorna l'error.

### **Cas d' ús Baixa Servei**

**Funcionalitat:** Dona de baixa un servei, posant-lo com a inactiu. L'eliminació es lògica però no s'elimina de la base de dades. El sistema no el tindrà en compte i no es podrà reservar ni es mostrarà en el llistat de serveis.

**Actor:** Administrador.

### **Casos d'ús relacionats: Consulta Servei**

**Precondició:** L'usuari s'ha validat com a administrador , el servei es no està donat de baixa i no hi ha cap reserva associat a aquest servei.
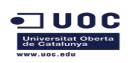

**Postcondició:** S'ha modificat l'estat de l'atribut vàlid del servei que hi ha al sistema.

**Descripció:** Des de la pantalla de visualitzar el detall de servei hi ha una opció per a donar de baixa. Donat que nomes es poden visualitzar els servei que tenen estat vàlid, la pantalla es tanca i al refrescar ja no apareix al llistat.

# **Cas d' ús Consultar Servei**

**Funcionalitat:** Consulta la informació de servei a la base de dades.

**Actor:** Administrador, Usuari.

# **Casos d'ús relacionats: Cerca Servei**

**Precondició:** El servei existeix al sistema i te estat actiu.

**Postcondició:** Mostra la informació d'un servei existent a la base de dades.

**Descripció:** Des de l'opció de crear reserva tenim un cercador de servei, des de on es poden consultar les seves dades. Des de la pantalla de llistar servei també es pot consultar si es selecciona un registre i es selecciona modificar servei sense fer cap canvi.

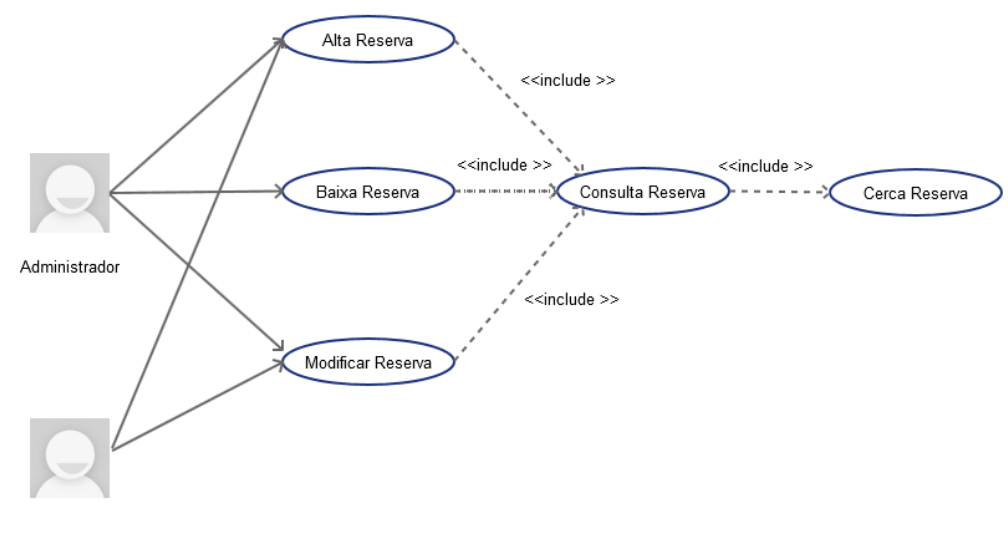

# **2.3.7. Diagrama de casos d'us de Gestió Reserva**

Usuari

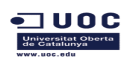

TFC Enginyeria de Programari **Anna Rosés Ferreiros** 

# **Cas d' ús Alta Reserva**

**Funcionalitat:** Afegeix una reserva al sistema.

**Actor:** Administrador / Usuari.

# **Casos d'ús relacionats: Consulta Reserva**

**Precondició:** L'usuari s'ha validat.

**Postcondició:** S'afegeix una reserva en la base de dades amb èxit.

**Descripció:** Tenim un menú de gestió de reserves des de on seleccionem l'opció d'alta reserva per a un client. El sistema registrarà la data de creació i l'usuari creador. Aquest registre serà la capçalera de les reserves d'habitacions i serveis que farà el client.

# **Cas d' ús Modificar Reserva**

**Funcionalitat:** Modifica una registre de reserva a la base de dades.

**Actor:** Administrador / Usuari

#### **Casos d'ús relacionats: Consulta Reserva**

**Precondició:** L'usuari s'ha validat. La reserva ja està donada d'alta al sistema i el seu estat es actiu.

**Postcondició:** S'han guardat els canvis al registre de reserva.

**Descripció:** Des de el llistat de reserves tenim l'opció de modificar una reserva. En el nostre cas únicament es pot modificar el client que te la reserva, però si es poden afegir habitacions o serveis.Si els canvis compleixen les condicions es modifica el registre, si no es compleix alguna condició, retorna l'error.

# **Cas d' ús Baixa Reserva**

**Funcionalitat:** Dona de baixa una reserva, posant-la com a inactiva. L'eliminació es lògica però no s'elimina de la base de dades. El sistema no la tindrà en compte i no es mostrarà en el llistat de reserves ni es podrà associar cap habitació ni servei.

**Actor:** Administrador.

# **Casos d'ús relacionats: Consulta Reserva**

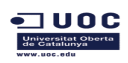

TFC Enginyeria de Programari **Anna Rosés Ferreiros** Anna Rosés Ferreiros

**Precondició:** L'usuari s'ha validat com a administrador i la reserva es no està donada de baixa.

**Postcondició:** S'ha modificat l'estat de l'atribut vàlid de la reserva que hi ha al sistema.

**Descripció:** Des de la pantalla de visualitzar el detall de la reserva hi ha una opció per a donar de baixa. Donat que nomes es poden visualitzar les reserves que tenen estat vàlid, la pantalla es tanca i al refrescar ja no apareix al llistat.

# **Cas d' ús Consultar Reserva**

**Funcionalitat:** Consulta la informació d'una reserva de la base de dades.

**Actor:** Administrador, Usuari.

# **Casos d'ús relacionats: Cerca Reserva**

**Precondició:** La reserva existeix al sistema i el seu estat es actiu.

**Postcondició:** Mostra la informació d'una reserva existent a la base de dades.

**Descripció:** Des de la pantalla de llistar reserves es pot consultar si es selecciona un registre i es selecciona l'opció de consultar detalls.

# **2.3.8. Diagrama de casos d'us de Gestió Reserva Servei**

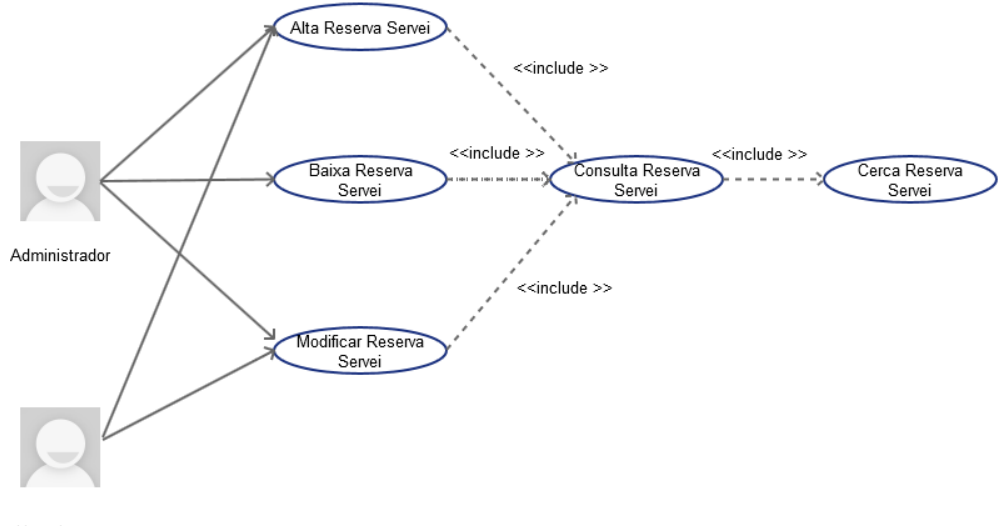

Usuari

# **Cas d' ús Alta Reserva Servei**

**Funcionalitat:** Afegeix una reserva de servei sistema.

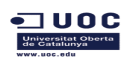

**Actor:** Administrador / Usuari.

# **Casos d'ús relacionats: Consulta Reserva Servei**

**Precondició:** L'usuari s'ha validat. El servei i la reserva estan donats d'alta i estan actius.

Si es un servei on cal mirar si hi ha disponibilitat , no està reservat per a unes dates i una reserva concreta.

**Postcondició:** S'afegeix una reserva de servei per a una reserva en la base de dades amb èxit.

**Descripció:** Des de la pantalla de detall d'una reserva seleccionem l'opció d'alta reserva servei .

# **Cas d' ús Modificar Reserva Servei**

**Funcionalitat:** Modifica una registre de reserva de servei a la base de dades.

**Actor:** Administrador / Usuari

# **Casos d'ús relacionats: Consulta Reserva Servei**

**Precondició:** L'usuari s'ha validat. La reserva de servei ja està donat d'alta al sistema i el seu estat es actiu.

**Postcondició:** S'han guardat els canvis al registre de reserva de servei.

**Descripció:** Des de el detall d'una reserva es llisten les reserves de serveis que te associat. Des d'aquest llistat , seleccionem un registre i executem l'opció de modificar-ne el detall. Si els canvis compleixen les condicions es modifica el registre, si no es compleix alguna condició, retorna l'error.

# **Cas d' ús Baixa Reserva Servei**

**Funcionalitat:** Dona de baixa una reserva de servei posant-la com a inactiva. L'eliminació es lògica però no s'elimina de la base de dades. El sistema no la tindrà en compte en la facturació i no es mostrarà en detall de la reserva.

**Actor:** Administrador.

# **Casos d'ús relacionats: Consulta Reserva Servei**

**Precondició:** L'usuari s'ha validat com a administrador i la reserva de servei no està donat de baixa.

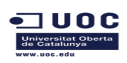

**Postcondició:** S'ha modificat l'estat de l'atribut vàlid de la reserva de servei que hi ha al sistema.

**Descripció:** Des de la pantalla de visualitzar el detall de la reserva de servei hi ha una opció per a donar de baixa. Donat que nomes es poden visualitzar les reserves de serveis que tenen estat vàlid, la pantalla es tanca i al refrescar ja no apareix al llistat.

# **Cas d' ús Consultar Reserva Servei**

**Funcionalitat:** Consulta la informació d'una reserva de servei de la base de dades.

**Actor:** Administrador, Usuari.

# **Casos d'ús relacionats: Cerca Reserva Servei**

**Precondició:** La reserva de servei existeix al sistema i el seu estat es actiu.

**Postcondició:** Mostra la informació d'una reserva de servei existent a la base de dades.

**Descripció:** Des de la pantalla de detall de la reserva es pot consultar si es selecciona un registre del llistat de reserva de serveis i es selecciona l'opció de consultar detalls.

# **2.3.9. Diagrama de casos d'us de Gestió Reserva Habitació**

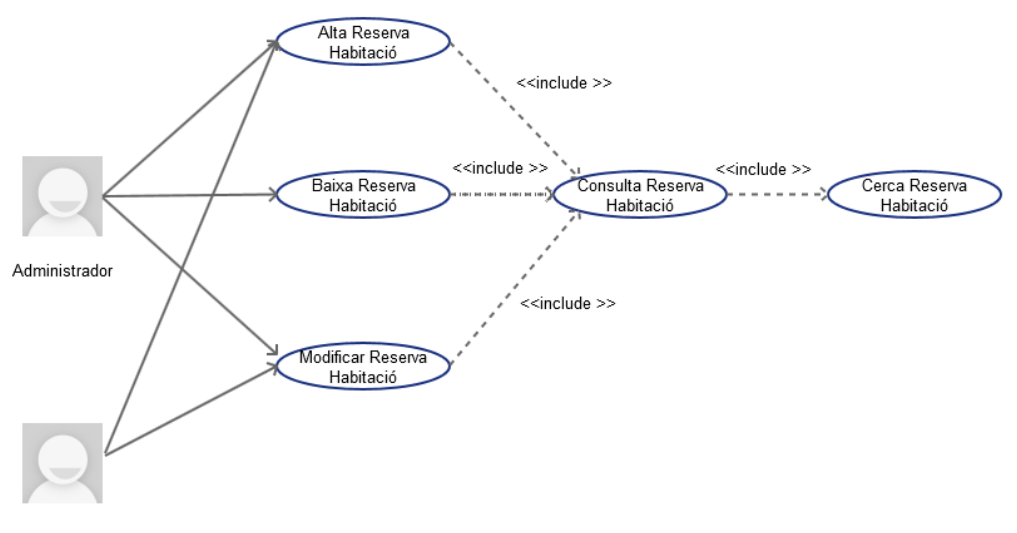

Usuari

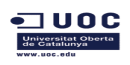

# **Cas d' ús Alta Reserva Habitació**

**Funcionalitat:** Afegeix una reserva d'habitació al sistema.

**Actor:** Administrador / Usuari.

# **Casos d'ús relacionats: Consulta Reserva Habitació**

**Precondició:** L'usuari s'ha validat. L'habitació i la reserva estan donats d'alta i estan actives.

L' habitació no està reservada per a aquestes dates a cap reserva.

**Postcondició:** S'afegeix una reserva d' habitació per a una reserva en la base de dades amb èxit.

**Descripció:** Des de la pantalla de detall d'una reserva seleccionem l'opció d'alta reserva habitació.

# **Cas d' ús Modificar Reserva Habitació**

**Funcionalitat:** Modifica una registre de reserva d'habitació a la base de dades.

**Actor:** Administrador / Usuari

# **Casos d'ús relacionats: Consulta Reserva Habitació**

**Precondició:** L'usuari s'ha validat. La reserva d'habitació ja està donada d'alta al sistema i estan actives.

**Postcondició:** S'han guardat els canvis al registre de reserva d' habitació.

**Descripció:** Des de el detall d'una reserva es llisten les reserves d'habitacions que te associat. Des d'aquest llistat , seleccionem un registre i executem l'opció de modificar-ne el detall. Si els canvis compleixen les condicions es modifica el registre, si no es compleix alguna condició, retorna l'error.

# **Cas d' ús Baixa Reserva Habitació**

**Funcionalitat:** Dona de baixa una reserva d'habitació posant-la com a inactiva. L'eliminació es lògica però no s'elimina de la base de dades. El sistema no la tindrà en compte en la facturació i no es mostrarà en detall de la reserva.

**Actor:** Administrador.

# **Casos d'ús relacionats: Consulta Reserva Habitació**

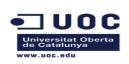

TFC Enginyeria de Programari **Anna Rosés Ferreiros** Anna Rosés Ferreiros

**Precondició:** L'usuari s'ha validat com a administrador i la reserva d' habitació no està donada de baixa.

**Postcondició:** S'ha modificat l'estat de l'atribut vàlid de la reserva d'habitació que hi ha al sistema.

**Descripció:** Des de la pantalla de visualitzar el detall de la reserva d'habitació hi ha una opció per a donar de baixa. Donat que nomes es poden visualitzar les reserves d'habitacions que tenen estat vàlid, la pantalla es tanca i al refrescar ja no apareix al llistat.

# **Cas d' ús Consultar Reserva Habitació**

**Funcionalitat:** Consulta la informació d'una reserva d'habitació de la base de dades.

**Actor:** Administrador, Usuari.

# **Casos d'ús relacionats: Cerca Reserva Habitació**

**Precondició:** La reserva d'habitació ja existeix al sistema i el seu estat es actiu.

**Postcondició:** Mostra la informació d'una reserva d'habitació existent a la base de dades.

**Descripció:** Des de la pantalla de detall de la reserva es pot consultar si es selecciona un registre del llistat de reserva d'habitacions i es selecciona l'opció de consultar detalls.

# **2.3.10. Diagrama de casos d'us de Gestió Factura Serveis**

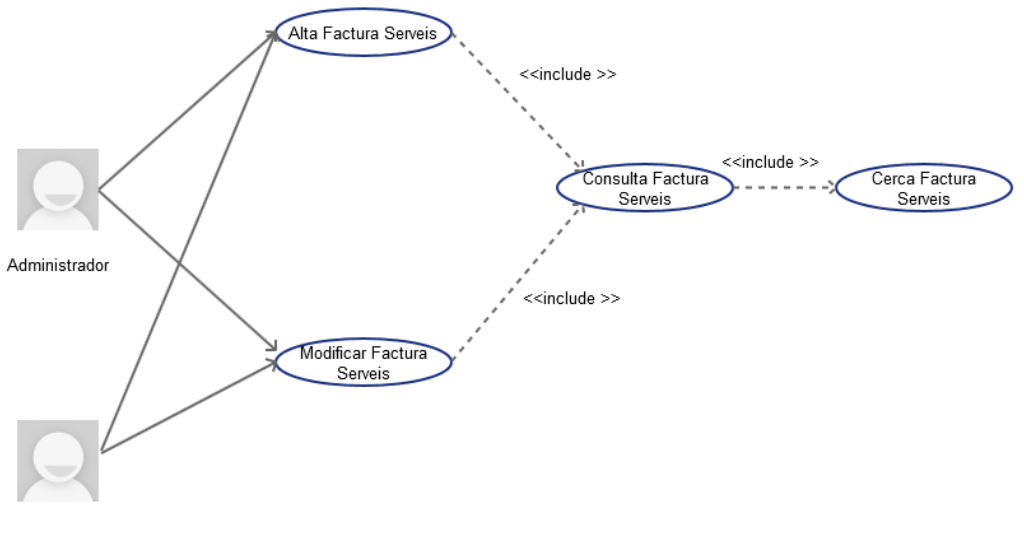

Usuari

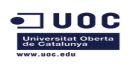

# **Cas d' ús Alta Factura Serveis**

**Funcionalitat:** Afegeix una factura de serveis al sistema.

**Actor:** Administrador / Usuari.

# **Casos d'ús relacionats: Consulta Factura Serveis**

**Precondició:** L'usuari s'ha validat. La reserva i el client estan donats d'alta i estan actius.

No existeix cap factura per a aquesta reserva.

**Postcondició:** S'afegeix una factura d'una reserva a la base de dades amb èxit.

**Descripció:** Des de la pantalla de detall d'una reserva seleccionem l'opció generar facturació.

# **Cas d' ús Modificar Factura Serveis**

**Funcionalitat:** Modifica un registre factura a la base de dades.

**Actor:** Administrador / Usuari

# **Casos d'ús relacionats: Consulta Factura Serveis**

**Precondició:** L'usuari s'ha validat. La factura ja està donada d'alta al sistema , te estat actiu i no està pagada.

**Postcondició:** S'han guardat els canvis al registre de factura.

**Descripció:** Des de el llistat de factures generades es pot modificar el detall si es selecciona un registre del llistat i s'executa l'opció modificar factura. Si els canvis compleixen les condicions es modifica el registre, si no es compleix alguna condició, retorna l'error.

# **Cas d' ús Consultar Factura Serveis**

**Funcionalitat:** Consulta la informació d'una factura de la base de dades.

**Actor:** Administrador, Usuari.

# **Casos d'ús relacionats: Cerca Factura Serveis**

**Precondició:** La factura ja existeix al sistema i te estat actiu.

**Postcondició:** Mostra la informació d'una factura existent a la base de dades.

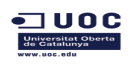

**Descripció:** Des de el llistat de factures generades es pot consultar el detall si es selecciona un registre del llistat i s'executa l'opció modificar factura, sense fer cap canvi.

# **2.3.11. Diagrama de casos d'us de Gestió Línies Factura Serveis**

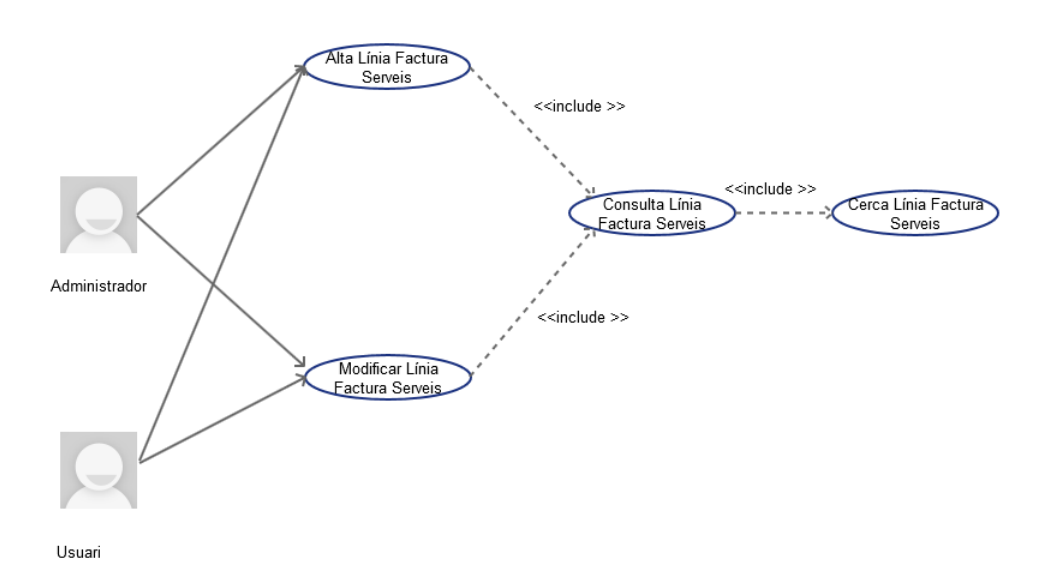

# **Cas d' ús Alta Línia Factura Serveis**

**Funcionalitat:** Afegeix una línia de factura de serveis al sistema.

**Actor:** Administrador / Usuari / sistema

# **Casos d'ús relacionats: Consulta Línia Factura Serveis**

**Precondició:** L'usuari s'ha validat. La factura està donada d'alta , el seu estat es actiu i no està pagada.

**Postcondició:** S'afegeix una línia de factura d'una reserva a la base de dades amb èxit. S'actualitza l'import de la capçalera de factura.

**Descripció:** Les línies de factures les generarà el sistema en el propi procés de facturació, però es dona l'opció per a la creació manual des de la pantalla de detall d'una factura.

# **Cas d' ús Modificar Línia Factura Serveis**

**Funcionalitat:** Modifica un registre de línia de factura a la base de dades.

**Actor:** Administrador / Usuari

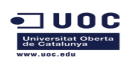

TFC Enginyeria de Programari **Anna Rosés Ferreiros** Anna Rosés Ferreiros

# **Casos d'ús relacionats: Consulta Línia Factura Serveis**

**Precondició:** L'usuari s'ha validat. La línia de factura ja està donada d'alta al sistema i la factura te estat es actiu i no està pagada.

**Postcondició:** S'han guardat els canvis al registre de línia de factura. S'actualitza l'import de la capçalera de factura.

**Descripció:** Des de el detall d'una factura es mostren totes les línies que te associades .Es pot modificar el detall d'una si es selecciona un registre del llistat i s'executa l'opció modificar línia de factura. Si els canvis compleixen les condicions es modifica el registre, si no es compleix alguna condició, retorna l'error.

# **Cas d' ús Consultar Línies Factura Serveis**

**Funcionalitat:** Consulta la informació d'una línia de factura de la base de dades.

**Actor:** Administrador, Usuari.

# **Casos d'ús relacionats: Cerca Factura Serveis**

**Precondició:** La línia de factura ja existeix al sistema i el seu estat es actiu.

**Postcondició:** Mostra la informació d'una línia de factura existent a la base de dades.

**Descripció:** Des de el detall d'una factura es pot consultar el detall d'una línia si es selecciona un registre del llistat i s'executa l'opció modificar línia de factura, sense fer cap canvi.

# **2.3.12. Diagrama de casos d'us de Gestió Pagament Factura**

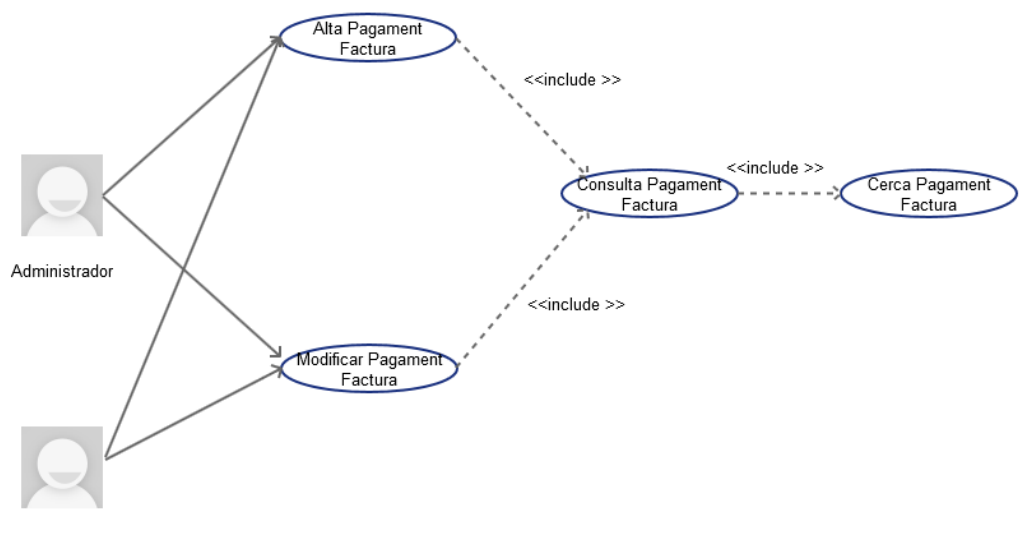

Usuari

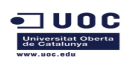

TFC Enginyeria de Programari **Anna Rosés Ferreiros** 

# **Cas d' ús Alta Pagament Factura**

**Funcionalitat:** S'afegeix un registre de pagament d'una factura al sistema

**Actor:** Administrador / Usuari

# **Casos d'ús relacionats: Consulta Pagament Factura**

**Precondició:** L'usuari s'ha validat. La factura està donada d'alta , el seu estat es actiu i no està pagada.

**Postcondició:** S'afegeix una línia de pagament de factura.

**Descripció:** L'usuari introdueix manualment com s'ha efectuat el pagament de la factura. Es crea el registre a la cartera i si l'import de la línia o la suma dels imports de les línies existents, es el mateix que l'import de la factura es modifica el camp pagat de la factura automàticament.

El pagament de la factura es fa des de la pantalla de detall de factura, on es pot visualitzar si s'ha efectuat algun pagament.

A aquest detall es pot accedir des de la pantalla de llistat factures i es pot modificar el detall o afegir alguna línia de pagament sempre que la factura no estigui amb estat pagat

# **Cas d' ús Modificar Pagament Factura**

**Funcionalitat:** Modifica un registre de pagament de factura a la base de dades.

**Actor:** Administrador / Usuari

# **Casos d'ús relacionats: Consulta Pagament Factura**

**Precondició:** L'usuari s'ha validat. La línia de pagament de factura ja està donada d'alta al sistema, la factura no està pagada i el seu estat es actiu.

**Postcondició:** S'han guardat els canvis al registre de línia de pagament de factura.

**Descripció:** Des de el llistat de pagaments, que es pot visualitzar al detall d'un pagament.Es pot modificar el detall si es selecciona un registre i s'executa l'opció de Modificar la línia. Es modifica la línia de cartera i si l'import de la línia o la suma dels imports de les línies existents, es el mateix que l'import de la factura es modifica el camp pagat de la factura automàticament. Si els canvis compleixen les condicions es modifica el registre, si no es compleix alguna condició, retorna l'error.

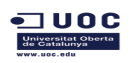

# **Cas d' ús Consultar Pagament Factura**

**Funcionalitat:** Consulta la informació del pagament d'una factura de la base de dades.

**Actor:** Administrador, Usuari.

# **Casos d'ús relacionats: Cerca Pagament Factura**

**Precondició:** La línia de pagament de factura ja existeix al sistema .

**Postcondició:** Mostra la informació d'una línia de pagament de factura existent a la base de dades.

**Descripció:** Des de el detall d'una factura es pot consultar les línies de pagament en cas que s'hagi efectuat el pago amb més d'una opció.

# **2.3.13. Diagrama de casos d'us de Gestió Incidència**

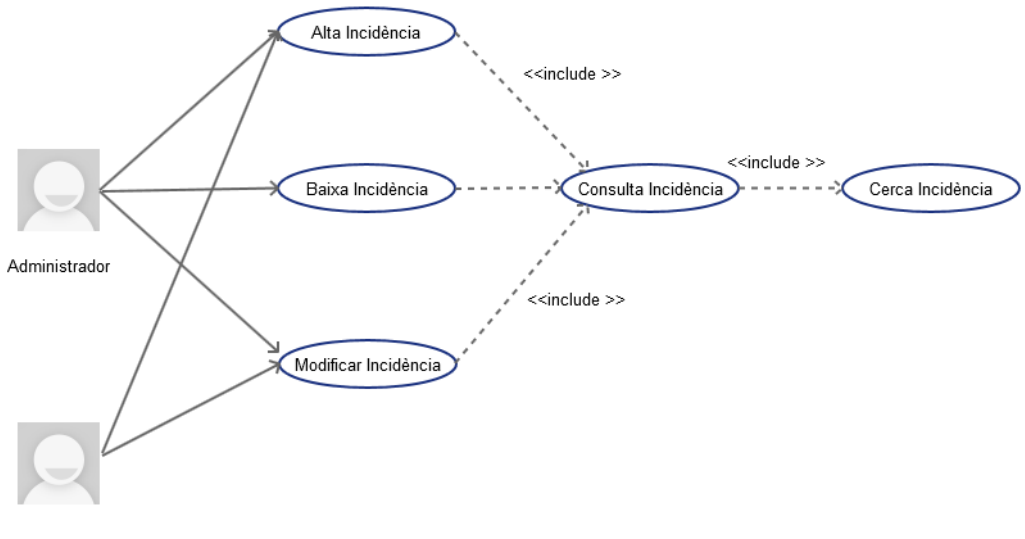

Usuari

# **Cas d' ús Alta Incidència**

**Funcionalitat:** Afegeix una incidència al sistema.

**Actor:** Administrador/Usuari

# **Casos d'ús relacionats: Consulta Incidència**

**Precondició:** L'usuari s'ha validat. La incidència no està donada d'alta al sistema

**Postcondició:** S'afegeix una incidència en la base de dades amb èxit.

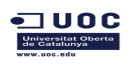

**Descripció:** Tenim un menú de gestió de clients i des de el detall d'un client es pot donar d'alta una incidència

# **Cas d' ús Modificar Incidència**

**Funcionalitat:** Modifica una incidència a la base de dades.

**Actor:** Administrador/ Usuari

#### **Casos d'ús relacionats: Consulta Incidència**

**Precondició:** L'usuari s'ha validat. La incidència ja està donada d'alta al sistema i te en estat vàlid.

**Postcondició:** S'han guardat els canvis al registre de la incidència

**Descripció:** Des de el detall de client es llisten les incidències que te relacionades. Si es selecciona un registre es dona l'opció de modificar el contingut. Si els canvis compleixen les condicions es modifica el registre, si no es compleix alguna condició, retorna l'error.

#### **Cas d' ús Baixa Incidència**

**Funcionalitat:** Dona de baixa una incidència posant-la com a inactiva. L'eliminació es lògica però no s'elimina de la base de dades. El sistema no la tindrà en compte i no es mostrarà en el detall del client.

**Actor:** Administrador.

# **Casos d'ús relacionats: Consulta Incidència**

**Precondició:** L'usuari s'ha validat com a administrador i la incidència es no està donada de baixa.

**Postcondició:** S'ha modificat l'estat de l'atribut vàlid de la incidència que hi ha al sistema.

**Descripció:** Des de la pantalla de visualitzar el detall de la incidència hi ha una opció per a donar de baixa. Donat que nomes es poden visualitzar les incidència que tenen estat vàlid, la pantalla es tanca i al refrescar ja no apareix al llistat.

# **Cas d' ús Consultar Incidència**

**Funcionalitat:** Consulta la informació d'una incidència a la base de dades.

**Actor:** Administrador, Usuari.

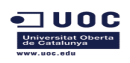

# **Casos d'ús relacionats: Cerca Incidència**

**Precondició:** La incidència existeix al sistema i el seu estat es actiu.

**Postcondició:** Mostra la informació d'una incidència existent a la base de dades.

**Descripció:** Des de el detall del client, hi ha el llistat d'incidències des de on es pot consultar si es selecciona un registre i es vol modificar incidència sense fer cap canvi.

# **2.3.14. Diagrama de casos d'us de Gestió Treballador**

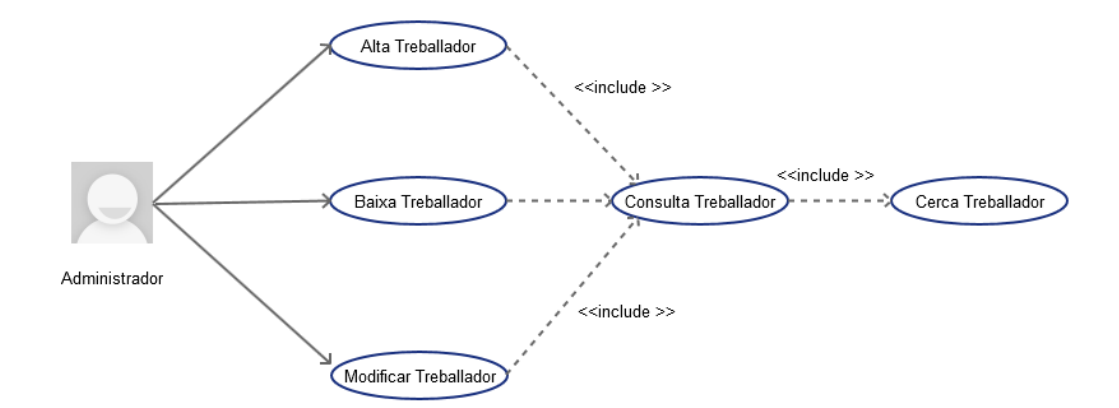

# **Cas d' ús Alta Treballador**

**Funcionalitat:** Afegeix un treballador al sistema.

**Actor:** Administrador

# **Casos d'ús relacionats: Consulta Treballador**

**Precondició:** L'usuari es administrador i s'ha validat. El treballador no està donat d'alta al sistema

**Postcondició:** S'afegeix un treballador en la base de dades amb èxit.

**Descripció:** Tenim un menú de gestió de treballadors on tenim l'opció per a donar d'alta.

# **Cas d' ús Modificar Treballador**

**Funcionalitat:** Modifica un treballador a la base de dades.

**Actor:** Administrador

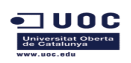

# **Casos d'ús relacionats: Consulta Treballador**

**Precondició:** L'usuari s'ha validat i es administrador. El treballador ja està donat d'alta al sistema i te estat vàlid.

**Postcondició:** S'han guardat els canvis al registre del treballador.

**Descripció:** Des de el llistat de treballadors hi ha l'opció d'editar el detall si es selecciona un registre del llistat i es selecciona l'opció de modificació.

Si els canvis compleixen les condicions es modifica el registre, si no es compleix alguna condició, retorna l'error.

# **Cas d' ús Baixa Treballador**

**Funcionalitat:** Dona de baixa un treballador posant-lo com a inactiu. L'eliminació es lògica però no s'elimina de la base de dades. El sistema no el tindrà en compte, no apareixerà al llistat i no es podrà associar cap usuari.

**Actor:** Administrador.

# **Casos d'ús relacionats: Consulta Treballador**

**Precondició:** L'usuari s'ha validat com a administrador i el treballador es no està donat de baixa.

**Postcondició:** S'ha modificat l'estat de l'atribut vàlid del treballador que hi ha al sistema.

**Descripció:** Des de el detall del treballador hi ha una opció per a donar de baixa. Donat que nomes es poden visualitzar els treballadors que tenen estat vàlid, la pantalla es tanca i al refrescar ja no apareix al llistat.

# **Cas d' ús Consultar Treballador**

**Funcionalitat:** Consulta la informació d'un treballador a la base de dades.

**Actor:** Administrador.

# **Casos d'ús relacionats: Cerca Treballador**

**Precondició:** El treballador existeix al sistema i no està donat de baixa

**Postcondició:** Mostra la informació d'un treballador existent a la base de dades.

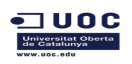

**Descripció:** Des de el llistat de treballadors hi ha l'opció d'editar el detall si es selecciona un registre del llistat i es selecciona l'opció de modificació, on es pot consultar sense fer cap canvi.

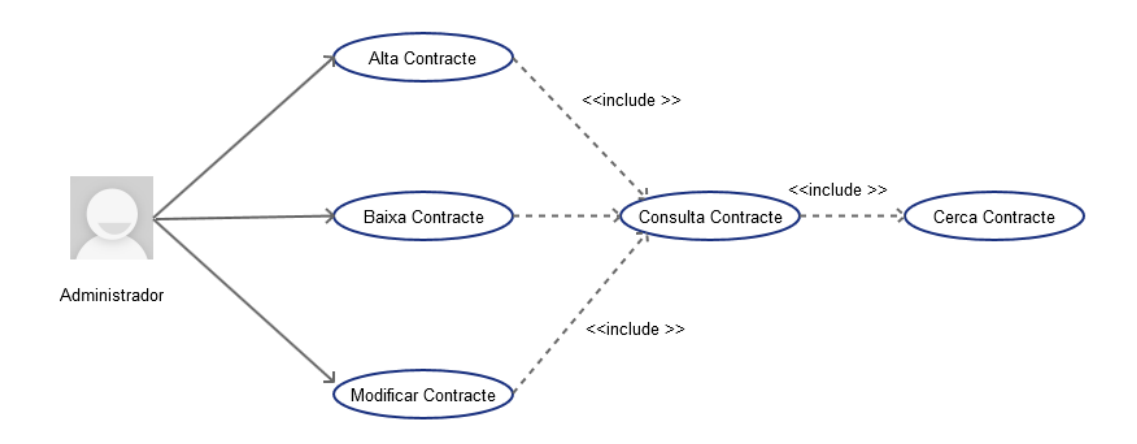

# **2.3.15. Diagrama de casos d'us de Gestió Contracte**

# **Cas d' ús Alta Contracte**

**Funcionalitat:** Afegeix un contracte al sistema.

**Actor:** Administrador

# **Casos d'ús relacionats: Consulta Contracte**

**Precondició:** L'usuari es administrador i s'ha validat. El contracte no està donat d'alta al sistema per a un treballador i unes dates de vigència. El treballador del contracte està donat d'alta al sistema i està actiu,

**Postcondició:** S'afegeix un contracte en la base de dades amb èxit.

**Descripció:** Tenim un menú de gestió de contractes on tenim l'opció per a donar d'alta.

# **Cas d' ús Modificar Contracte**

**Funcionalitat:** Modifica un contracte a la base de dades.

**Actor:** Administrador

#### **Casos d'ús relacionats: Consulta Contracte**

**Precondició:** L'usuari s'ha validat i es administrador. El contracte ja està donat d'alta al sistema i està en estat actiu.

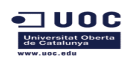

**Postcondició:** S'han guardat els canvis al registre del contracte.

**Descripció:** Des de el llistat de contracte hi ha l'opció d'editar el detall si es selecciona un registre del llistat i es selecciona l'opció de modificació.

Si els canvis compleixen les condicions es modifica el registre, si no es compleix alguna condició, retorna l'error.

# **Cas d' ús Baixa Contracte**

**Funcionalitat:** Dona de baixa un contracte posant-lo com a inactiu. L'eliminació es lògica però no s'elimina de la base de dades. El sistema no el tindrà en compte, no apareixerà al llistat .

**Actor:** Administrador.

# **Casos d'ús relacionats: Consulta Contracte**

**Precondició:** L'usuari s'ha validat com a administrador i el contracte es no està donat de baixa.

**Postcondició:** S'ha modificat l'estat de l'atribut vàlid del contracte que hi ha al sistema.

**Descripció:** Des de el detall del contracte hi ha una opció per a donar de baixa. Donat que nomes es poden visualitzar els contracte que tenen estat vàlid, la pantalla es tanca i al refrescar ja no apareix al llistat.

# **Cas d' ús Consultar Contracte**

**Funcionalitat:** Consulta la informació d'un contracte a la base de dades.

**Actor:** Administrador.

# **Casos d'ús relacionats: Cerca Contracte**

**Precondició:** El contracte existeix al sistema i està en estat actiu.

**Postcondició:** Mostra la informació d'un contracte existent a la base de dades.

**Descripció:** Des de el llistat de contractes hi ha l'opció d'editar el detall si es selecciona un registre del llistat i es selecciona l'opció de modificació, on es pot consultar sense fer cap canvi.

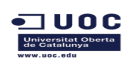

# **2.3.16. Diagrama de casos d'us de Gestió Part de Baixa**

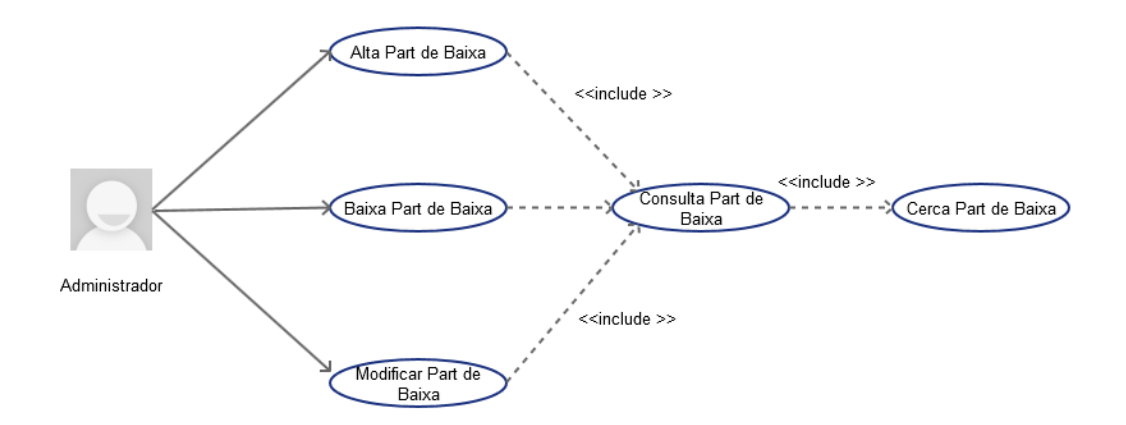

# **Cas d' ús Alta part de Baixa**

**Funcionalitat:** Afegeix un part de baixa al sistema.

**Actor:** Administrador

# **Casos d'ús relacionats: Consulta Baixa**

**Precondició:** L'usuari es administrador i s'ha validat. El part de baixa no està donat d'alta al sistema per a un treballador i unes dates de vigència. El treballador del part de baixa està donat d'alta al sistema i està actiu,

**Postcondició:** S'afegeix un part de baixa en la base de dades amb èxit.

**Descripció:** Des de el detall del treballador on tenim l'opció per a donar d'alta el part de baixa.

# **Cas d' ús Modificar part de Baixa**

**Funcionalitat:** Modifica un part de baixa a la base de dades.

**Actor:** Administrador

# **Casos d'ús relacionats: Consulta Baixa**

**Precondició:** L'usuari s'ha validat i es administrador. El part de baixa ja està donat d'alta al sistema i està en estat actiu.

**Postcondició:** S'han guardat els canvis al registre del part de baixa.

**Descripció:** Des de detall del treballador tenim el llistat de parts de baixa, on hi ha l'opció d'editar el detall si es selecciona un registre del llistat i es selecciona l'opció de modificació.

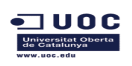

TFC Enginyeria de Programari de Engineeria de Programari de Anna Rosés Ferreiros

Si els canvis compleixen les condicions es modifica el registre, si no es compleix alguna condició, retorna l'error.

# **Cas d' ús Baixa part de Baixa**

**Funcionalitat:** Dona de baixa un part de baixa posant-lo com a inactiu. L'eliminació es lògica però no s'elimina de la base de dades. El sistema no el tindrà en compte, no apareixerà al llistat .

**Actor:** Administrador.

#### **Casos d'ús relacionats: Consulta Baixa**

**Precondició:** L'usuari s'ha validat com a administrador i el part de baixa es no està donat de baixa.

**Postcondició:** S'ha modificat l'estat de l'atribut vàlid del part de baixa que hi ha al sistema.

**Descripció:** Des de el detall del part de baixa hi ha una opció per a donar de baixa. Donat que nomes es poden visualitzar els part de baixa que tenen estat vàlid, la pantalla es tanca i al refrescar ja no apareix al llistat.

# **Cas d' ús Consultar part de Baixa**

**Funcionalitat:** Consulta la informació d'un part de baixa a la base de dades.

**Actor:** Administrador.

# **Casos d'ús relacionats: Cerca Baixa**

**Precondició:** El part de baixa existeix al sistema i està en estat actiu.

**Postcondició:** Mostra la informació d'un part de baixa existent a la base de dades.

**Descripció:** Des de el llistat de part de baixa del detall del treballador ,hi ha l'opció d'editar el detall si es selecciona un registre del llistat i es selecciona l'opció de modificació, on es pot consultar sense fer cap canvi.

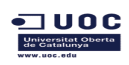

# **2.3.17. Diagrama de casos d'us de Gestió Usuari**

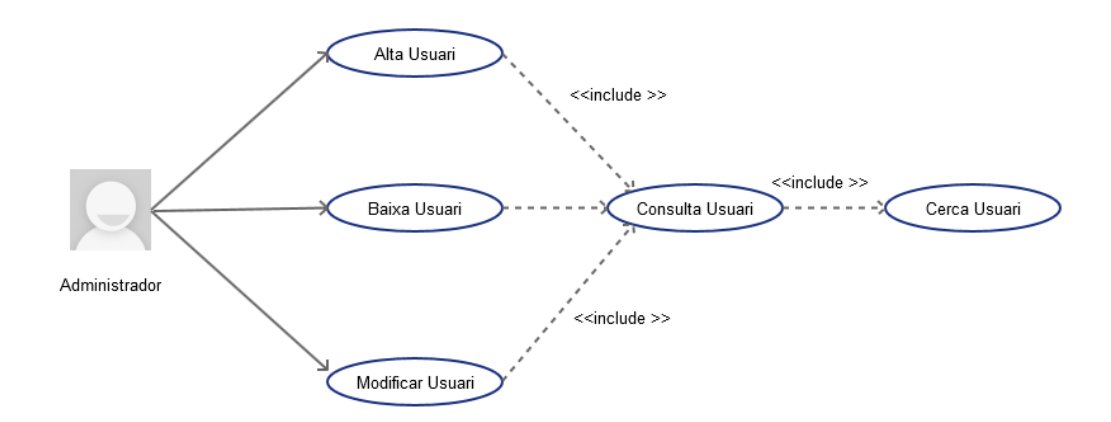

# **Cas d' ús Alta Usuari**

**Funcionalitat:** Afegeix un usuari al sistema.

**Actor:** Administrador

# **Casos d'ús relacionats: Consulta Usuari**

**Precondició:** L'usuari es administrador i s'ha validat. L' usuari no està donat d'alta al sistema per a un treballador concret.

**Postcondició:** S'afegeix un usuari en la base de dades amb èxit.

**Descripció:** Tenim un menú de gestió d'usuaris on tenim l'opció per a donar d'alta.

# **Cas d' ús Modificar Usuari**

**Funcionalitat:** Modifica un usuari a la base de dades.

**Actor:** Administrador

# **Casos d'ús relacionats: Consulta Usuari**

**Precondició:** L'usuari s'ha validat i es administrador. L'usuari ja està donat d'alta al sistema i està en estat actiu.

**Postcondició:** S'han guardat els canvis al registre de l'usuari.

**Descripció:** Des de el llistat d'usuaris hi ha l'opció d'editar el detall si es selecciona un registre del llistat i es selecciona l'opció de modificació.

Si els canvis compleixen les condicions es modifica el registre, si no es compleix alguna condició, retorna l'error.

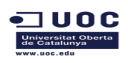

# **Cas d' ús Baixa Usuari**

**Funcionalitat:** Dona de baixa un usuari posant-lo com a inactiu. L'eliminació es lògica però no s'elimina de la base de dades. El sistema no el tindrà en compte i no apareixerà al llistat .

**Actor:** Administrador.

# **Casos d'ús relacionats: Consulta Usuari**

**Precondició:** L'usuari s'ha validat com a administrador i l'usuari no està donat de baixa.

**Postcondició:** S'ha modificat l'estat de l'atribut vàlid de l'usuari que hi ha al sistema.

**Descripció:** Des de el detall de l'usuari hi ha una opció per a donar de baixa. Donat que nomes es poden visualitzar els usuaris que tenen estat vàlid, la pantalla es tanca i al refrescar ja no apareix al llistat.

# **Cas d' ús Consultar Usuari**

**Funcionalitat:** Consulta la informació d'un usuari a la base de dades.

**Actor:** Administrador.

# **Casos d'ús relacionats: Cerca Usuari**

**Precondició:** L'usuari existeix al sistema i està en estat actiu.

**Postcondició:** Mostra la informació d'un usuari existent a la base de dades.

**Descripció:** Des de el llistat d'usuaris hi ha l'opció d'editar el detall si es selecciona un registre del llistat i es selecciona l'opció de modificació, on es pot consultar sense fer cap canvi.

\*La resta de casos d'us es detallen a l'annex.

# **3. Disseny**

# **3.1. Descripció dels Objectes**

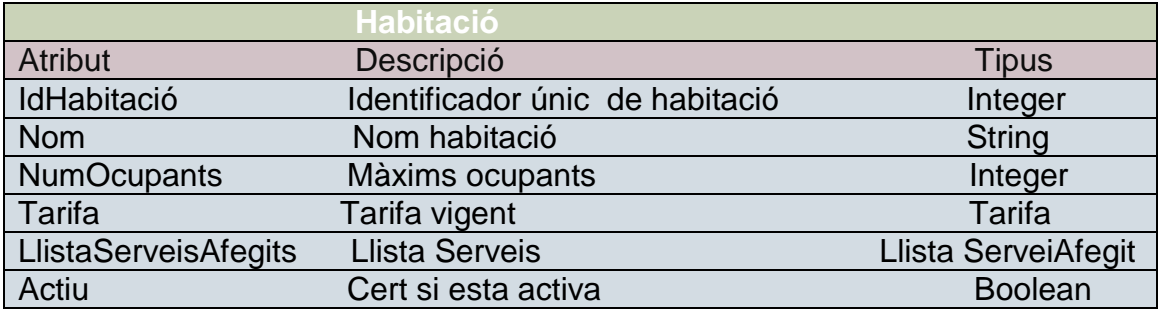

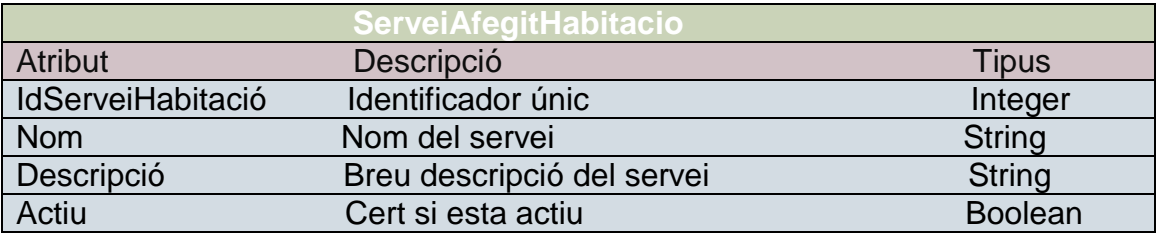

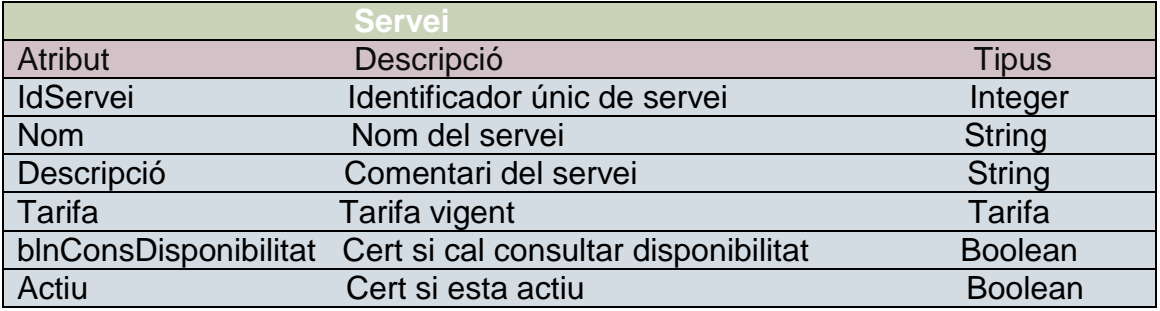

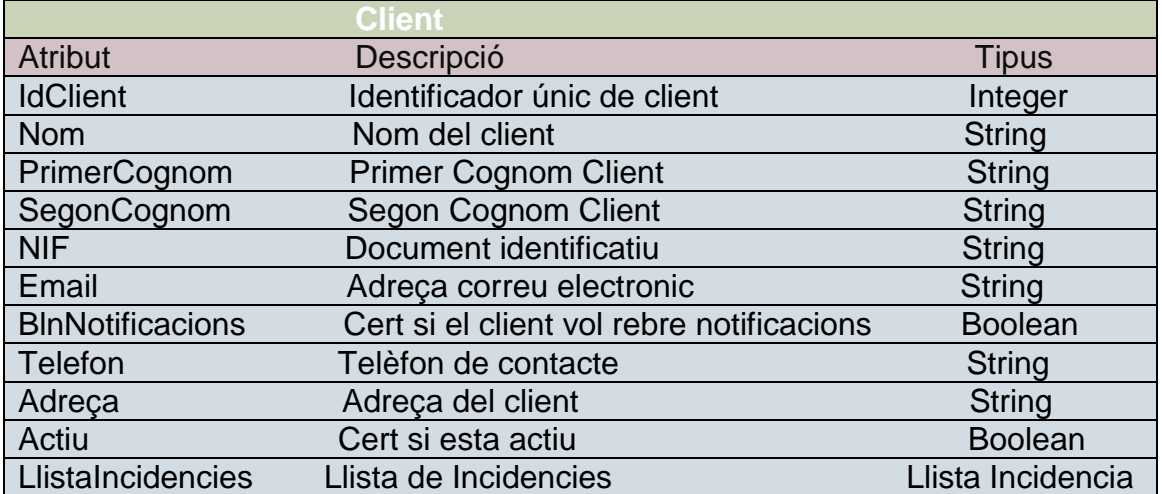

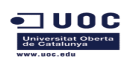

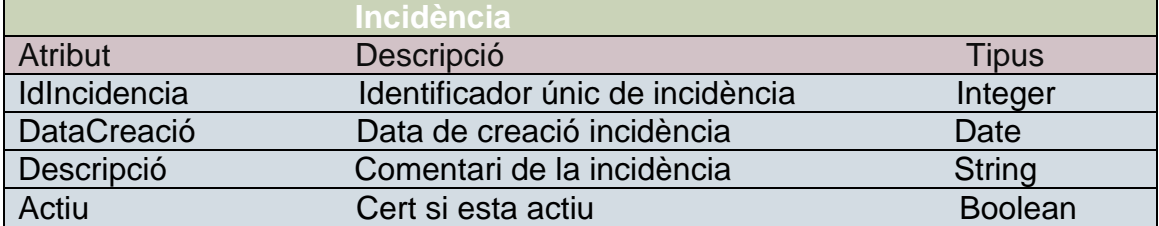

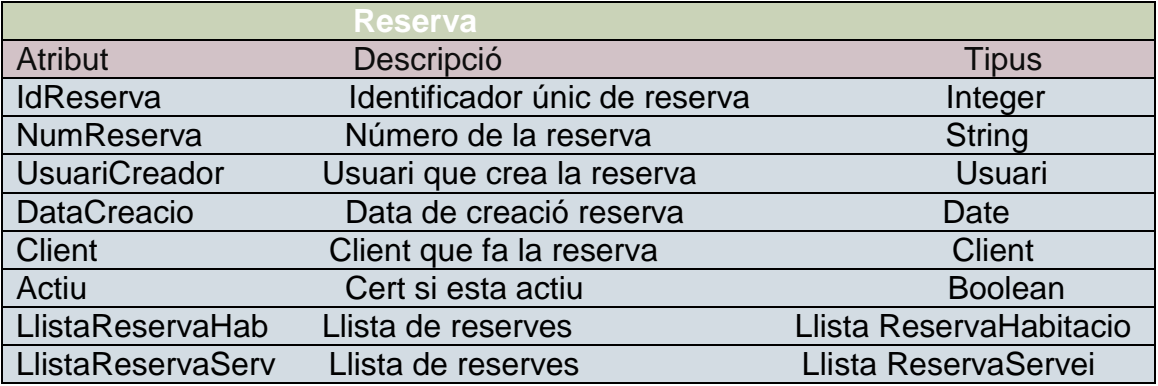

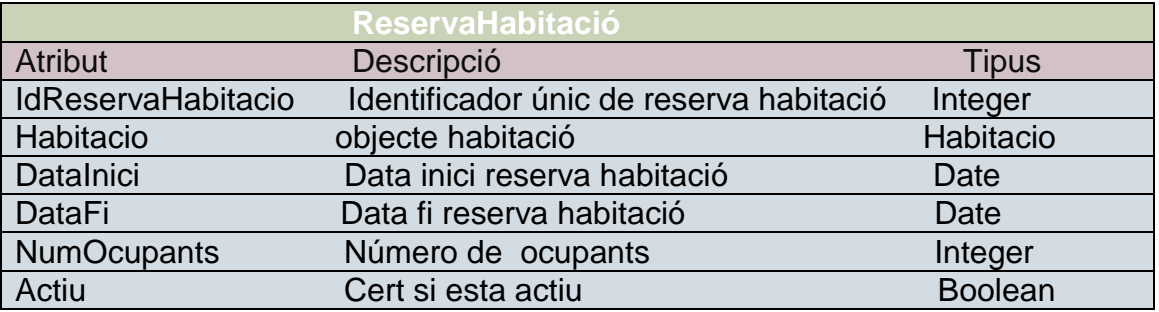

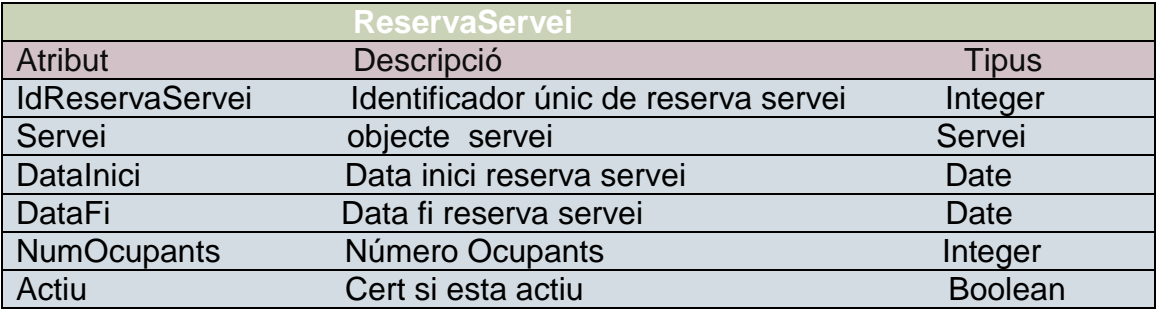

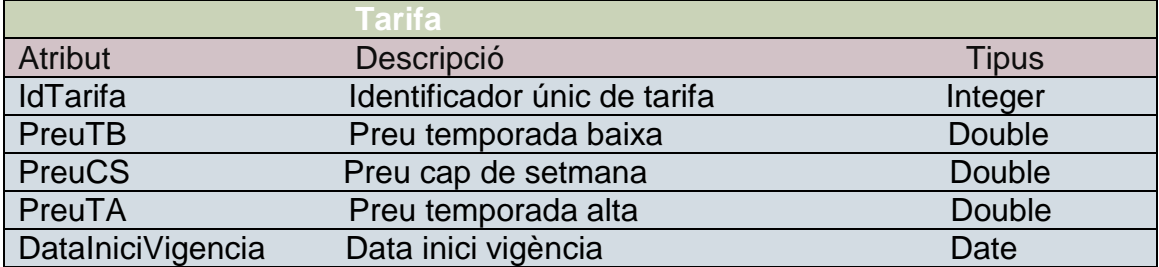

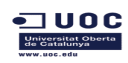

DataFiVigencia Data fi vigència Date

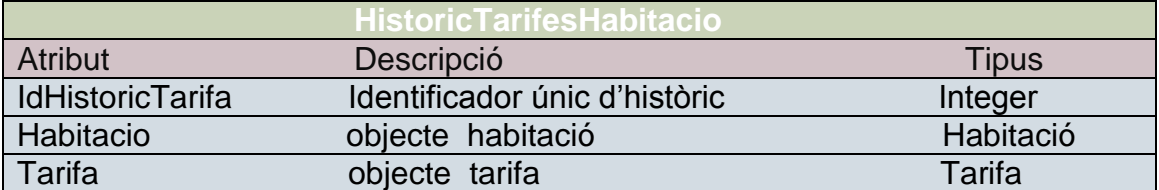

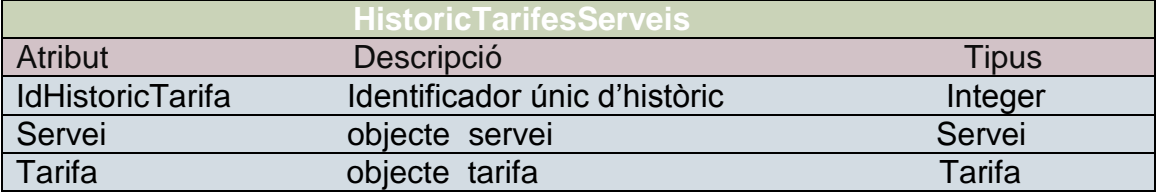

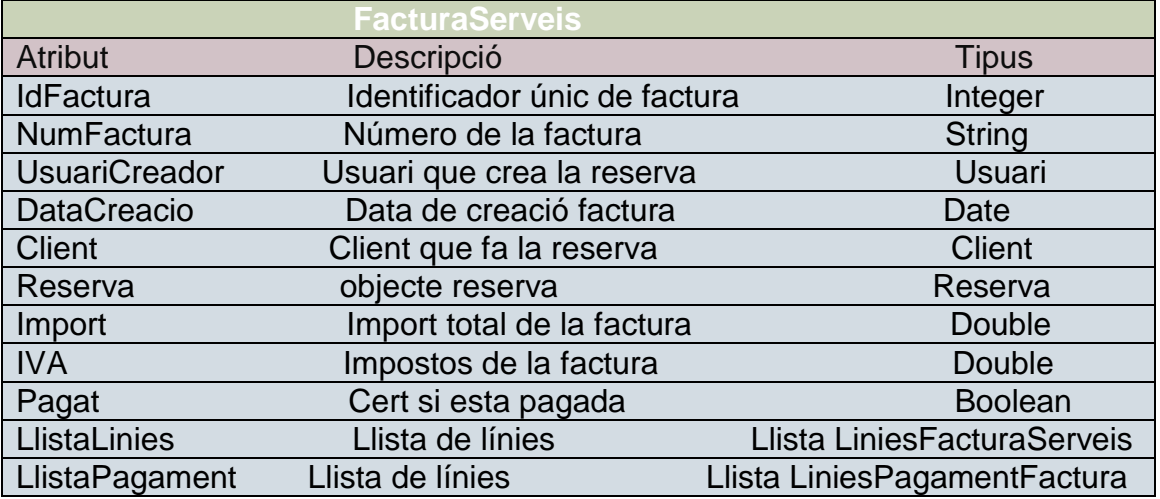

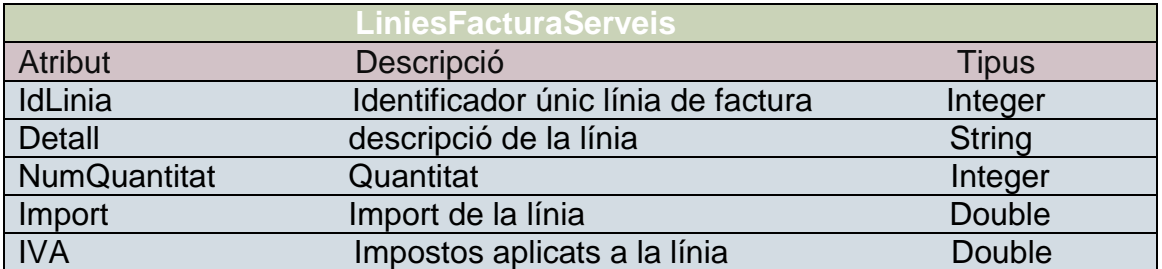

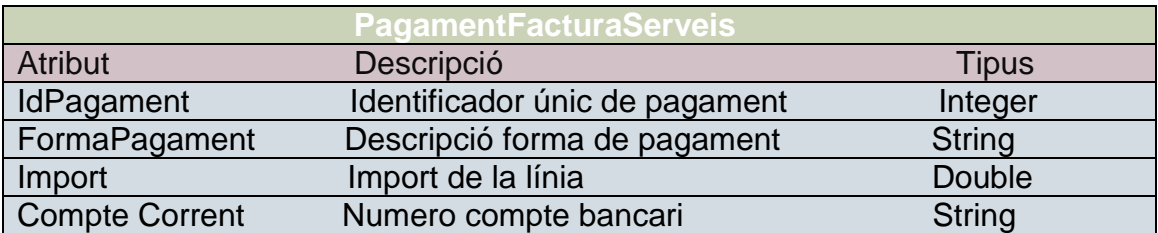

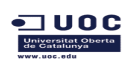

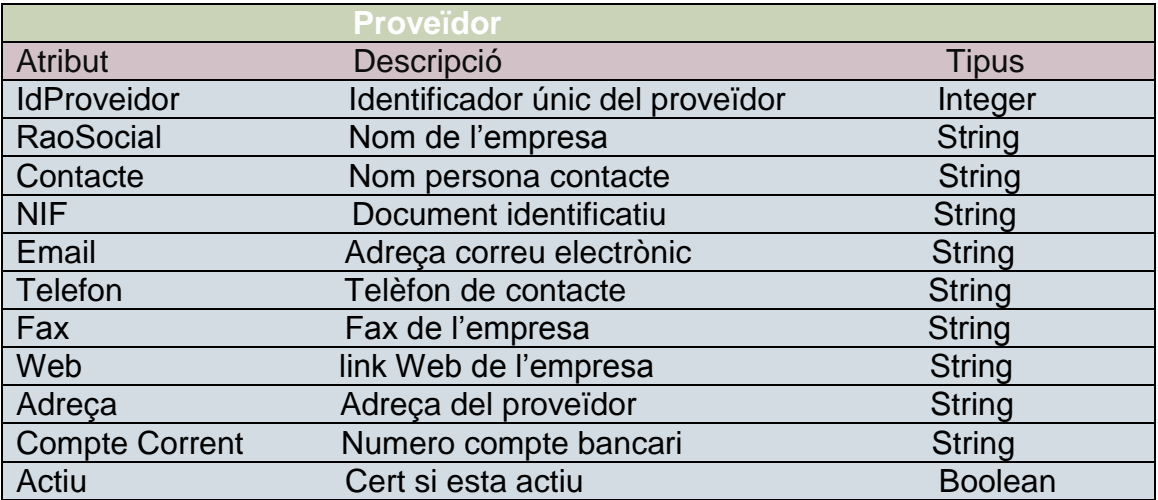

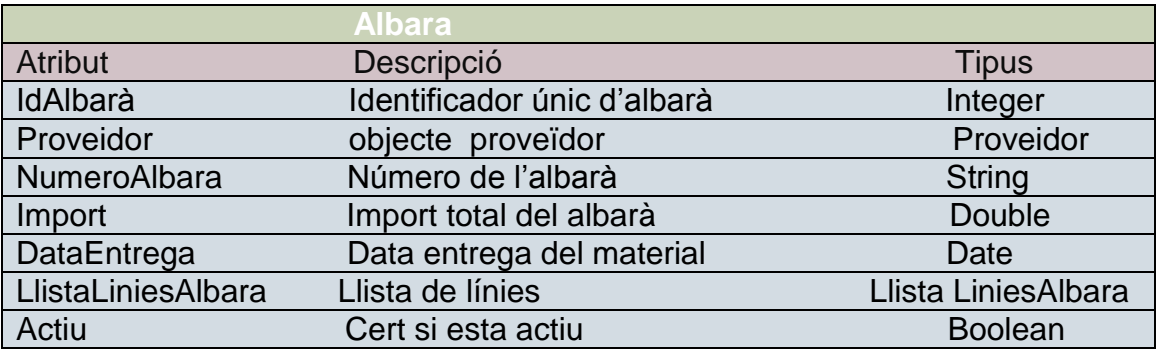

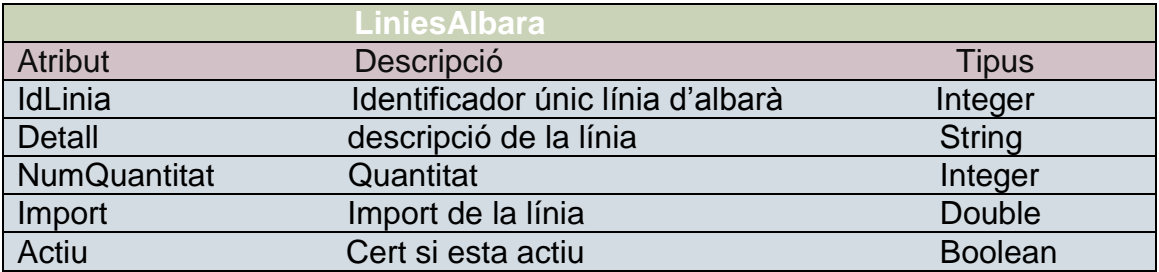

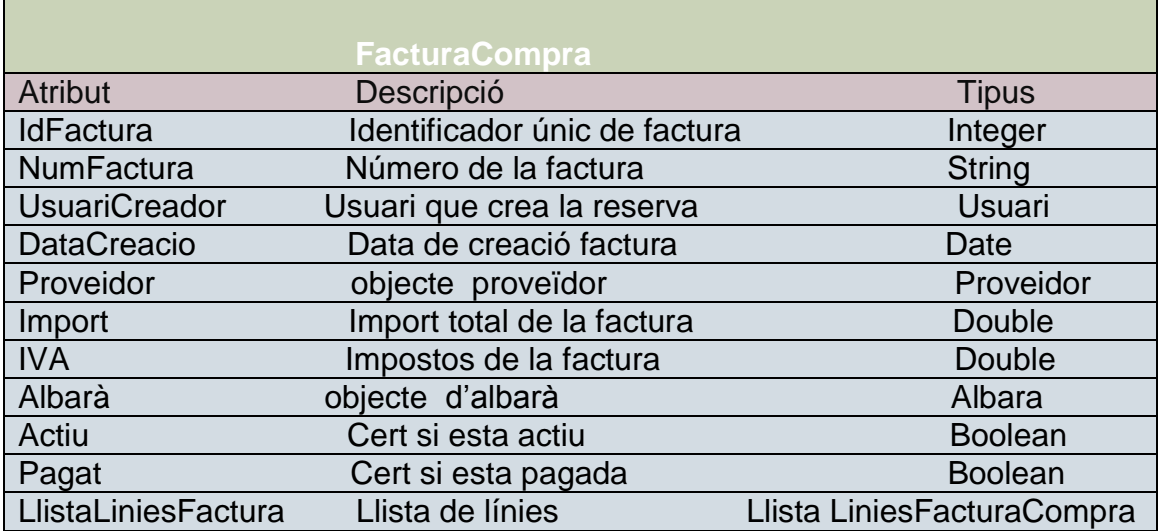

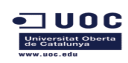

LlistaPagament Llista de línies Llista LiniesPagamentFactura

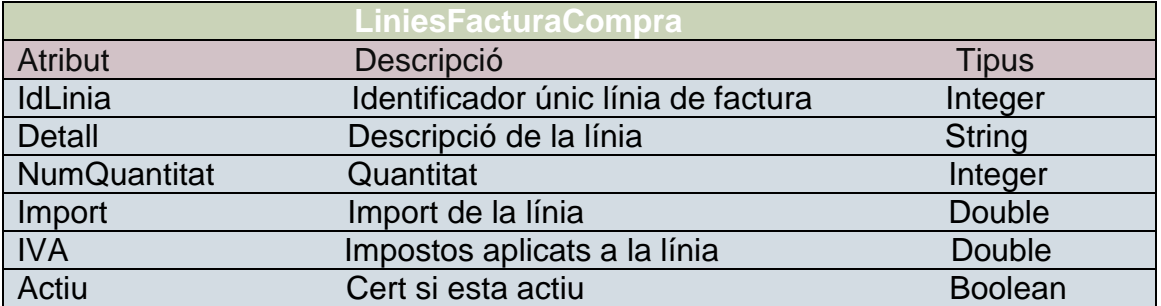

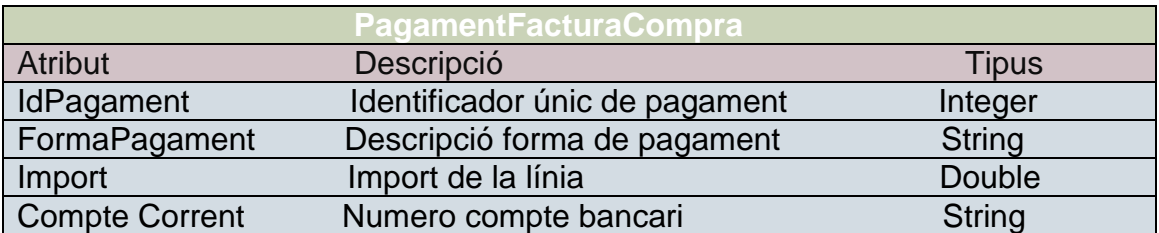

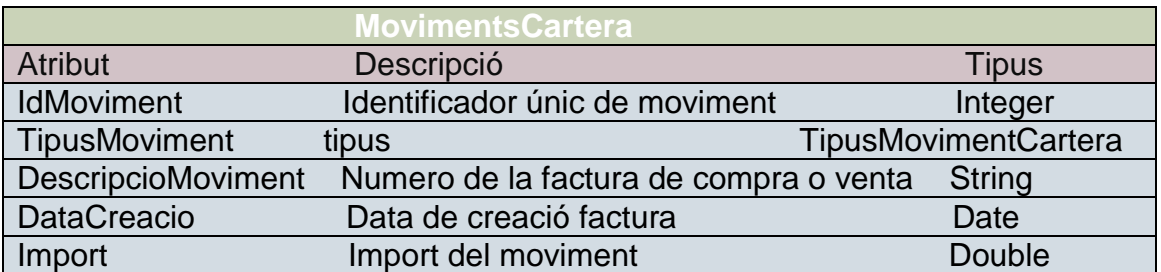

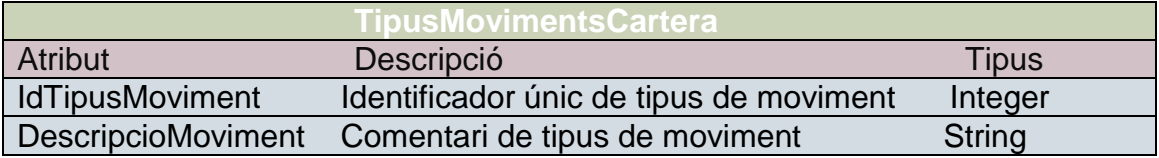

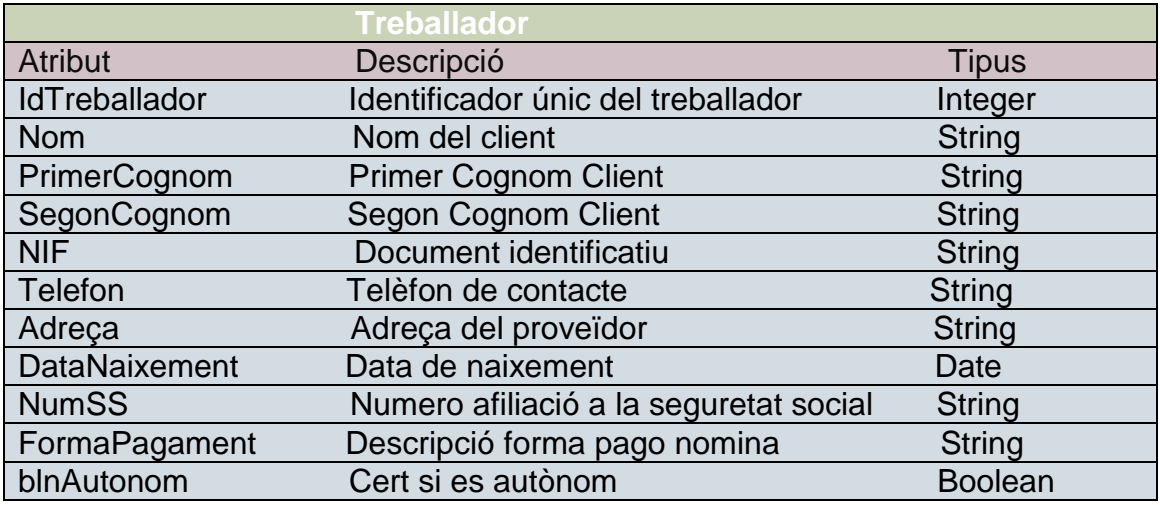

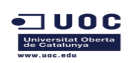

TFC Enginyeria de Programari Anna Rosés Ferreiros

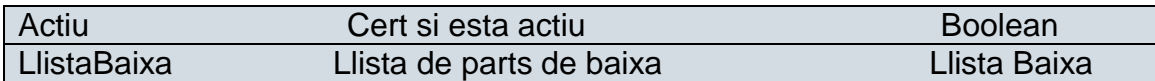

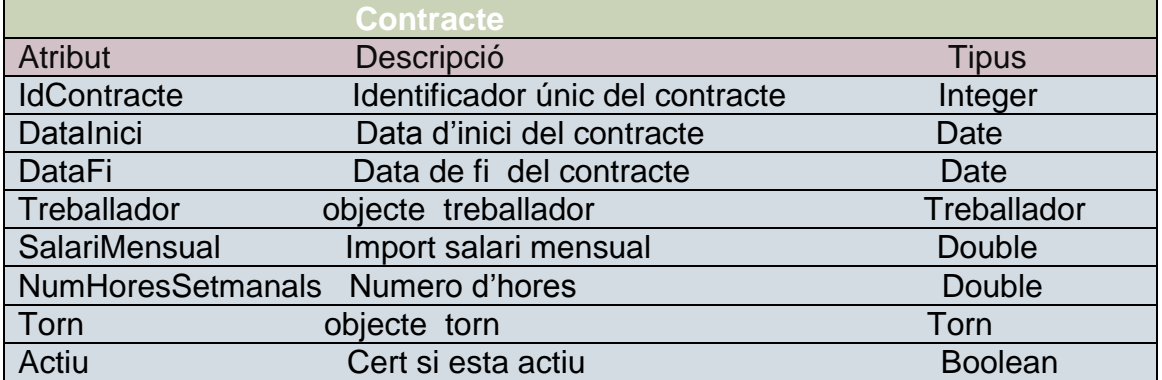

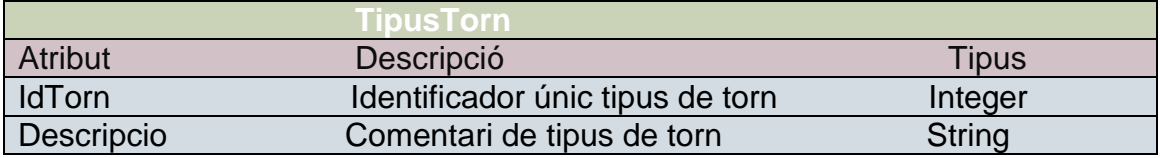

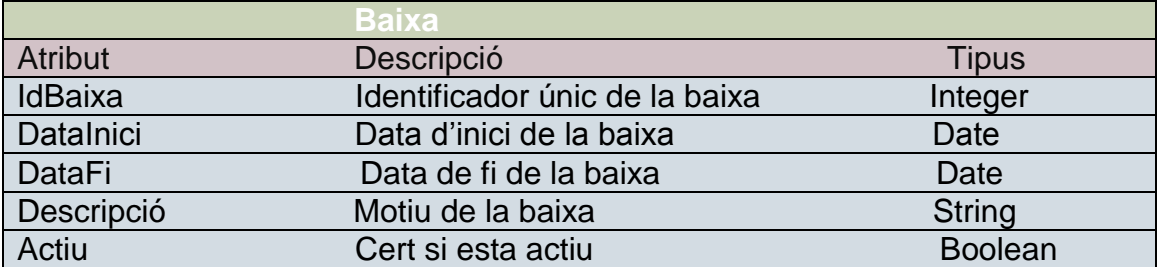

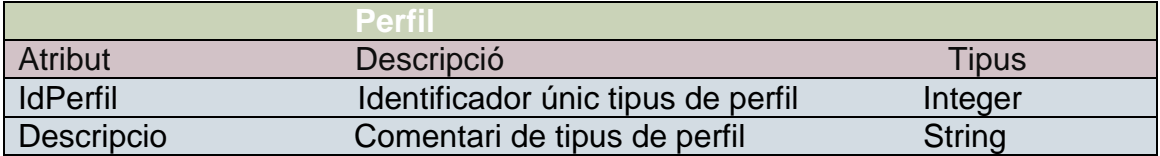

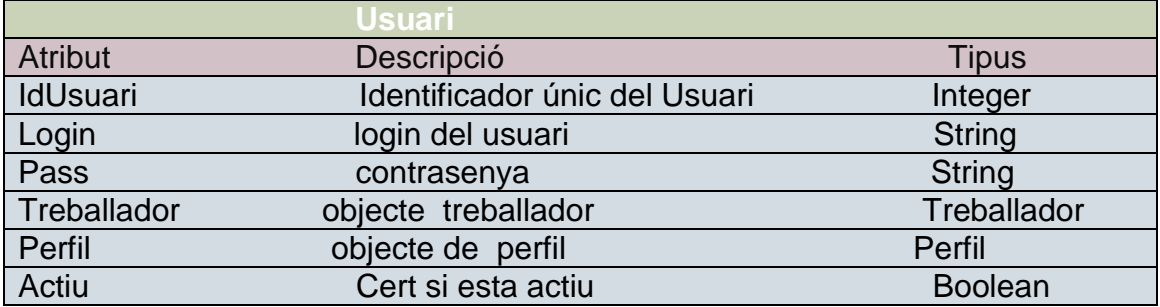

 $\blacksquare$  UOC

# **3.2. Diagrama de persistència.**

Totes les classes persistents hauran d'implementar d'alguna manera els mètodes necessaris per manipular les seves instancies des de el punt de vista de la persistència.

Els mètodes han de permetre construir objectes a partir dels registres de la base de dades com inserir registres a partir d'una instància, actualitzar el valor d'un registre corresponent a un objecte i eliminar de la base de dades el registre corresponent als objectes on el negoci permeti l'eliminació completa.

En el patró utilitzat cada classe es responsable d'implementar els seus mètodes persistents, a excepció de les que hereten d'una altre classe.

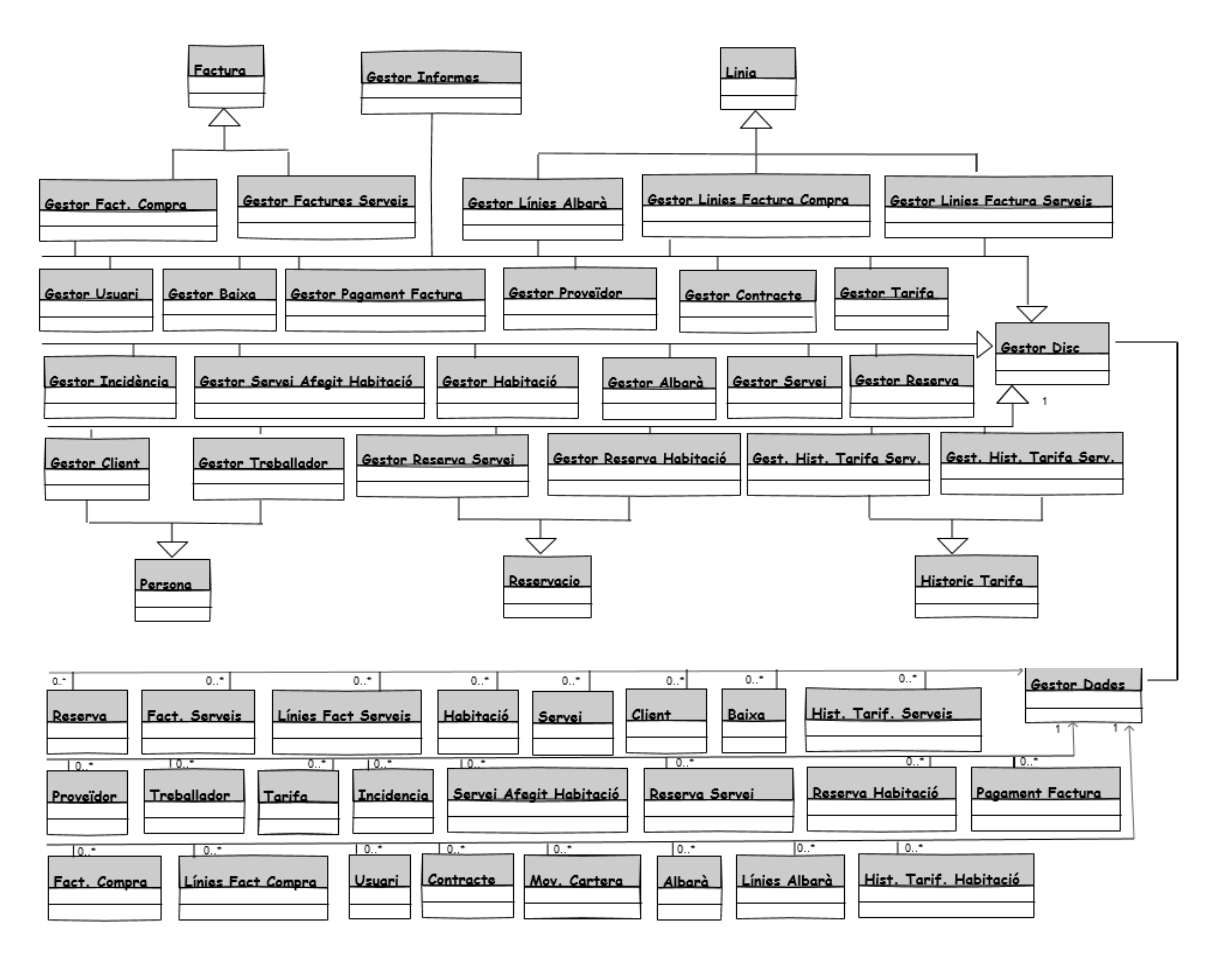

A continuació es detallen les classes que detallen d'una super classe.

En la super classe s'ha definit els atributs i els mètodes que han d'implementar les classes que hereten. En les classes heretades s'ha descrit els mètodes i els atributs que son propis nomes d'aquesta classe

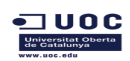

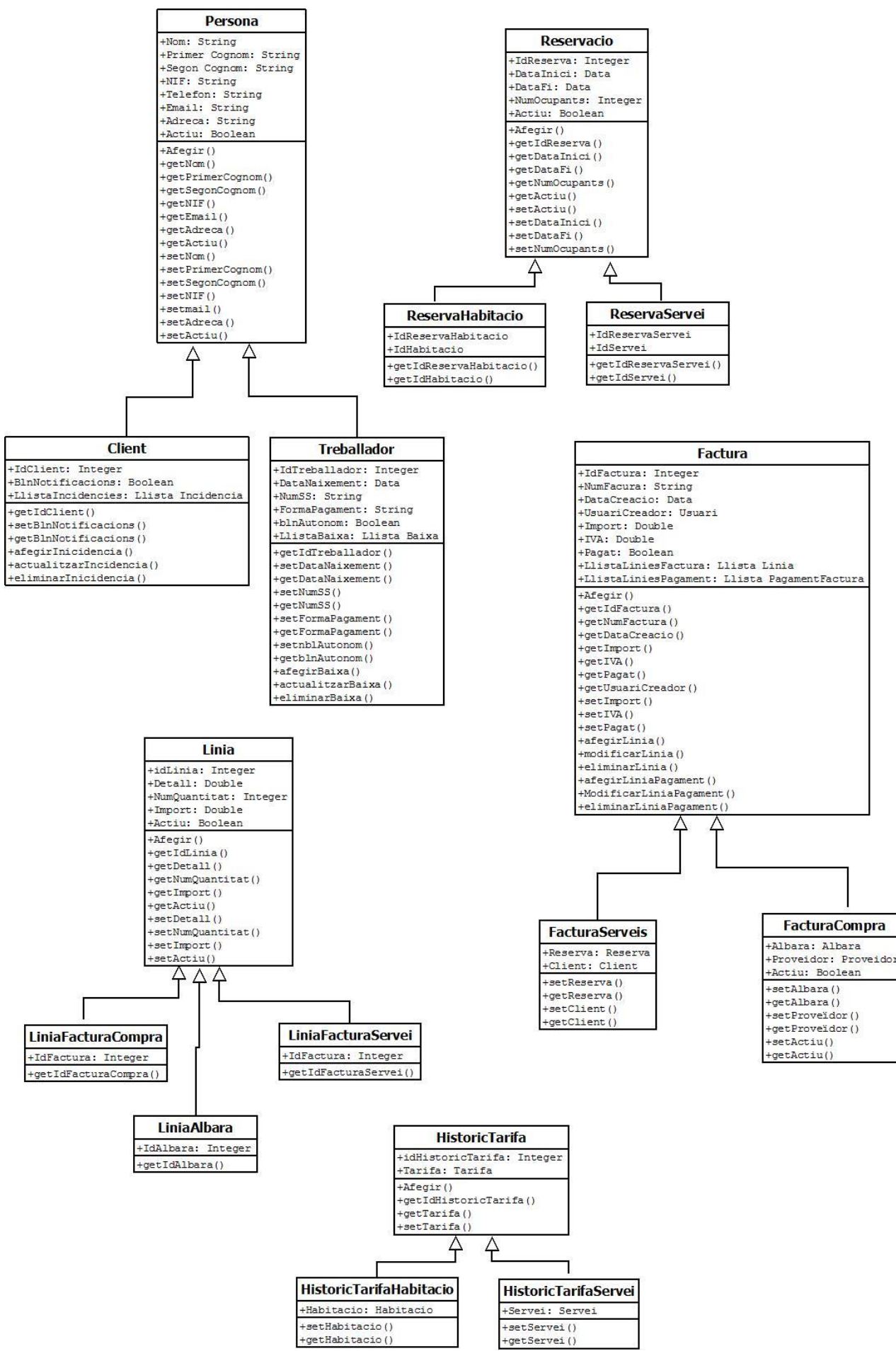

# **3.3 Diagrama de seqüencia**

 $\blacksquare$  UOC

En aquest diagrama es mostra el diagrama de com interactura el sistema quan l'usuari vol introducir un nou registre .

Podem veure com una capa crida a l'altre fins a executar la tasca encomanada. En cas que no es cumpleixi alguna de les validacions es mostra un sistema de error, en cas contrari , es mostra un missatge de confirmació.

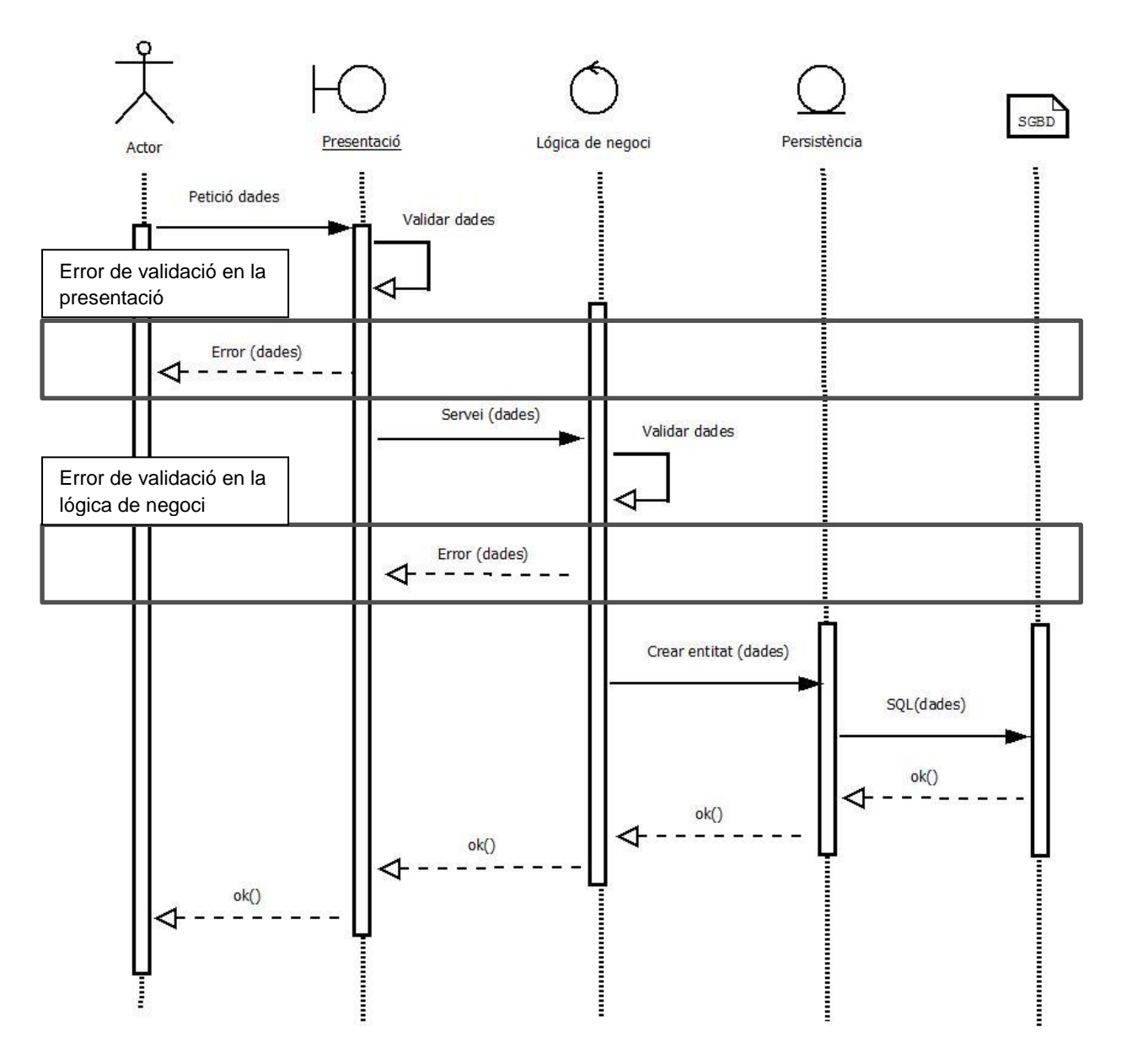

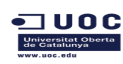

# **3.4. Model lògic de dades**

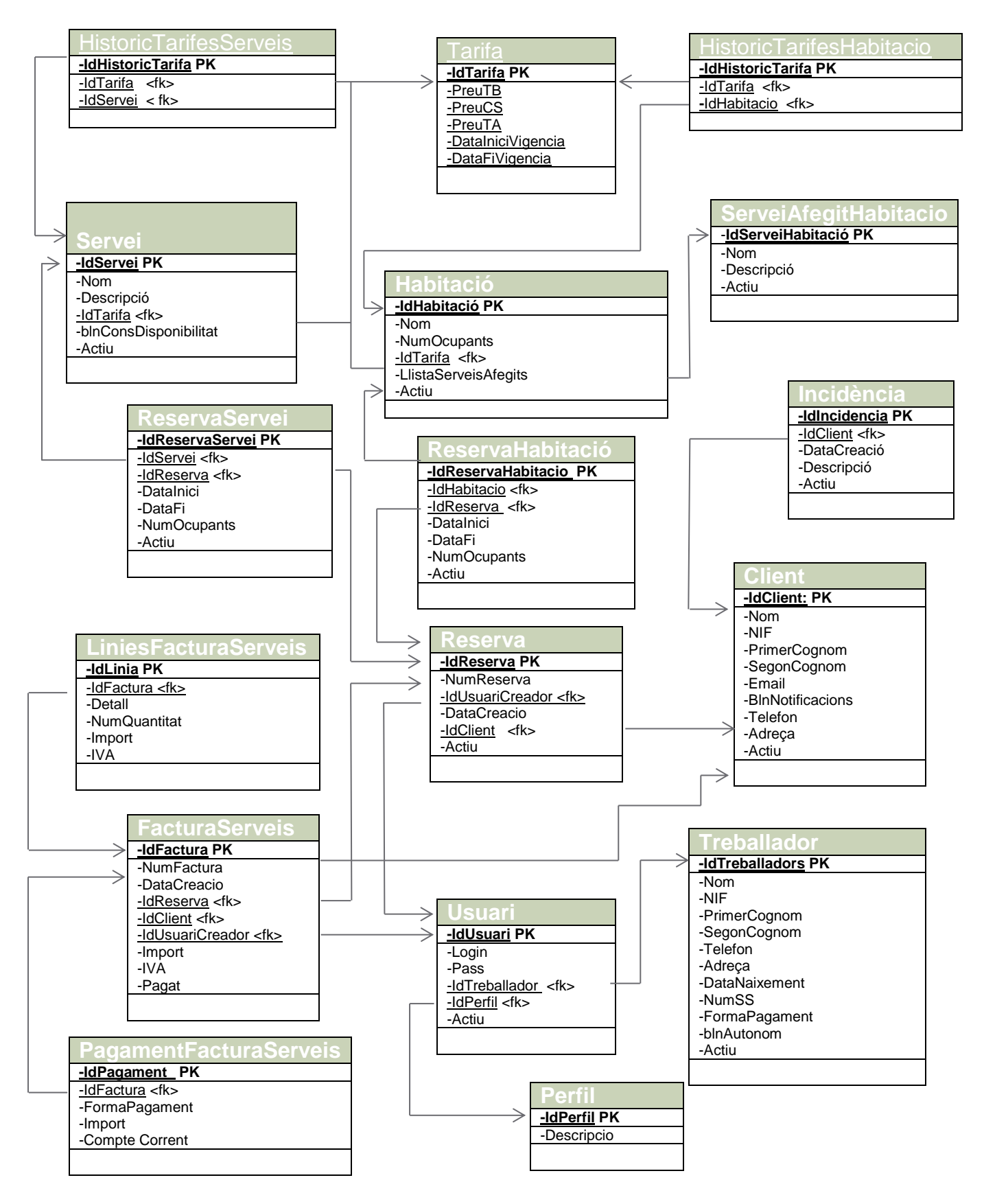

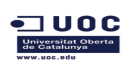

# TFC Enginyeria de Programari **Anna Rosés Ferreiros** Anna Rosés Ferreiros

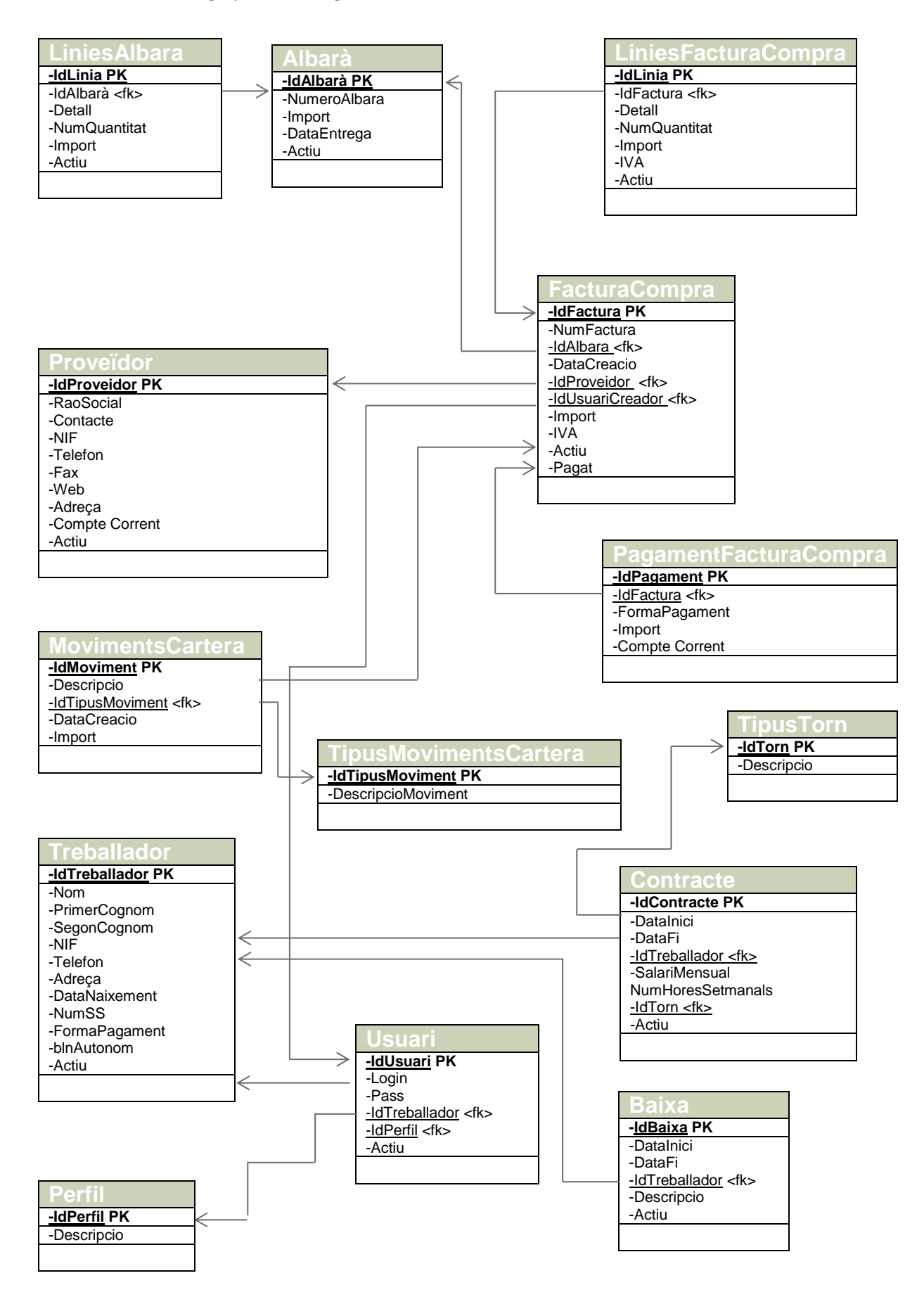

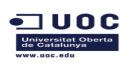

# **3.5. Disseny d'interfície gràfica**

Al accedir a l'aplicació trobem una pantalla on l'usuari ha d'introduir les seves credencials.

Aquest pas es obligatori per accedir a la pantalla principal

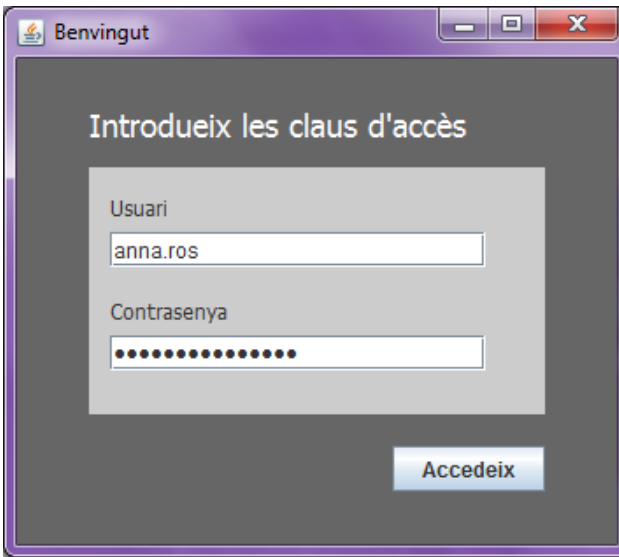

La pantalla principal es composa d'una barra de menú a la part superior on hi ha l'accés a les principals funcionalitats de l'aplicació

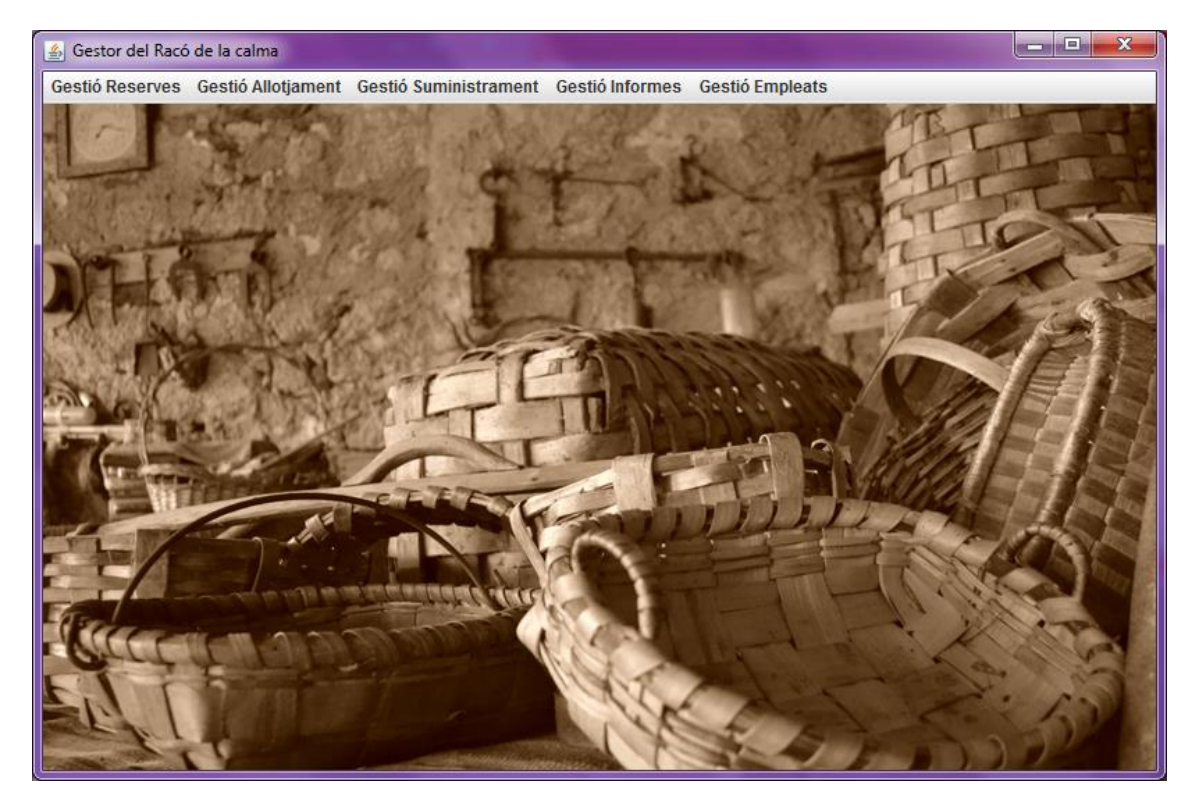

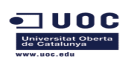

El menú "Gestió Reserves" serà accessible per als dos perfils d'usuaris, així com totes les seves funcionalitats. En cada submenú trobem l'accés a la pantalla de llistat i a la de donar d'alta un nou element

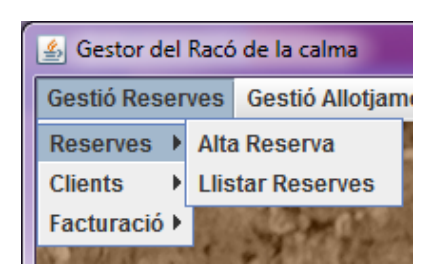

Es pot donar d'alta una reserva seleccionat un client al buscador . Posteriorment ja es podrà afegir habitacions o serveis addicionals

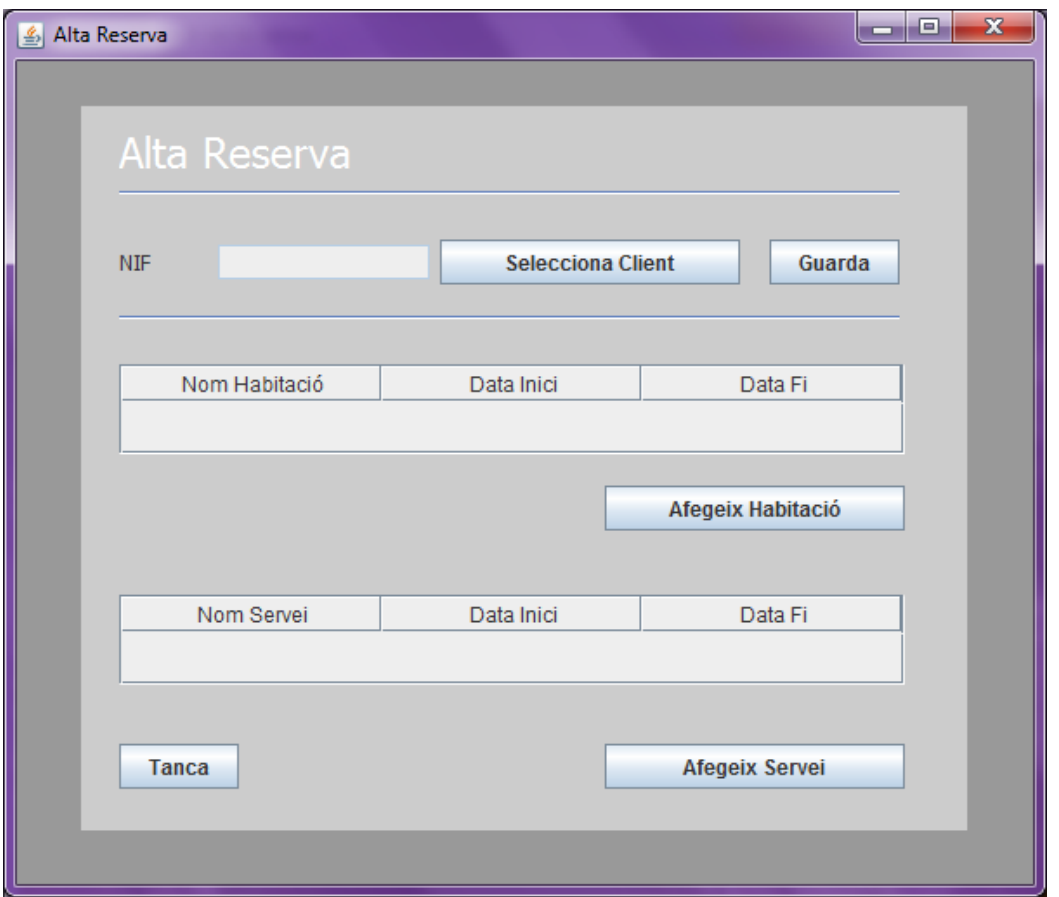

Les pantalles d'alta de reserva habitació i alta de reserva de serveis son molts similars, on trobem un cercador de reserva o de servei i calendaris per a que l'usuari introdueixi la data d'inici i de fi.

Amb aquestes eines reduïm el marge d'error que pugui cometre l'usuari com ara dates inexistents. Ja no serà necessari comprovar que la data es incorrecte dins de la codificació, tant sols es comprovarà que la data de fi no es anterior a la d'inici.

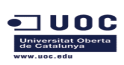

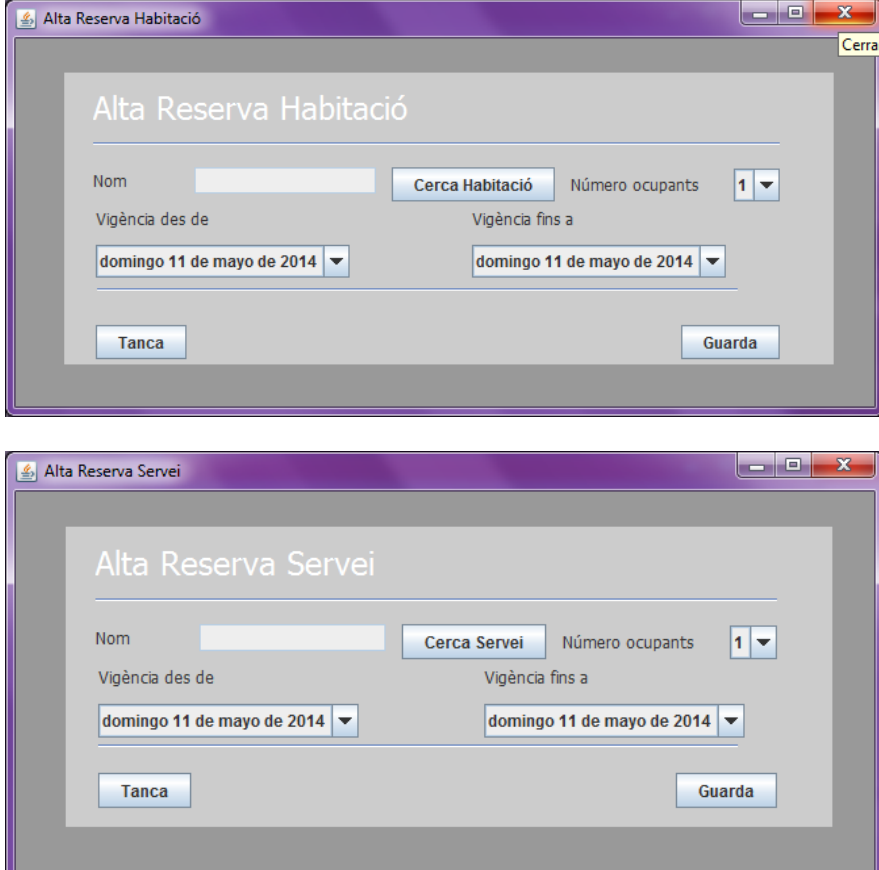

La pantalla de "Llistat Reserva" mostra totes les reserves que hi ha al sistema. Es pot cercar per el numero de reserva, l'habitació o el NIF del client.

Des de aquesta pantalla podem donar d'alta una nova reserva o modificar una existent si es selecciona una del llistat.

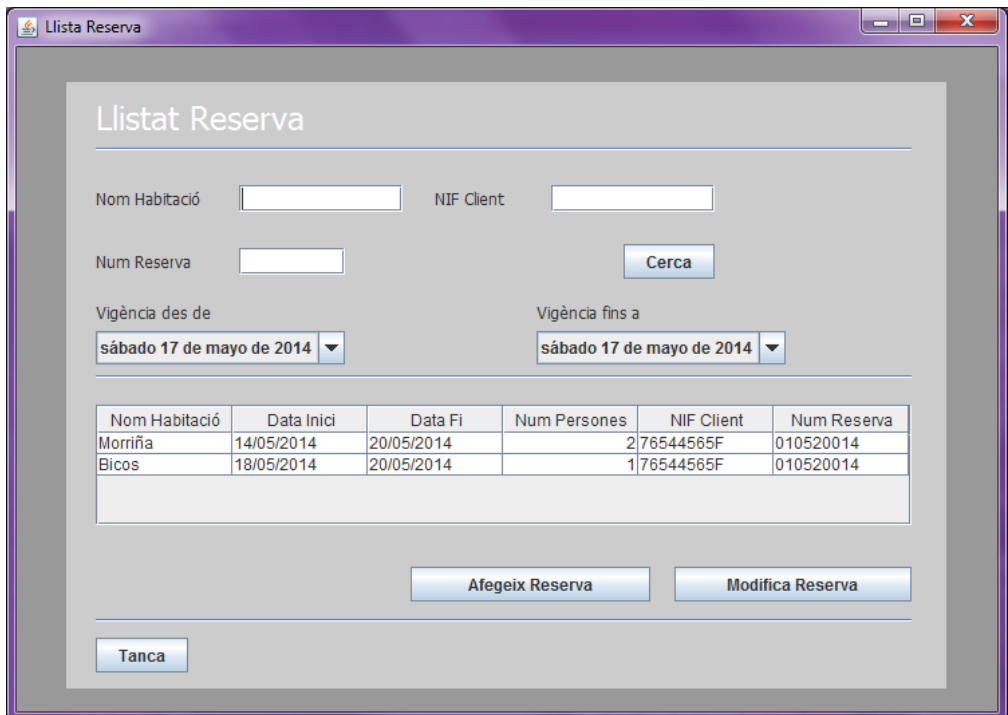

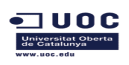

Des de el detall d'una Reserva podem afegir o modificar reserves de serveis o d'habitacions o donar- la de baixa sempre que cumpleixi els requeriments.

Per a facilitar l'us a l'usuari s'ha afegit la funcionalitat de generar la factura des de aquesta mateixa pantalla.

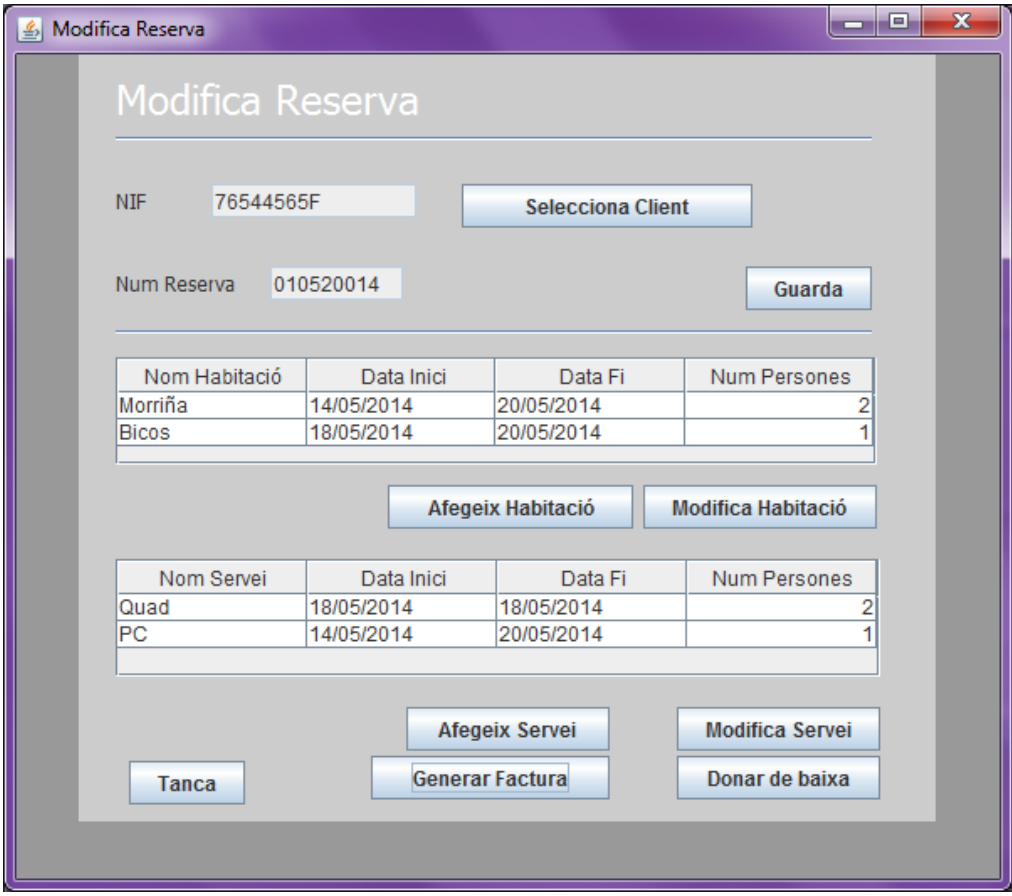

Les pantalles per a modificar reserva d'habitacions o de serveis son idèntiques a les d'alta, on trobem un cercador i no es pot produir cap error al introduir els valors de número d'ocupants o de dates.

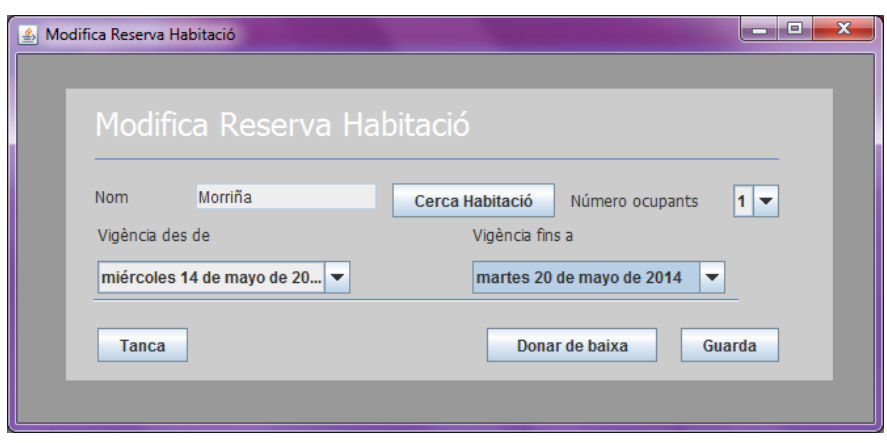
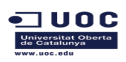

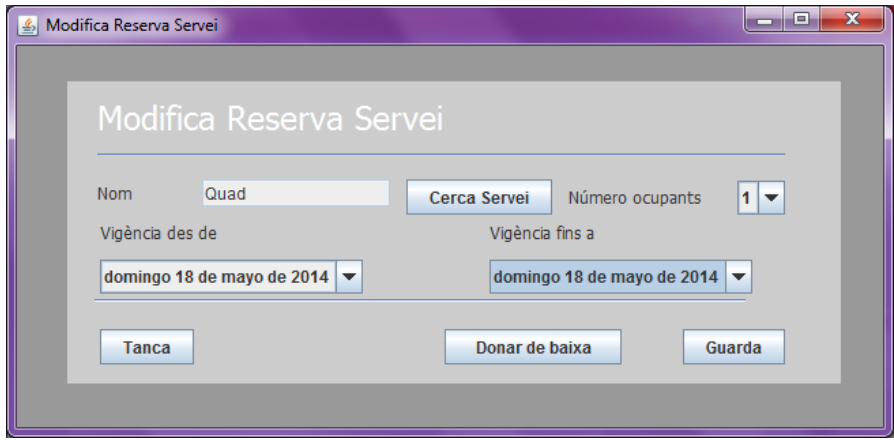

Al generar la factura de servei, el sistema calcula tots els serveis i habitacions a facturar. Des de la pròpia pantalla l'usuari ja pot donar d'alta el pagament.

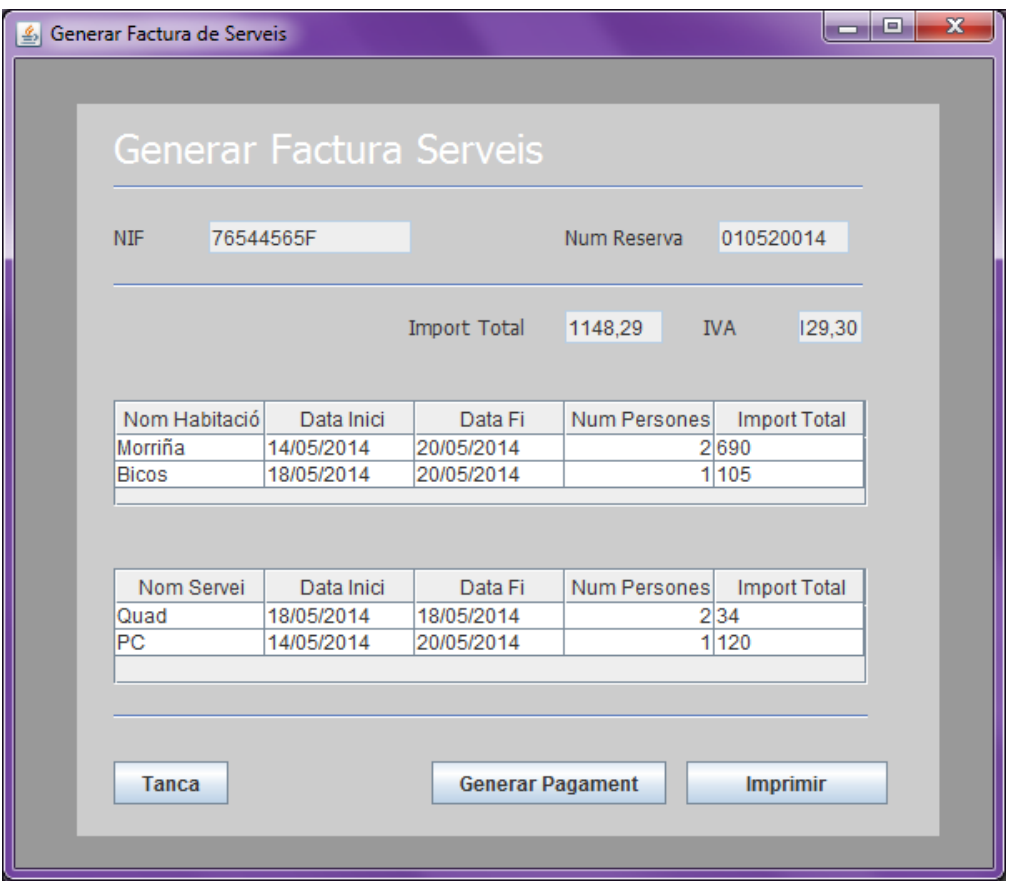

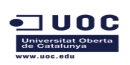

En la pantalla per a donar d'alta el pagament, l'usuari ha d'introduir tots els valors a mà. Es preveu que en un futur el pagament per datàfon ja faci aquest procés automàticament.

Tampoc trobem diferències en les pantalles pera donar d'alta o modificar una forma de pagament.

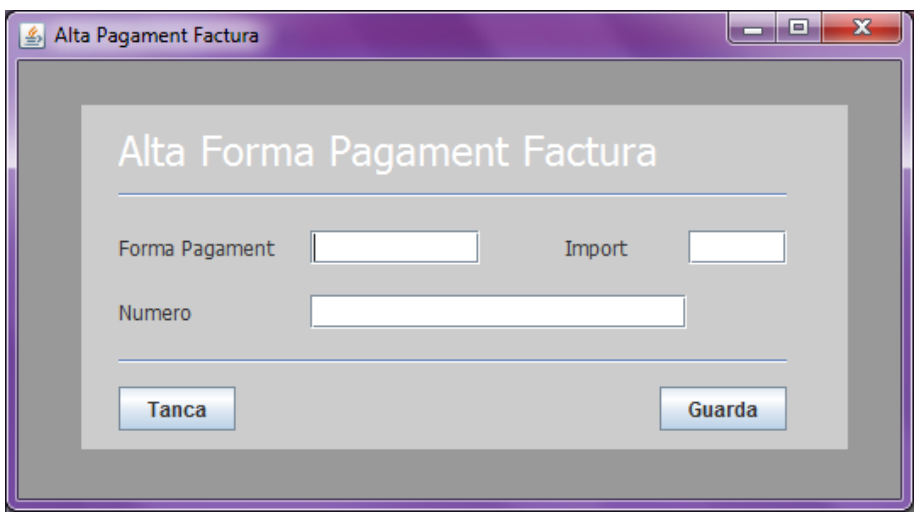

El menú de "Gestió Reserves" també conte les opcions per a donar d'alta un client o llistar els ja existents.

Com en totes les pantalles de llistats , trovem les eines de cerca per acotar un element i les funcionalitats per a donar d'alta o modificar un registre ja existent.

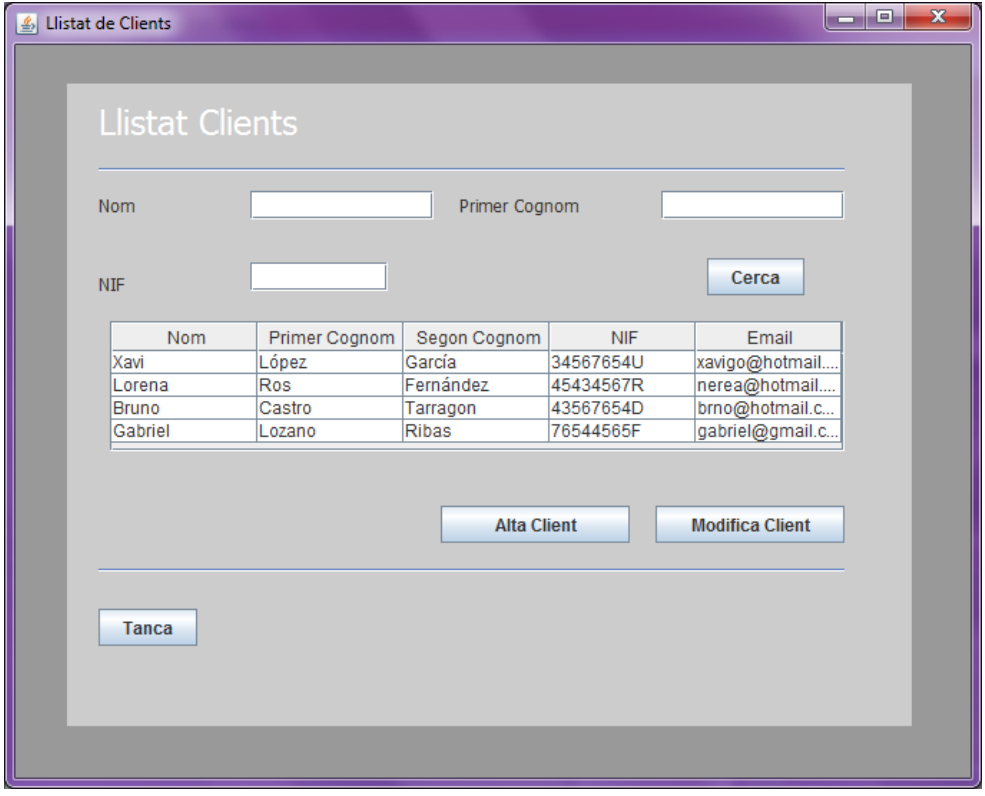

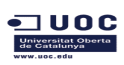

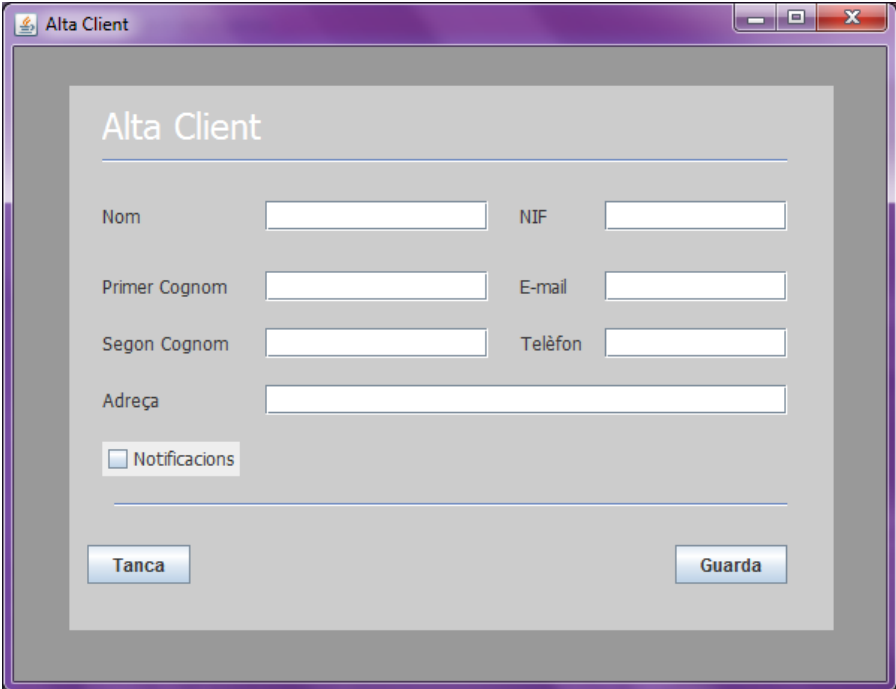

El la pantalla d'edició de client podem afegir o modificar els registres d'incidències que hagi causat.

Trobarem la funcionalitat de donar de baixa en tots els elements on es permeti l'eliminació lògica.

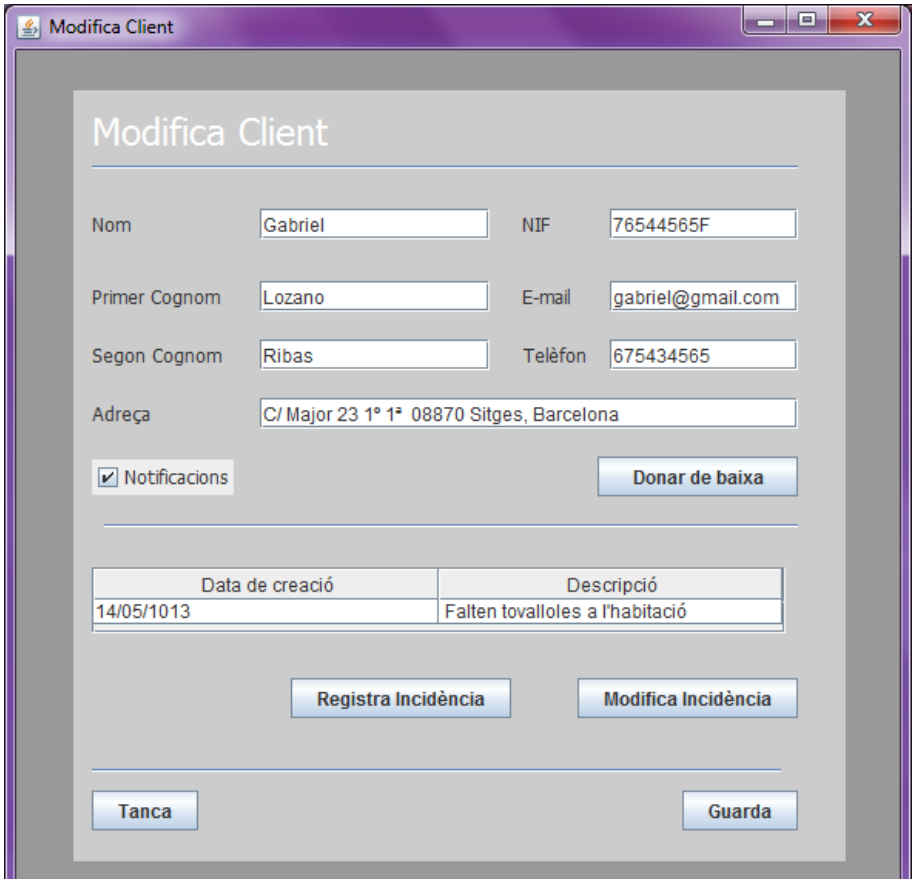

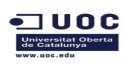

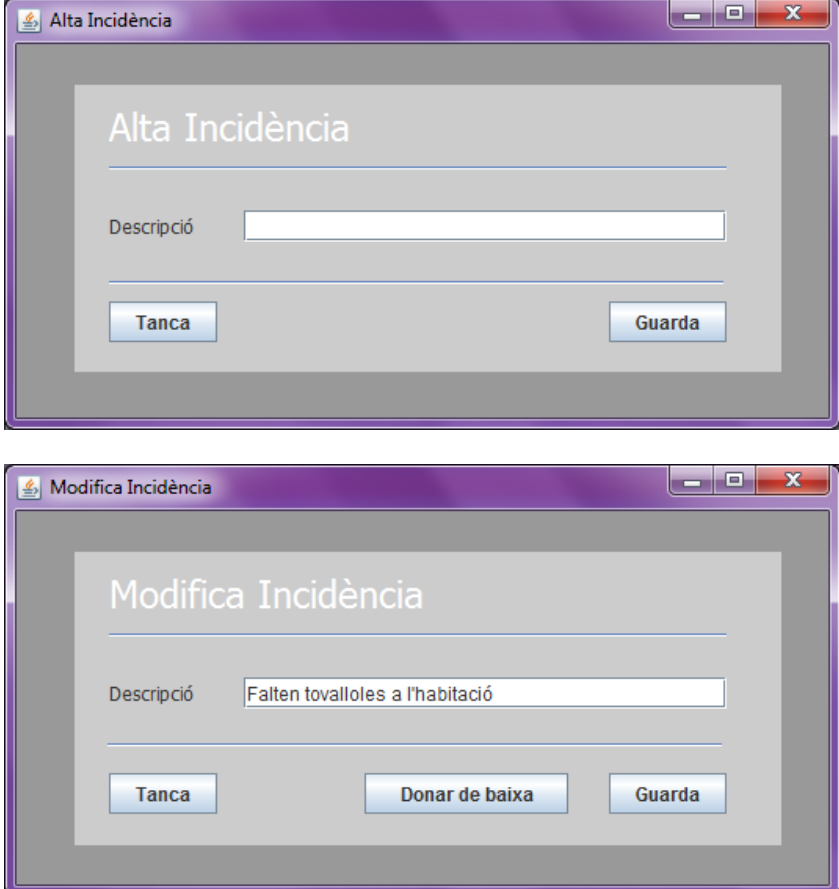

El sistema calcula automàticament els elements a facturar en la factura de serveis però permetem la modificació a mà per a casos puntuals , com ara per a afegir algun servei realitzat a ultima hora o per si cal corregir algun error.

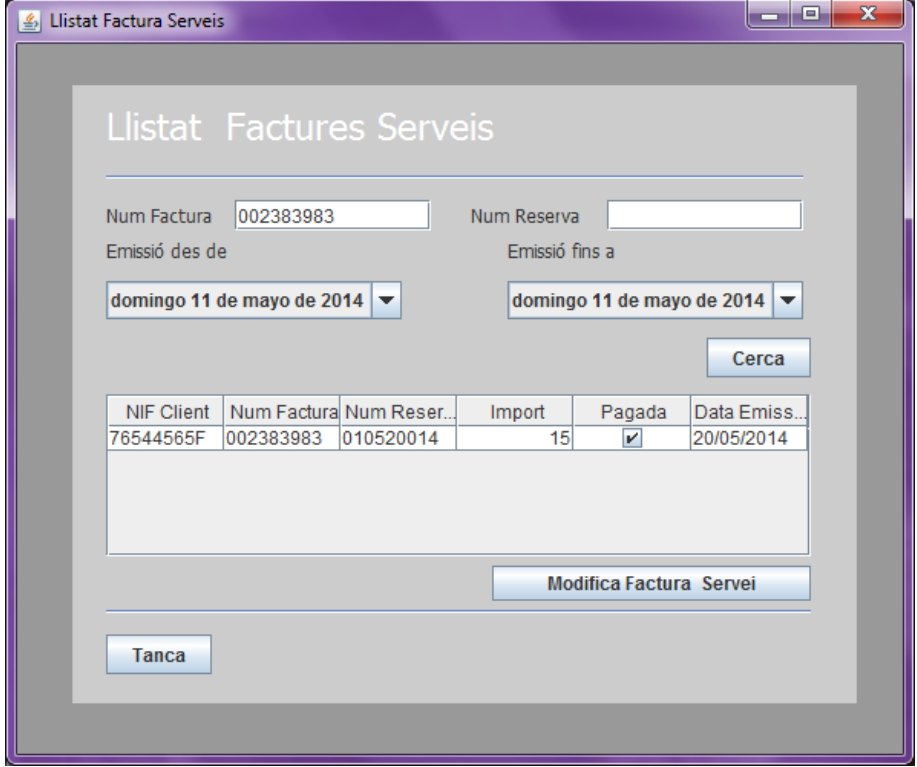

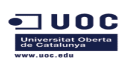

Des de el detall d'una factura es pot modificar o afegir linies de serveis, habitacions o pagaments, i axi es cubreixen casos puntuals que s'hagin de retocar a mà. Els camps que s'automatitzen o que son camps calculats no son editables per l'usuari

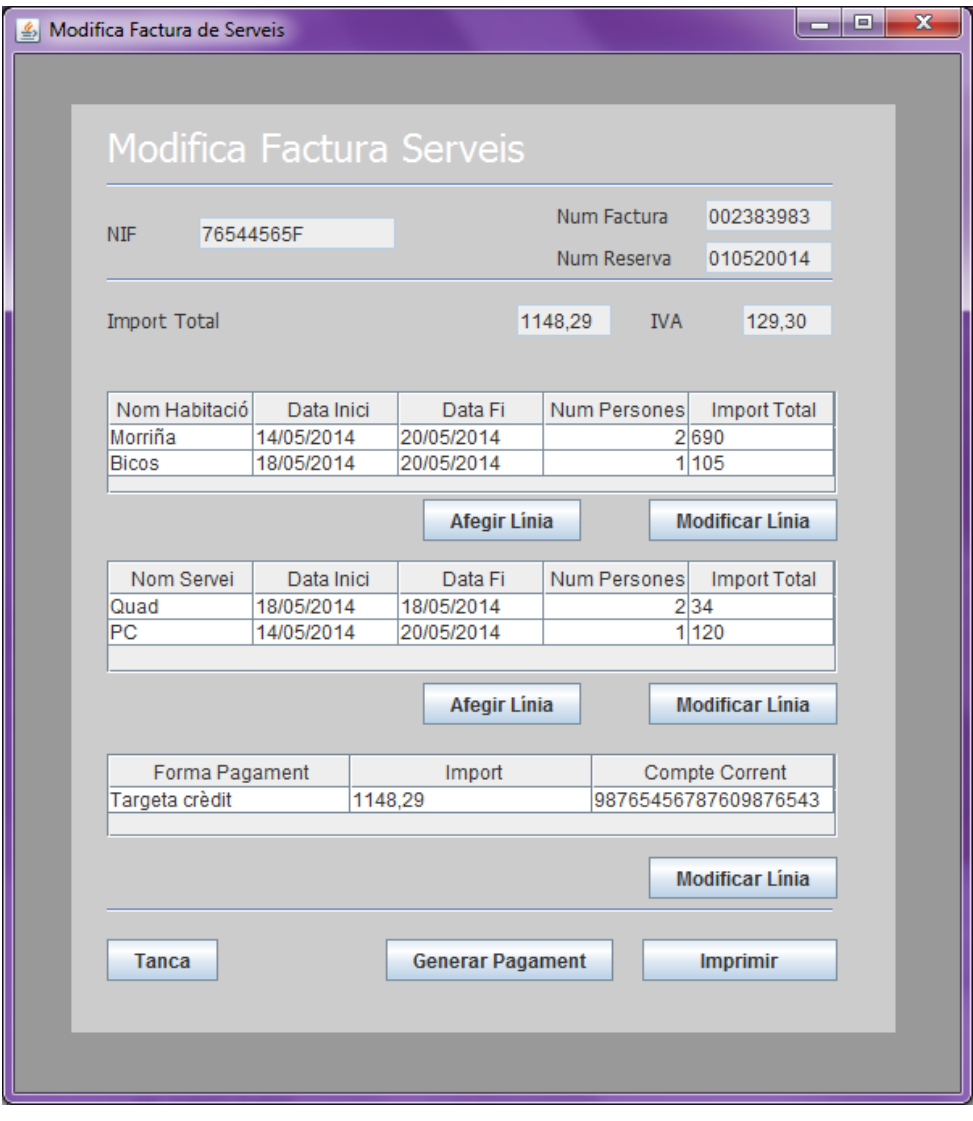

Les pantalles per a donar d'alta o modificar una línia de factura o de serveis son pràcticament idèntiques a les de donar alta o modificar la reserva.

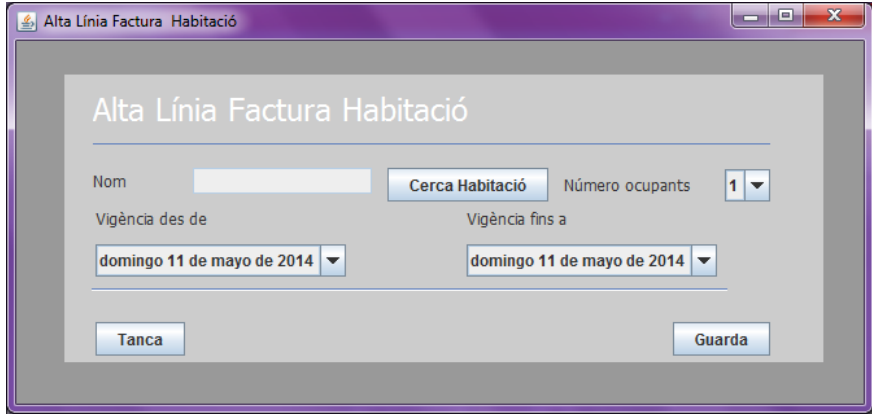

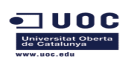

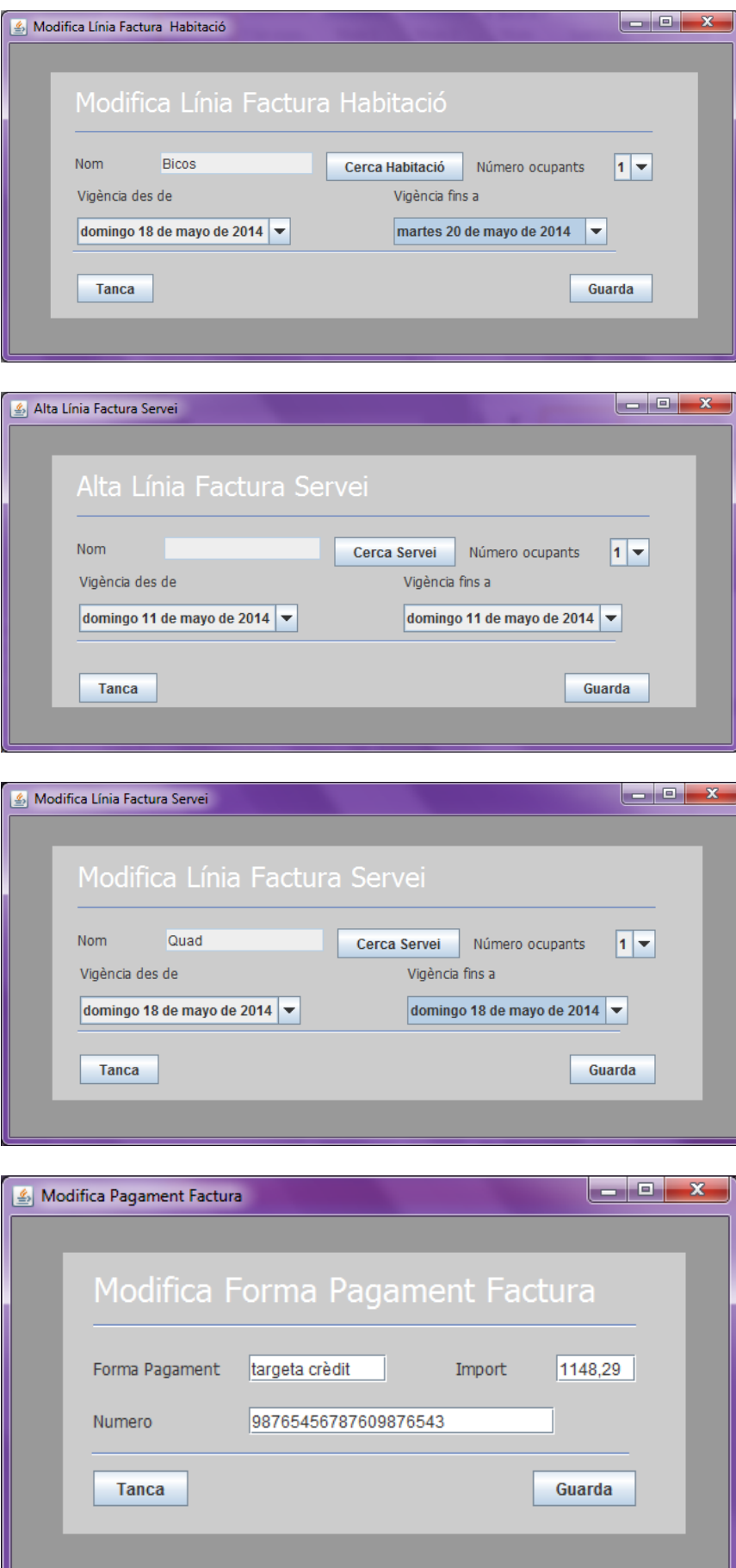

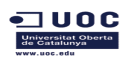

Les funcionalitats del meú "Gestió Allotjament" son nomes accesibles amb l'usuari amb perfil administrador.

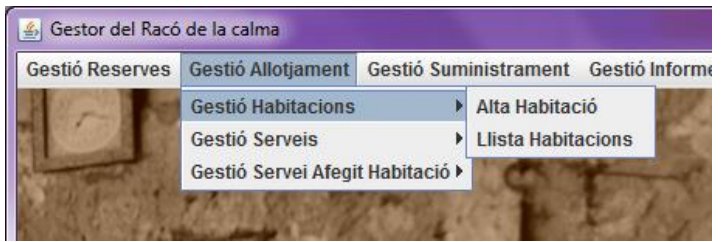

La pantallaon es llisten les habitacions tenim les mateixes funcionalitats que en la resta de llistats, on podem donar d'alta un nou element o modificar un ja existent

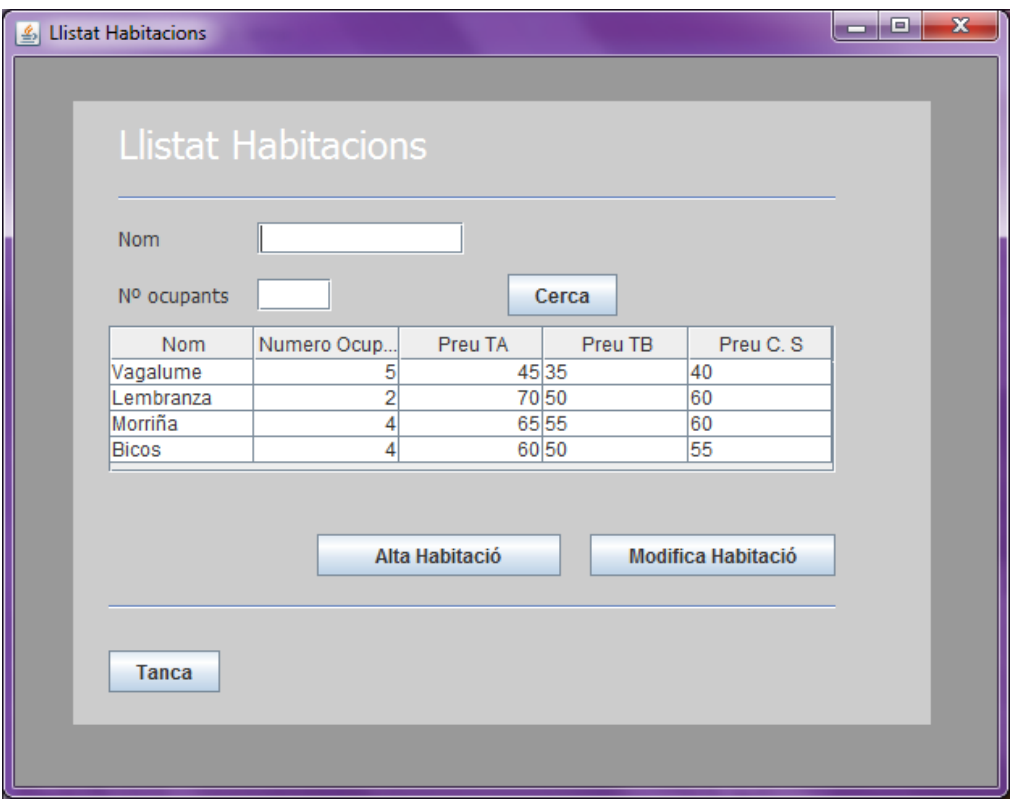

Des de la finestra per donar d'alta una habitació podem accedir al llistat de tarifes on podem seleccionar una existent o donar d'alta una nova.

També podem seleccionar els serveis afegits que s'han donat d'alta prèviament i que apareixen al sistema com a actius.

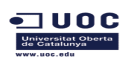

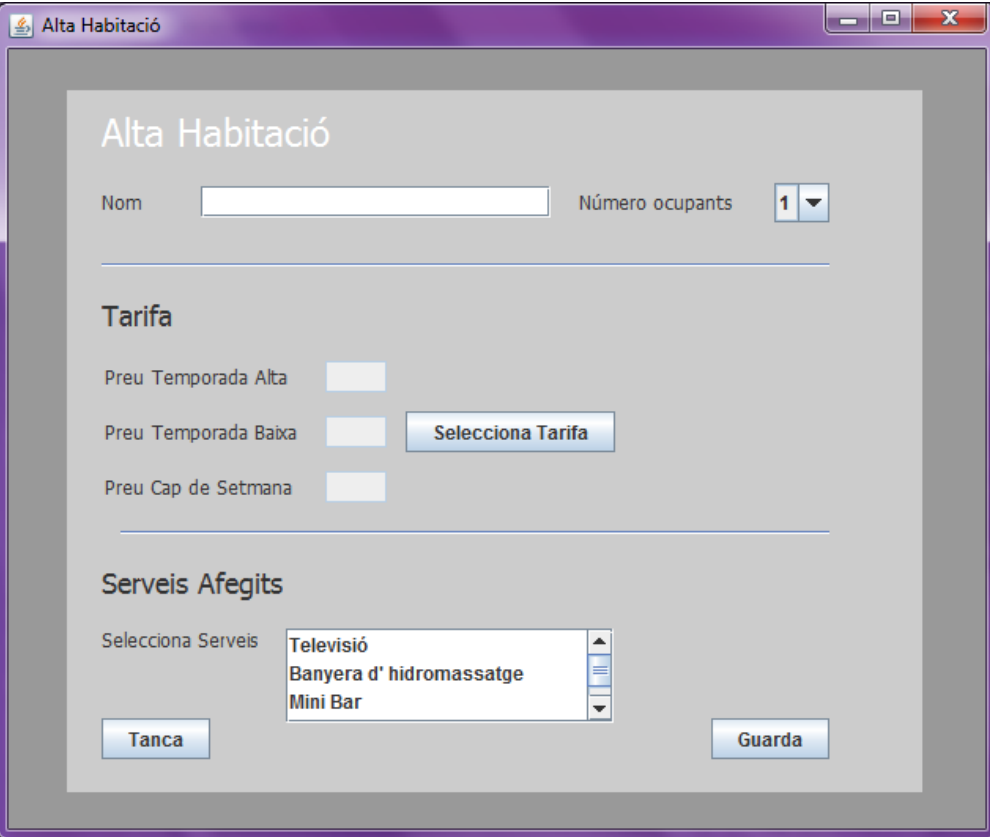

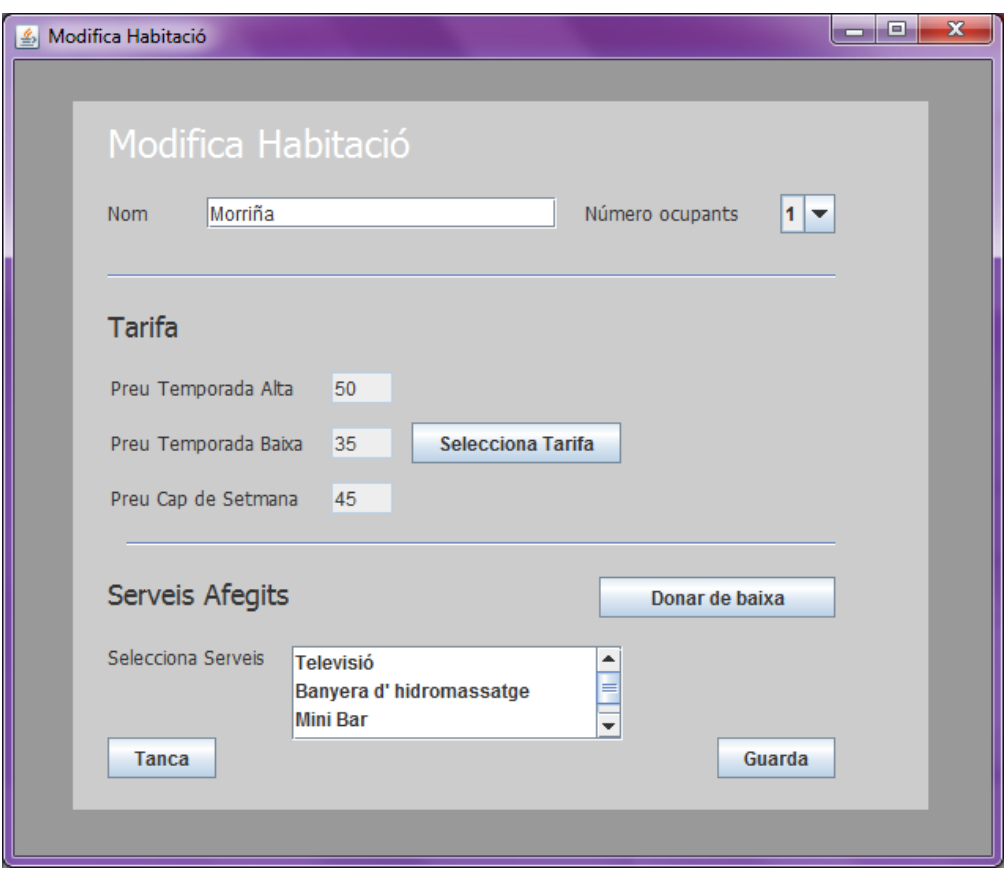

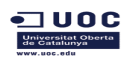

Les pantalles per gestionar els serveis son practicament iguals als de gestió d'habitacions.

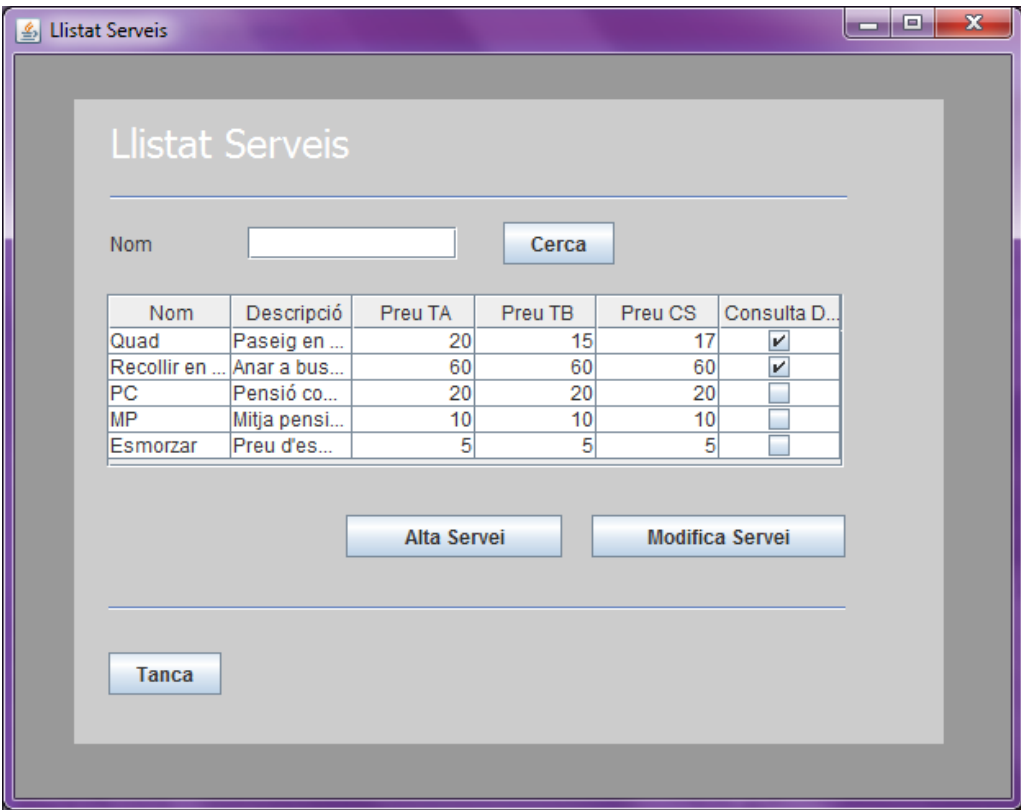

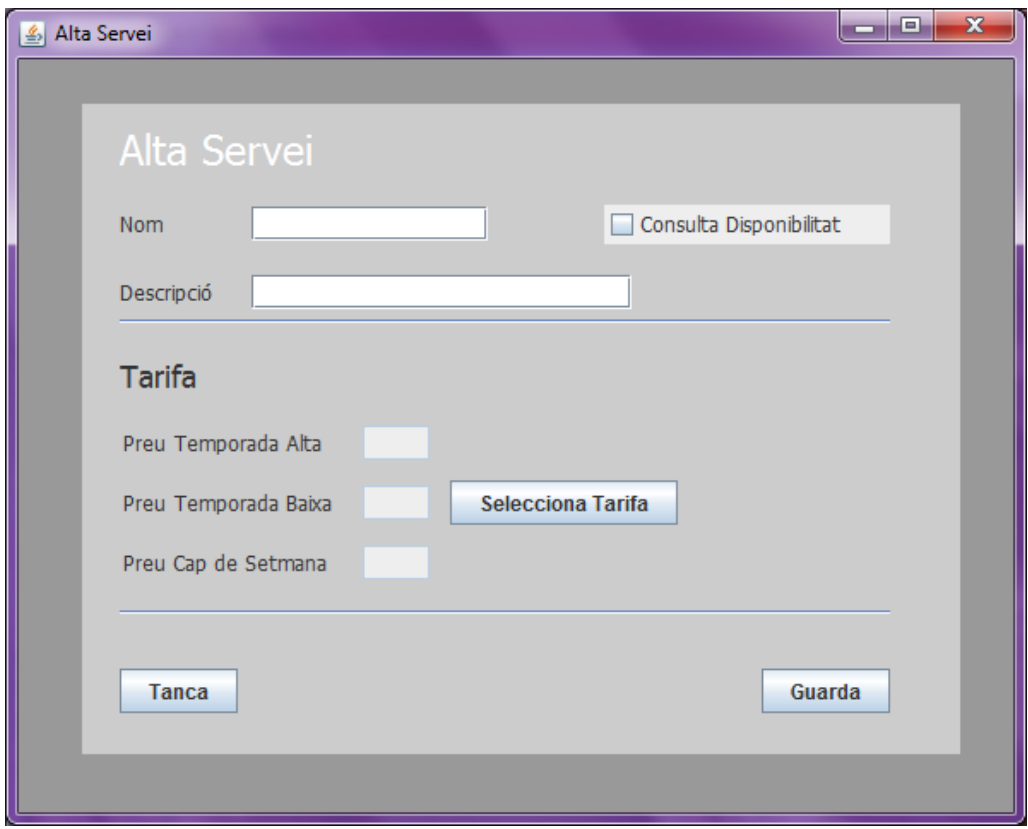

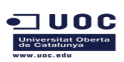

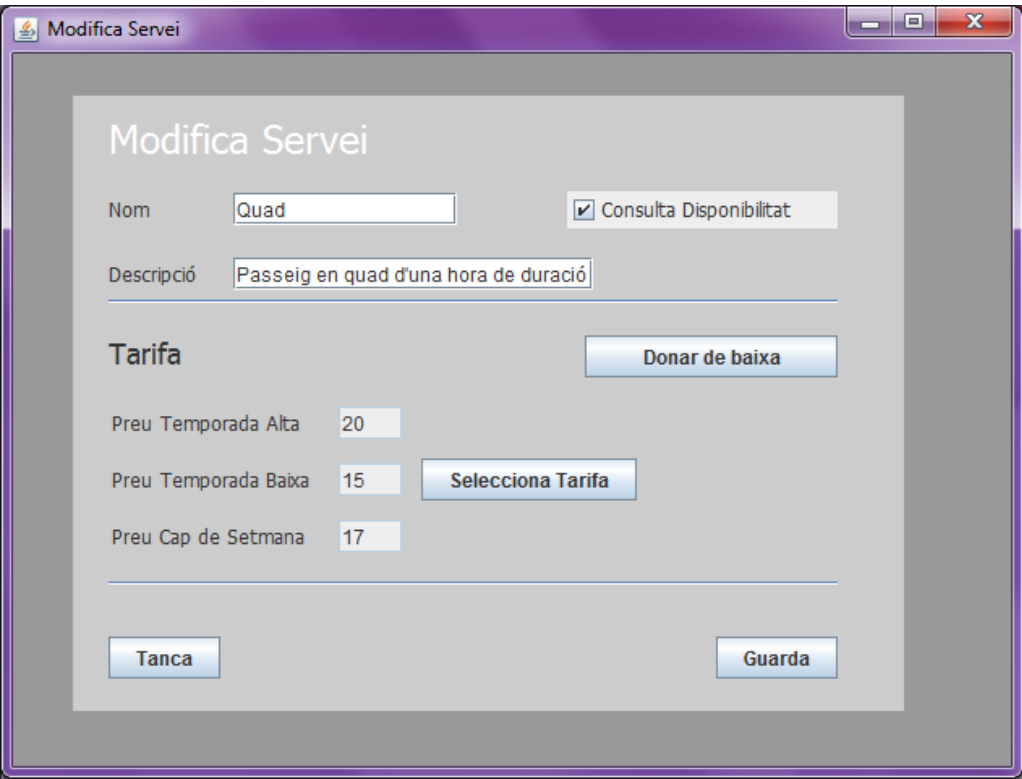

La pantalla de llistat de tarifes mostra les tarifes que estan actives i podem filtrar per la seva vigència

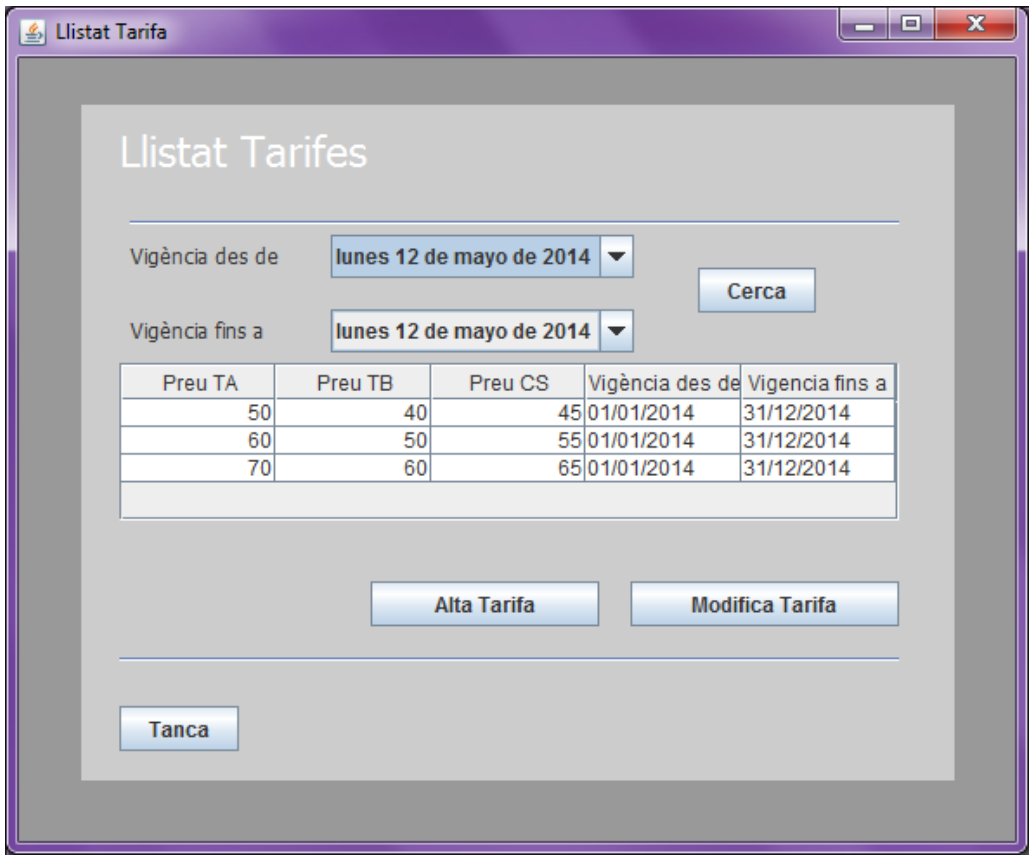

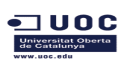

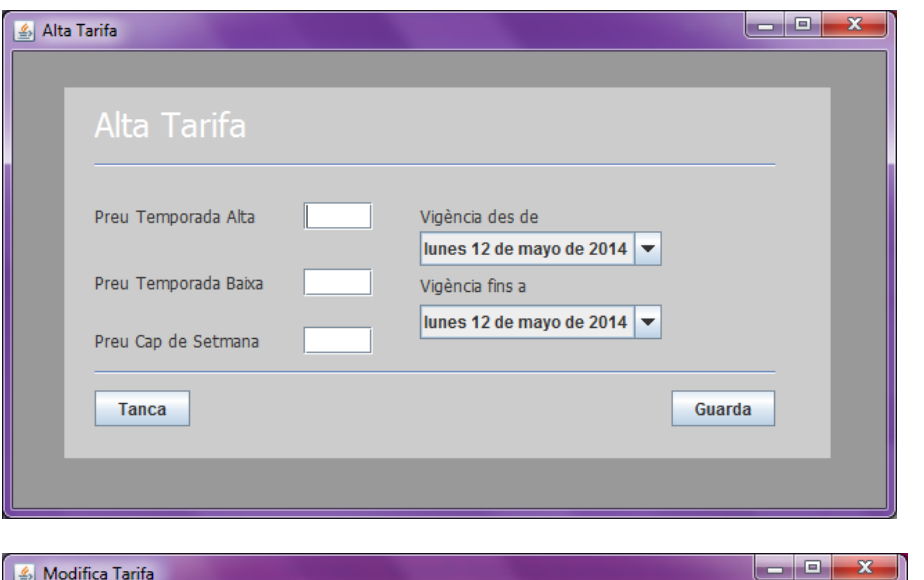

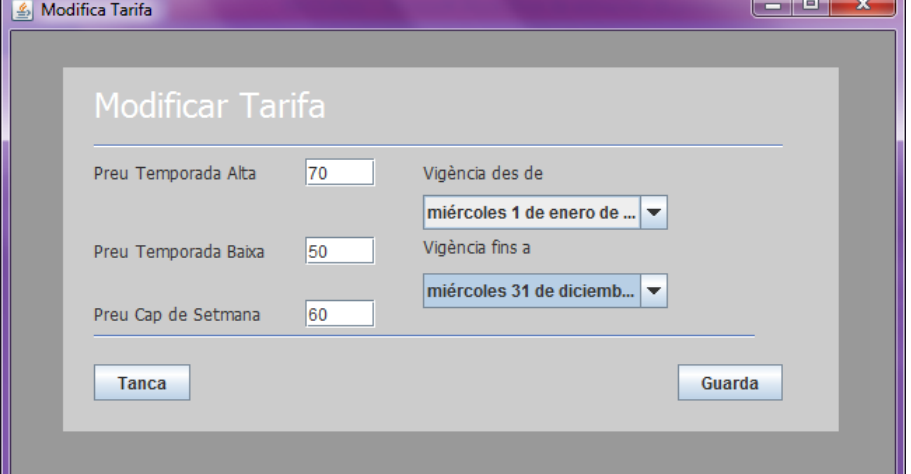

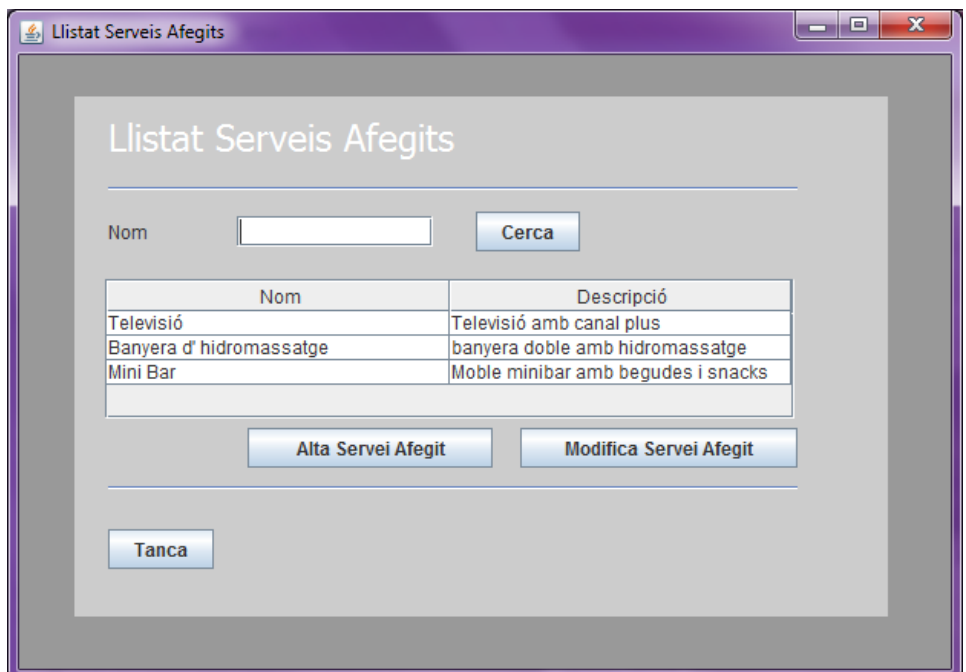

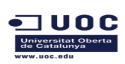

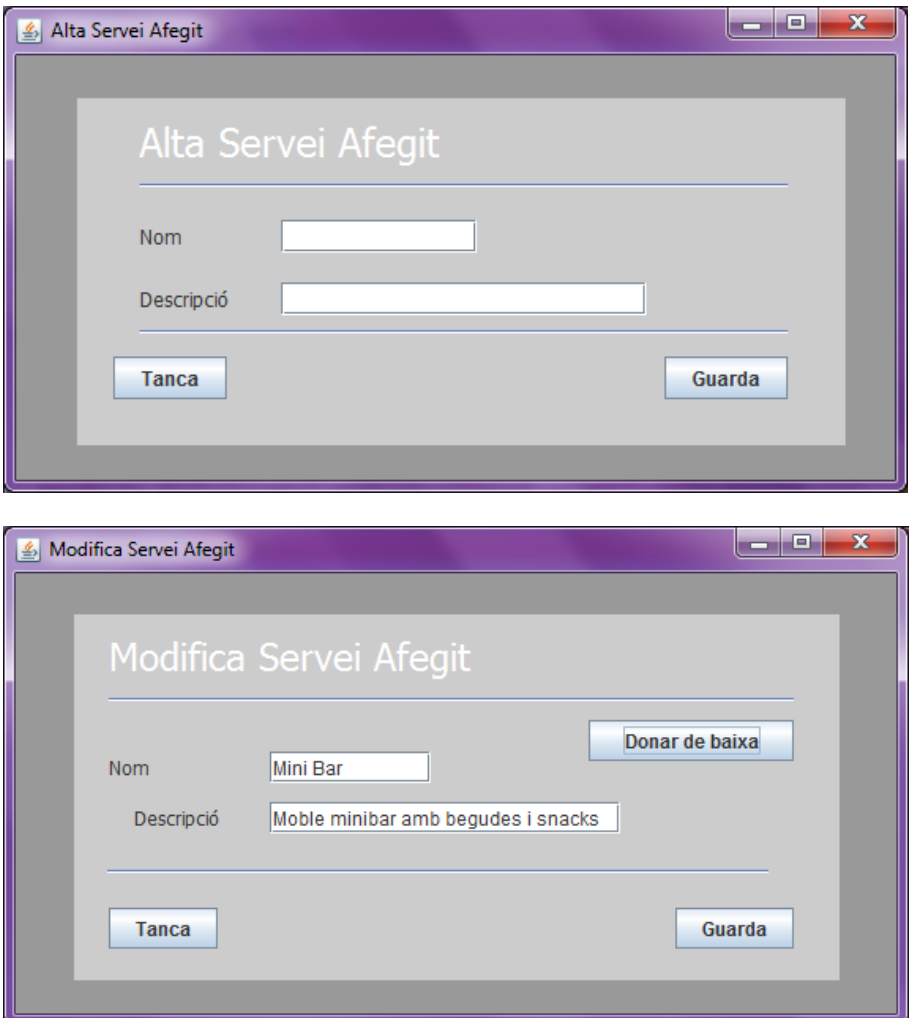

Les funcionalitats del menú "Gestió Proveïdor" també son accessibles únicament per als usuaris amb perfil administrador, en altre cas l'usuari no veurà aquestes funcionalitats al menú de la pantalla principal.

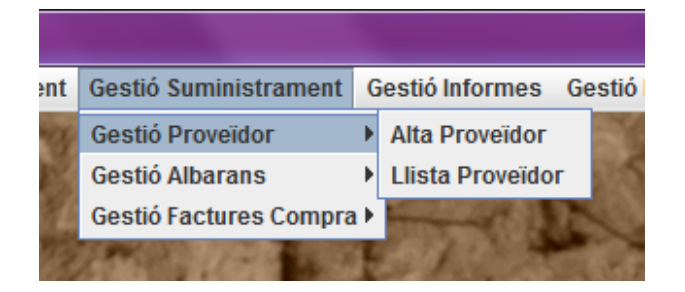

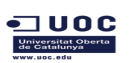

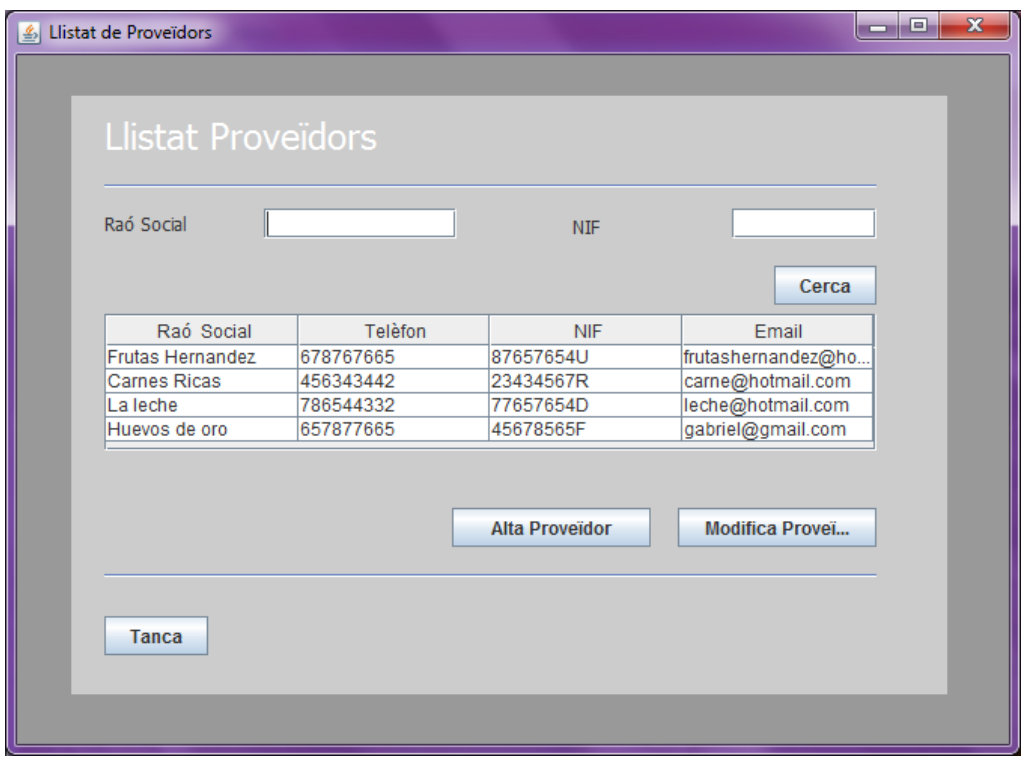

Les pantalles per gestionar els proveïdors son molt semblants a les de client però donat que s'emmagatzema alguna informació diferent es necessari diferenciar-ho en diferents pantalles.

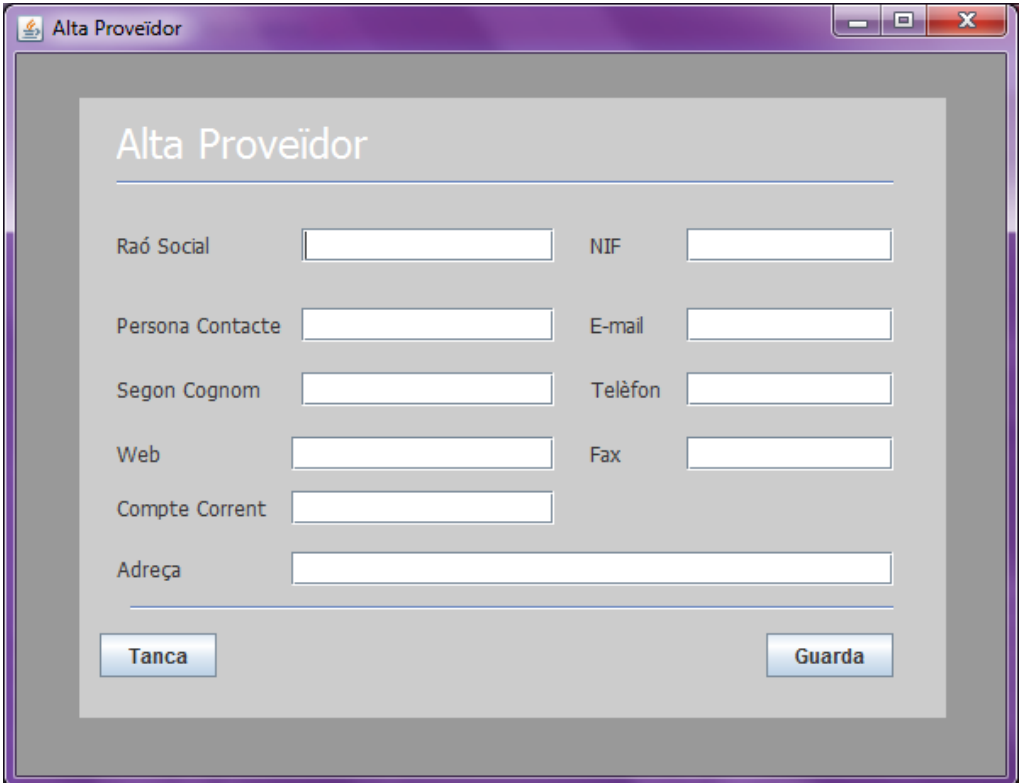

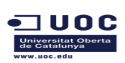

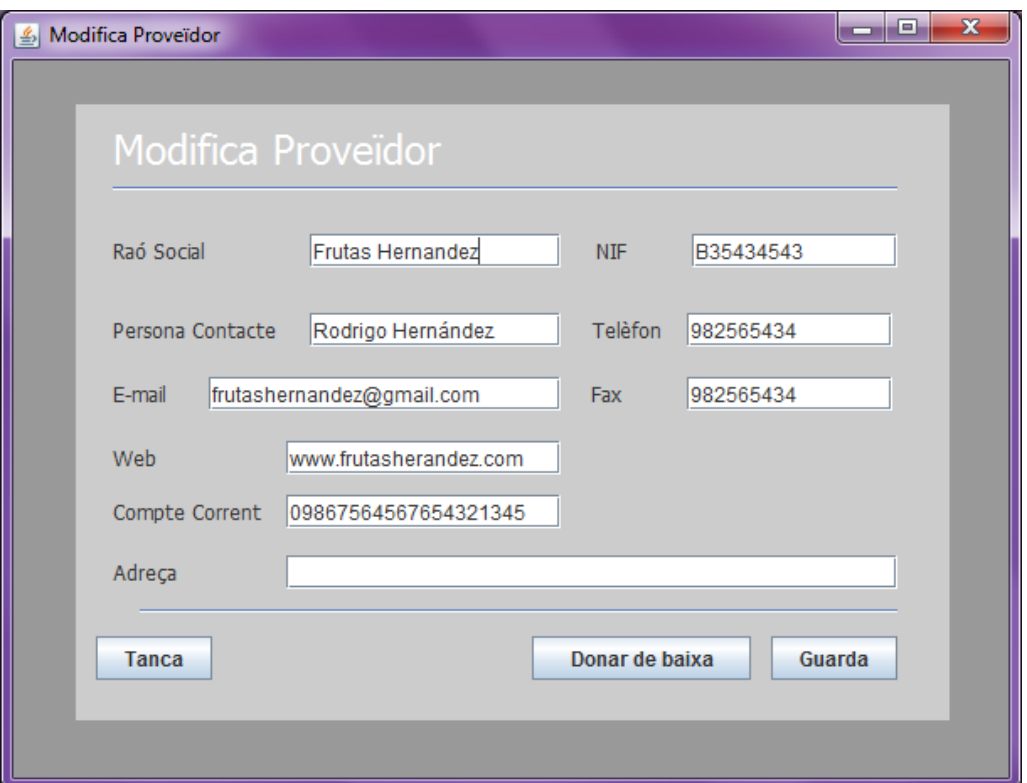

La generació d'albarà es manual , les dades que s'automatitzen com ara el numero d'albarà o els imports no son editables per a l'usuari

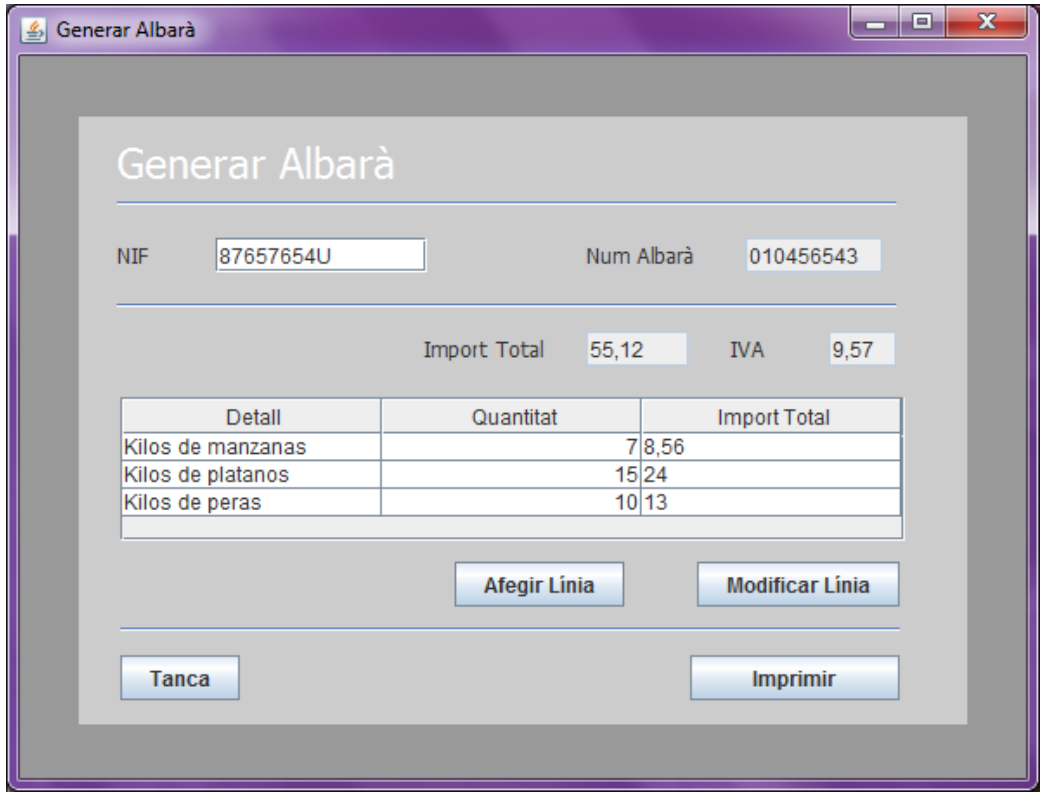

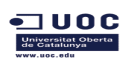

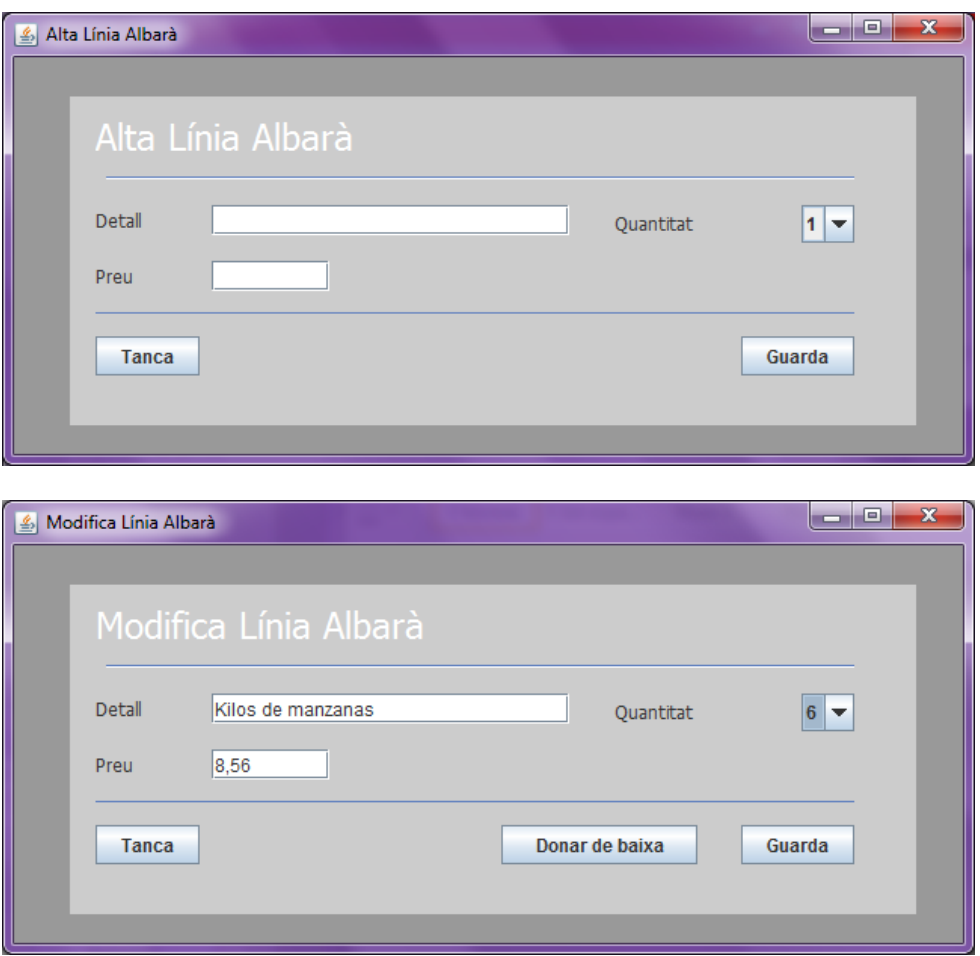

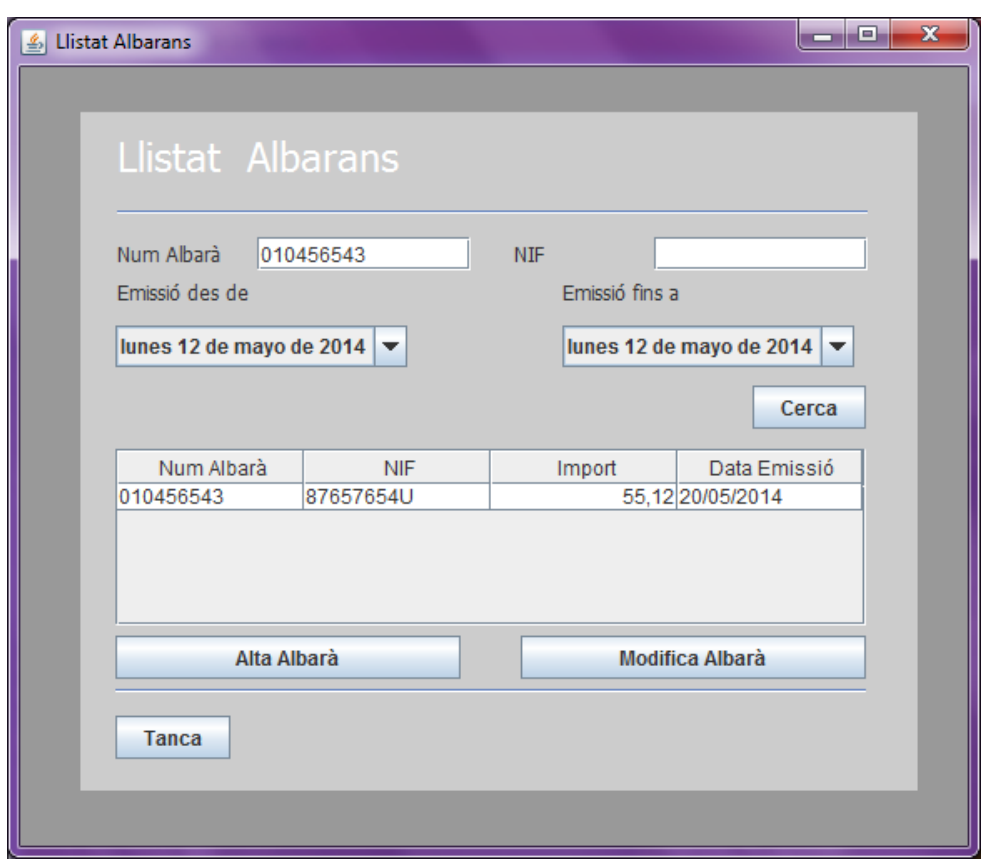

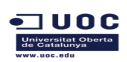

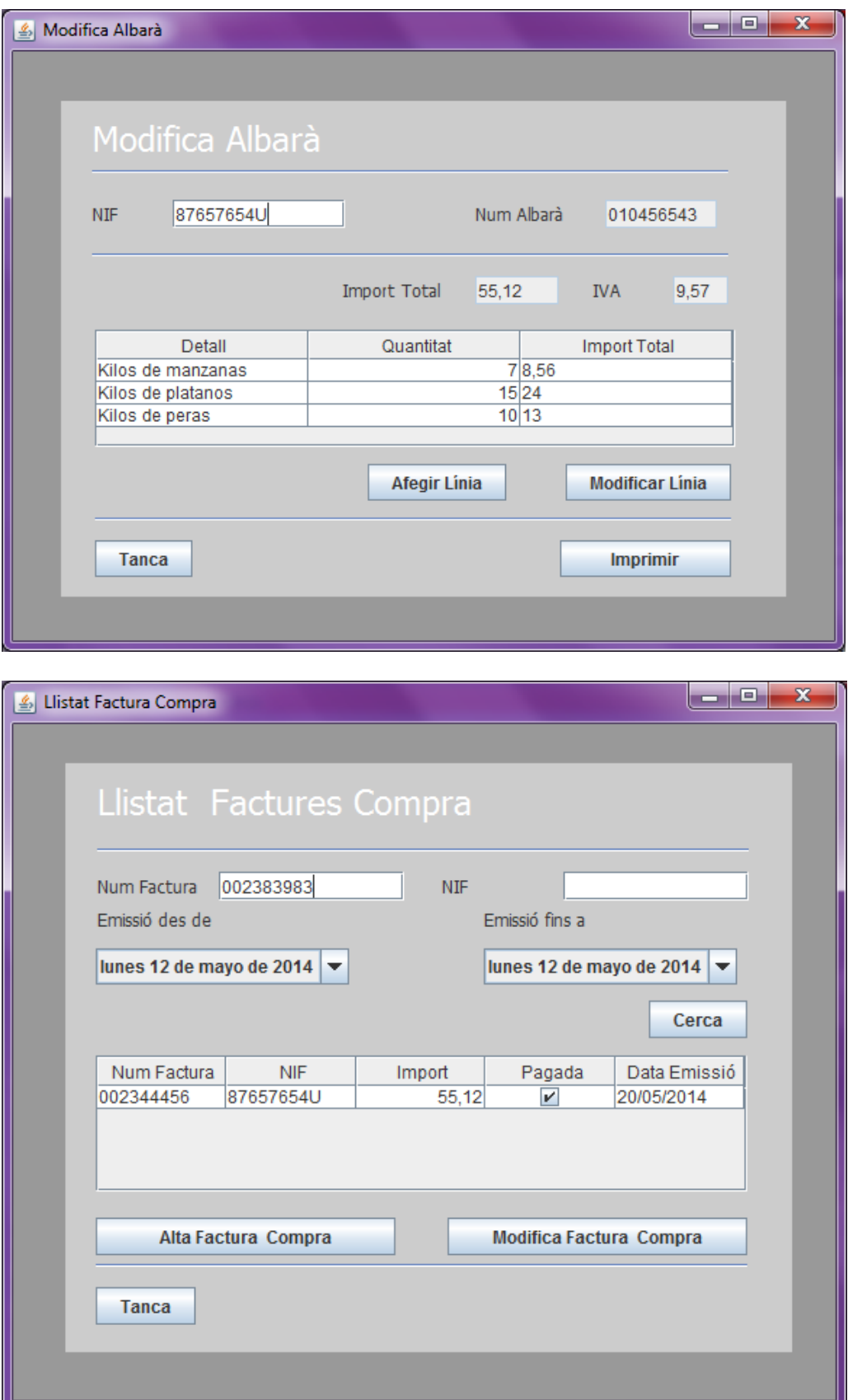

Les pantalles per a la gestió de factures de compra son pràcticament idèntiques a les de albarà.

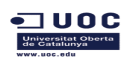

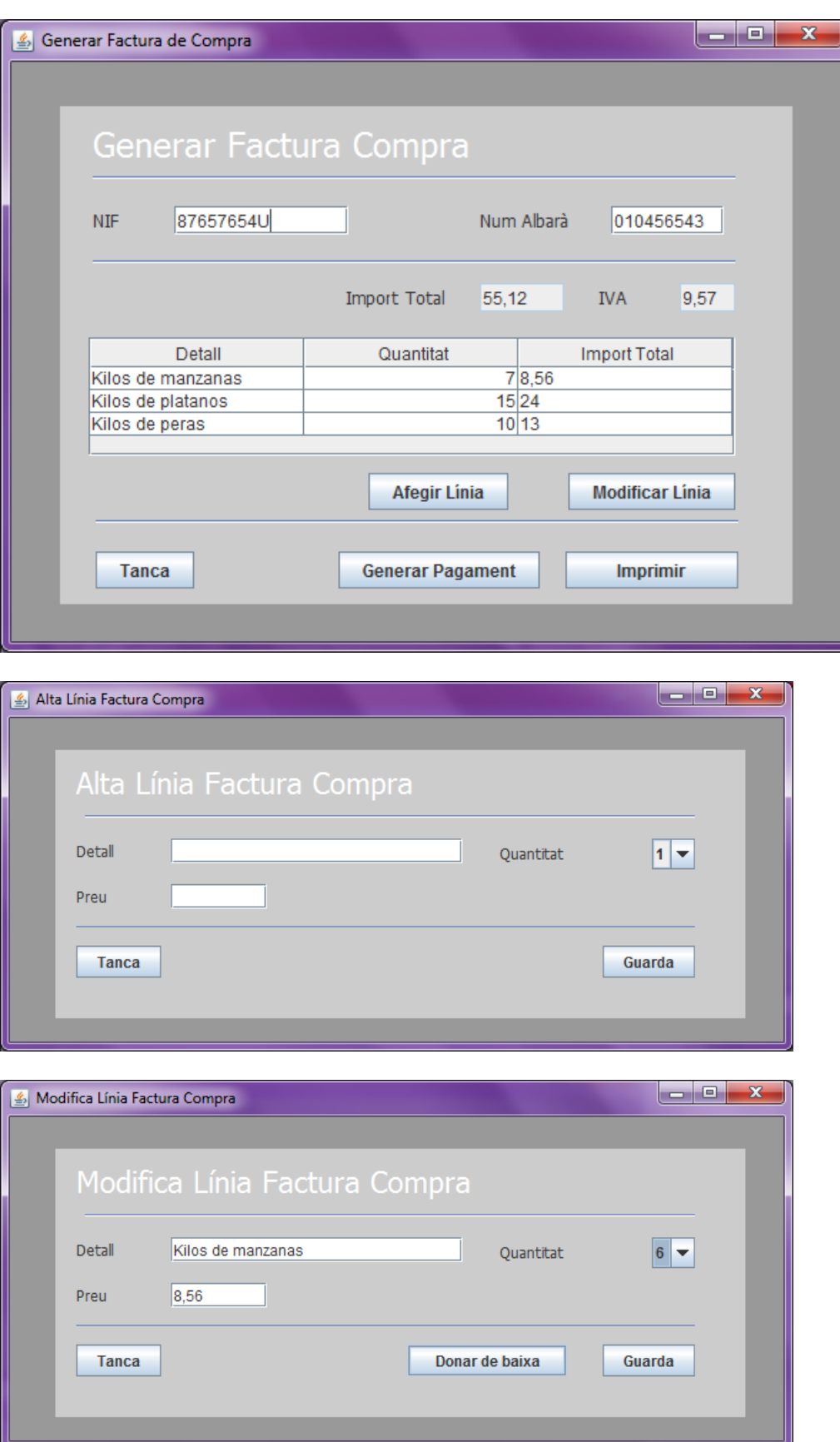

A diferencia de les factures de serveis , les factures de compra si permeten l'eliminació lògica si no estan pagades.

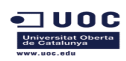

En cas contrari el botó per a donar de baixa estarà des habilitat.

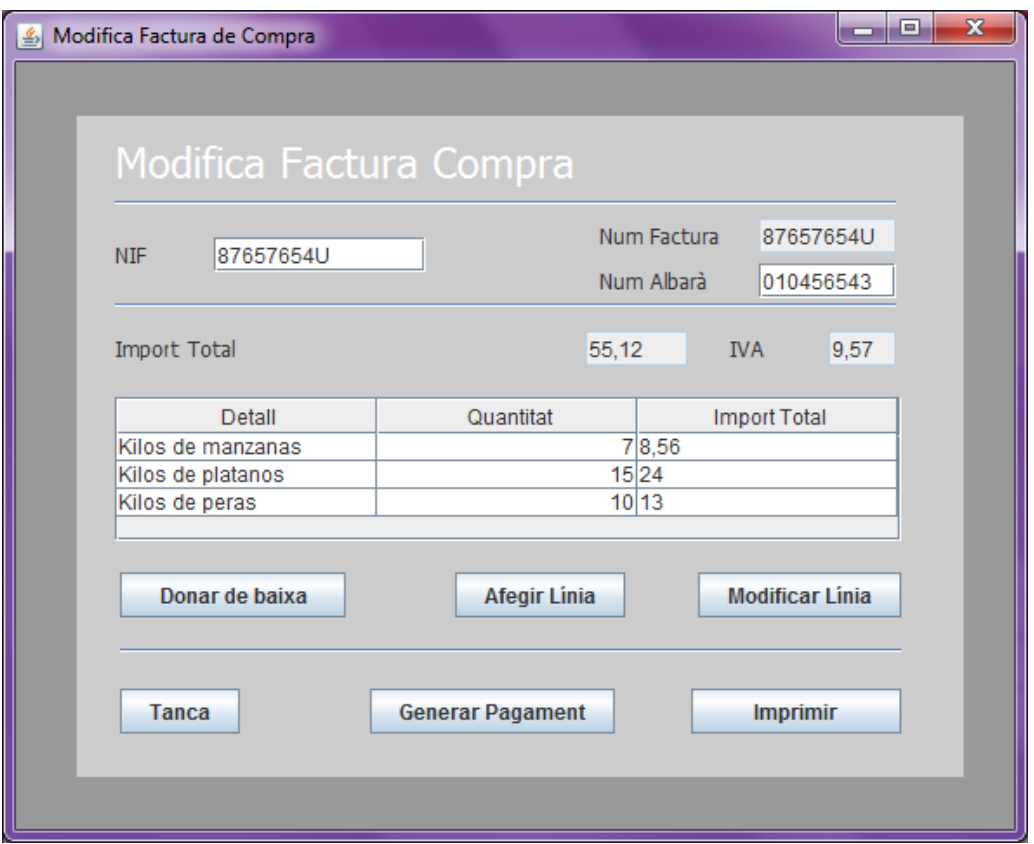

El menú de gestió d'informes també esta restringit a usuari amb perfil administrador.

Tots els informes tenen la particularitat que no son editables y que es poden exportar a pdf

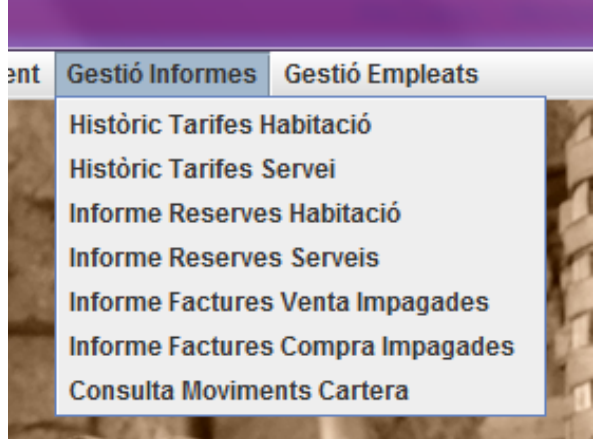

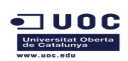

# THE TREE ENGINEERT STREET THE ENGINEERT STREET THE TREE TREET TREET TREET TREET TREET TREET TREET TREET TREET TREET TREET TREET TREET TREET TREET TREET TREET TREET TREET TREET TREET TREET TREET TREET TREET TREET TREET TREE

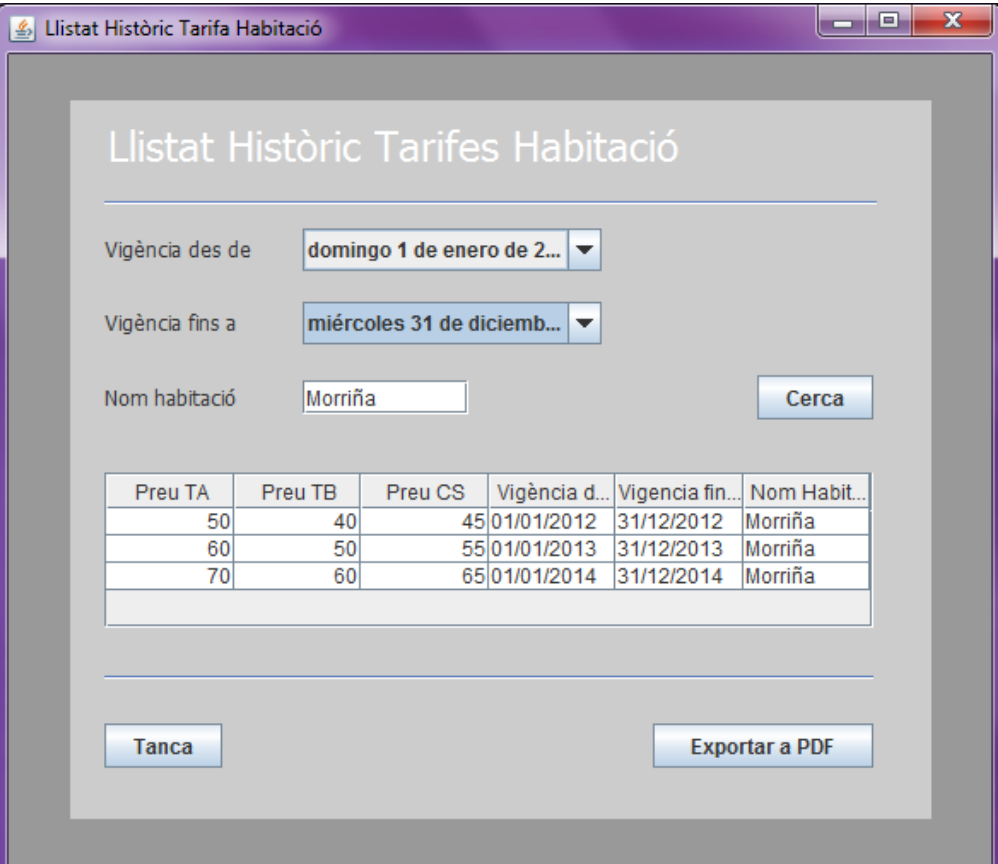

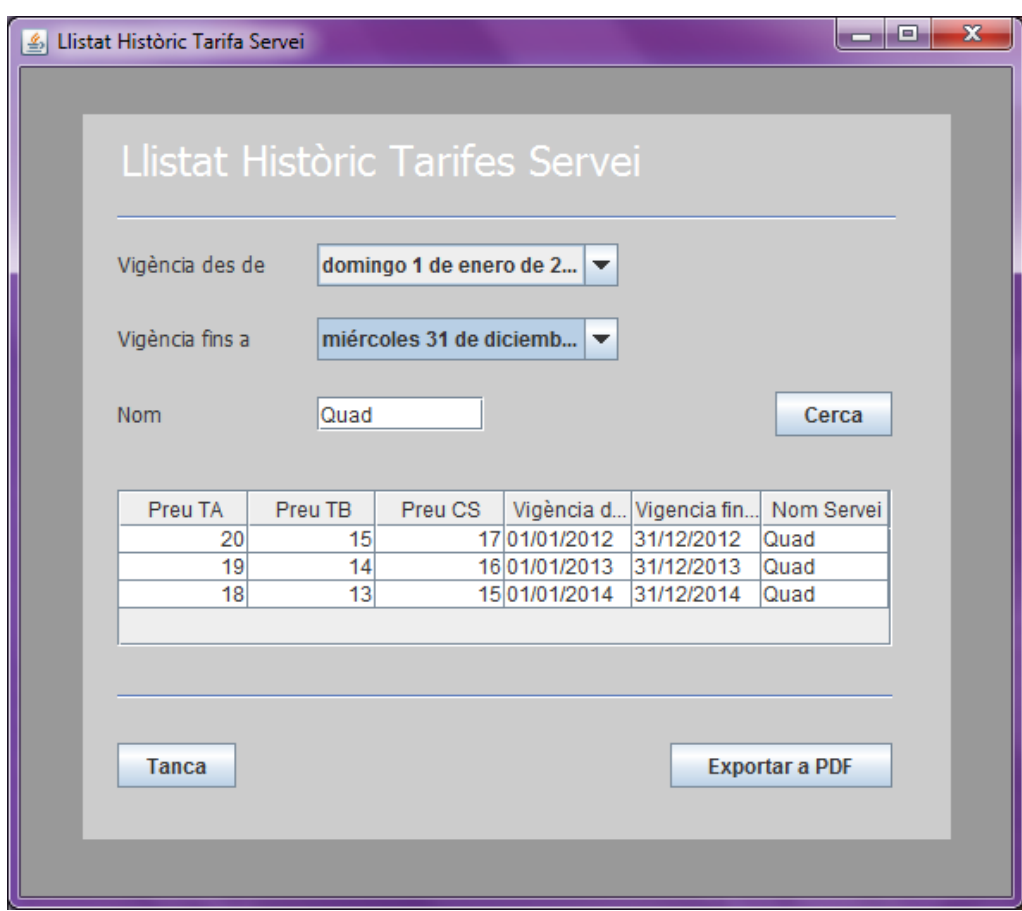

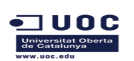

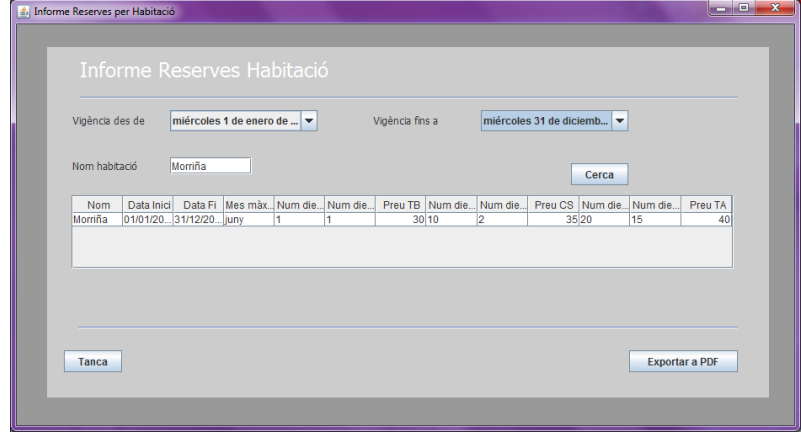

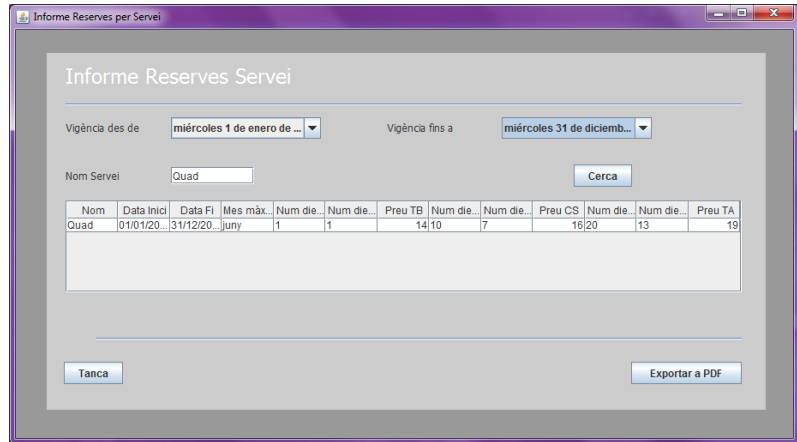

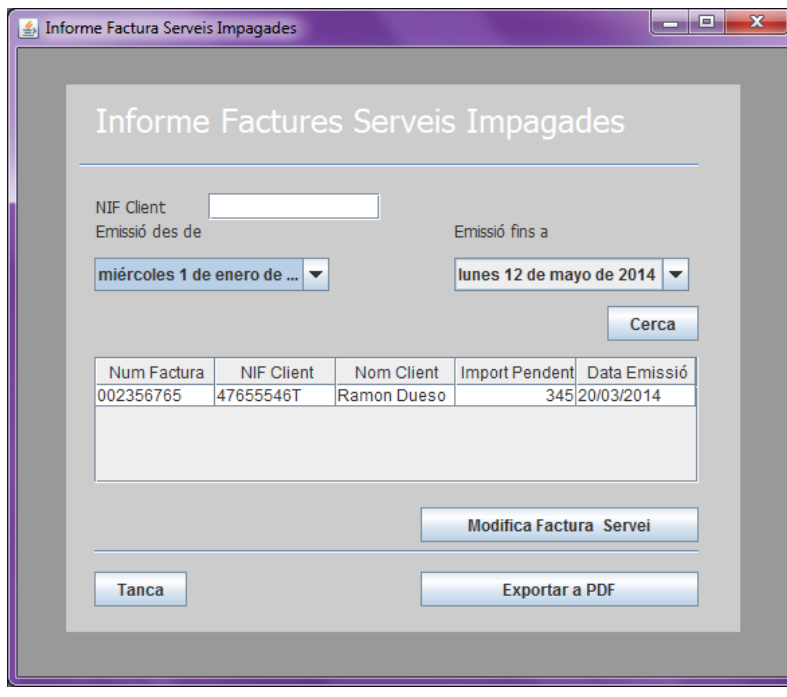

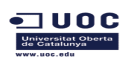

# THE TREE ENGINEERT STREET THE ENGINEERT STREET THE TREE TREET TREET TREET TREET TREET TREET TREET TREET TREET TREET TREET TREET TREET TREET TREET TREET TREET TREET TREET TREET TREET TREET TREET TREET TREET TREET TREET TREE

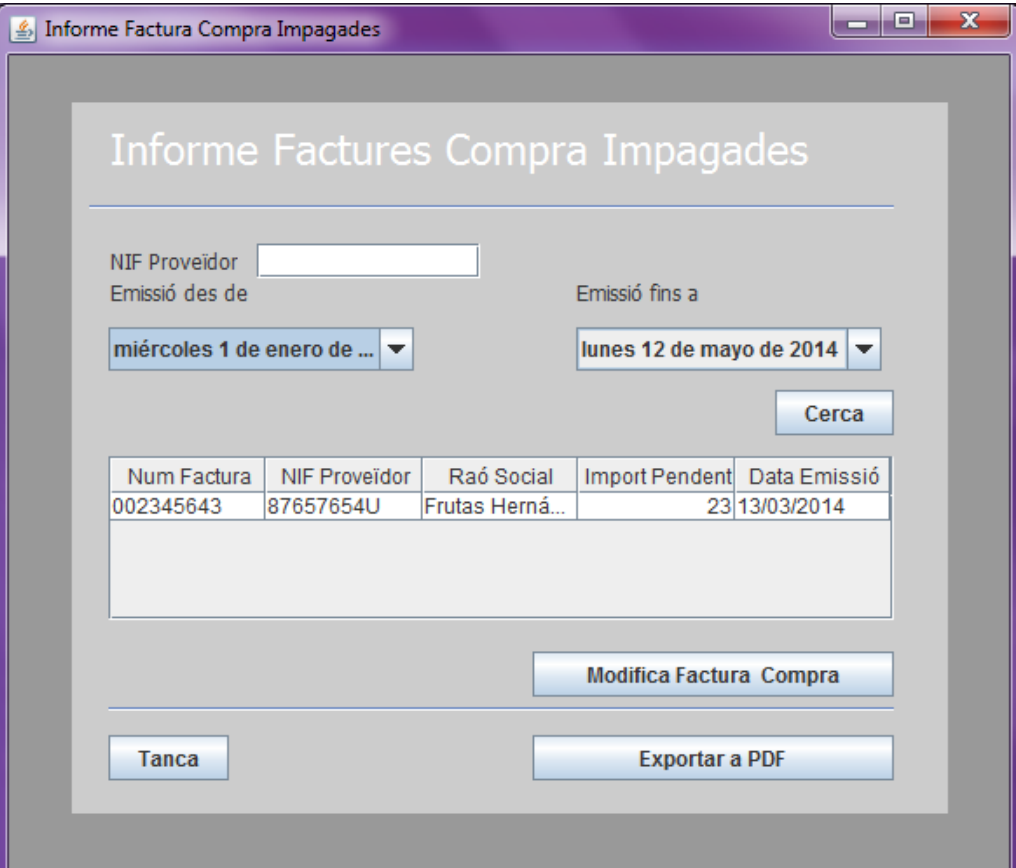

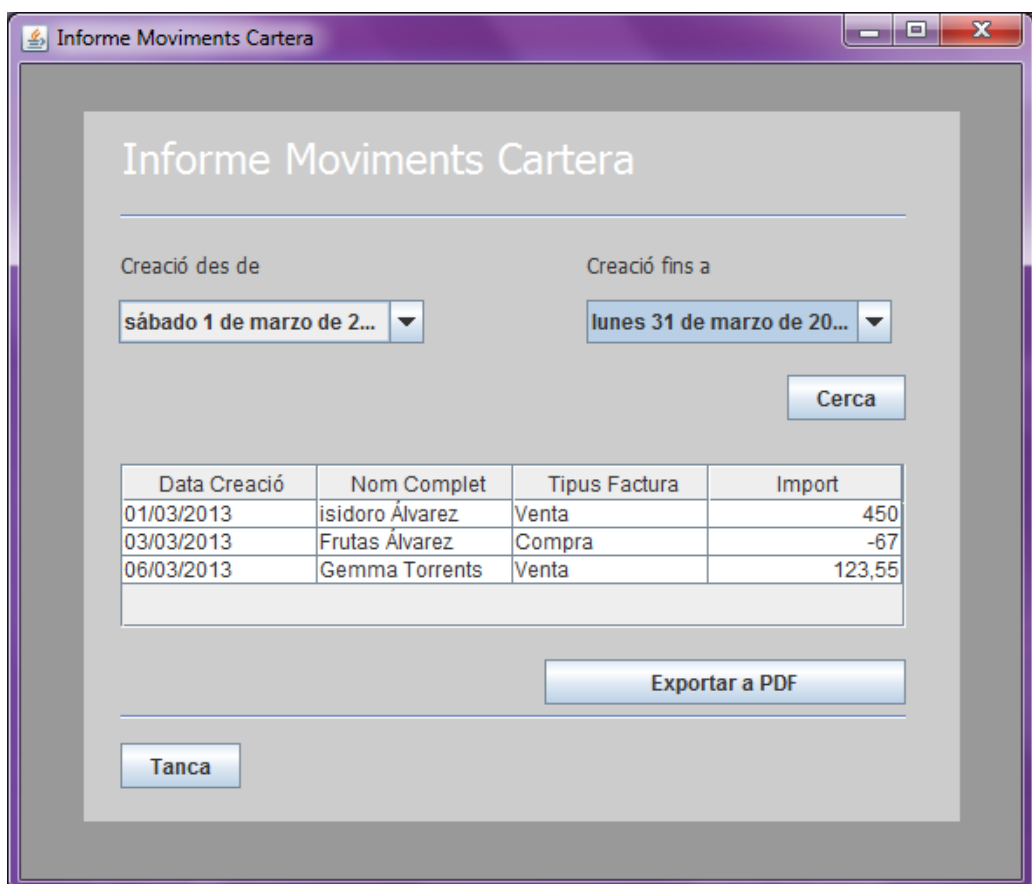

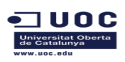

El menú de "Gestió Empleats" nomes es visible per a usuaris amb perfil administrador.

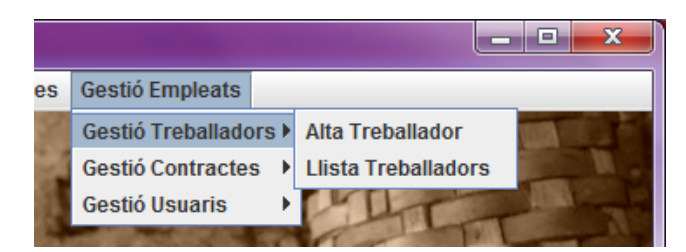

Tots els menús tenen accés al llistat o la opció de donar alta facilitar l'ús a l'usuari. Si el treballador o l'usuari es nou no es necessari passar pel llistat

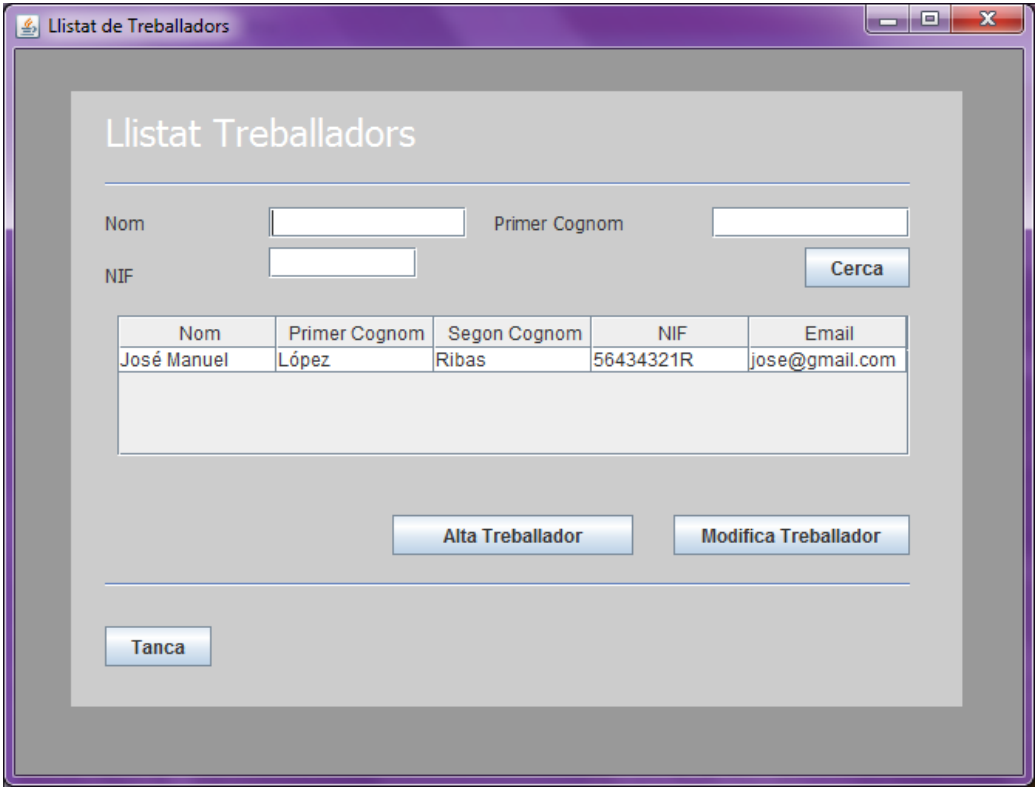

A la pantalla d'editar un treballador podem gestionar les baixes.

Aquesta funcionalitat no es necessària a la pantalla d'alta ja que quan donem d'alta un treballador no tindrà cap baixa associada.

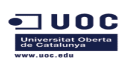

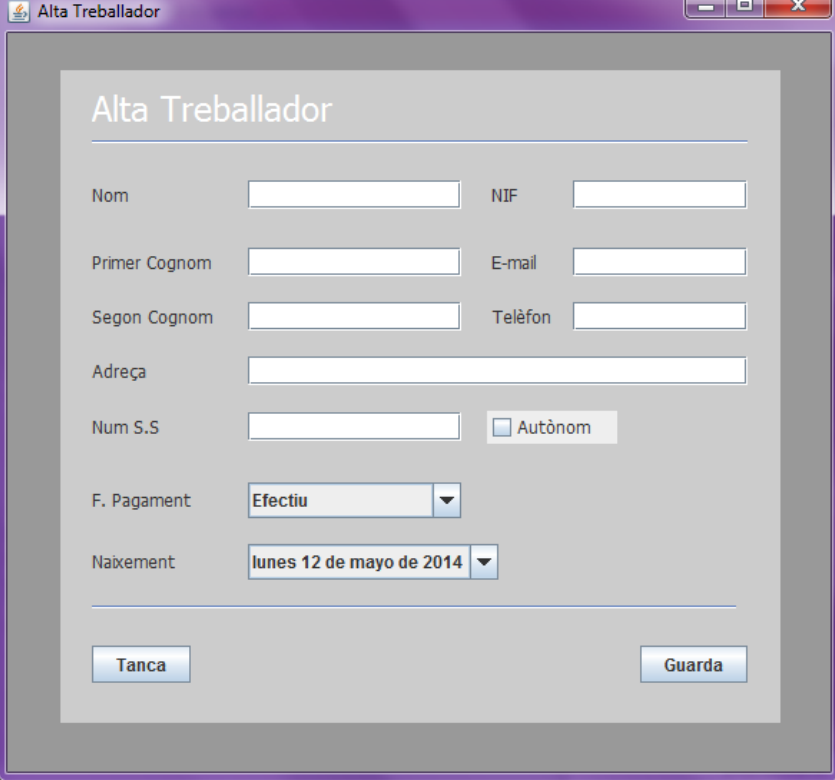

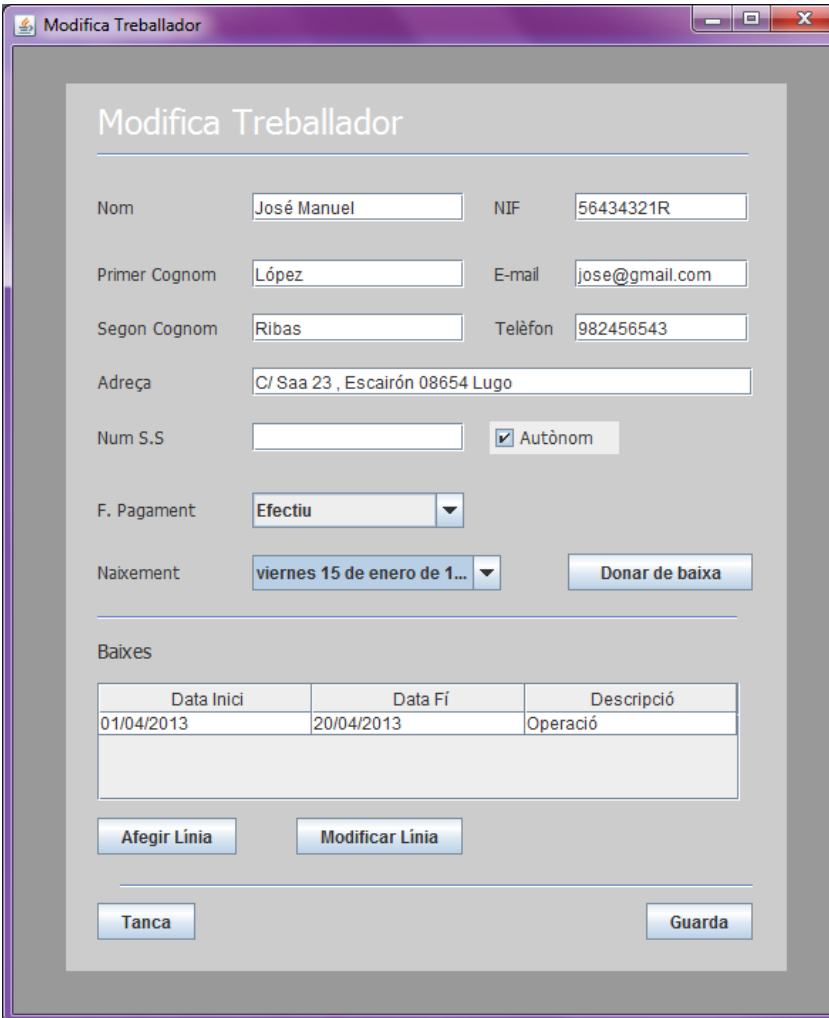

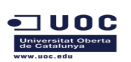

lunes 1 de abril de 2013

**Tanca** 

 $\vert \textcolor{red}{\star} \vert$ 

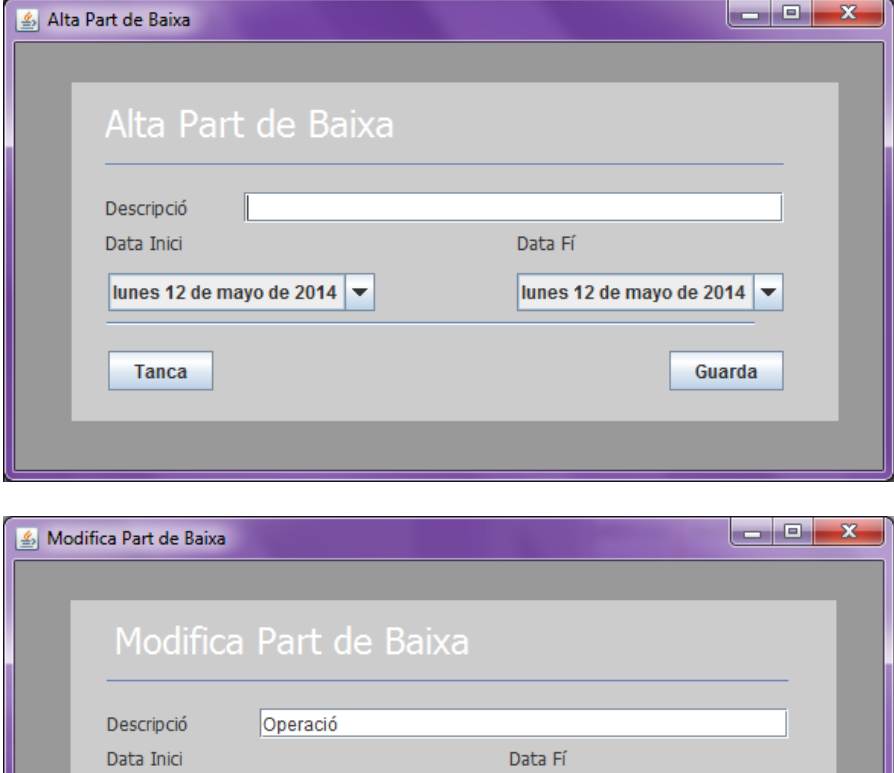

La pantalla per llistat contractes ens permet llistar-los tots o be cercar per un treballador o unes dates concretes

Donar de baixa

sábado 20 de abril de 20...

Guarda

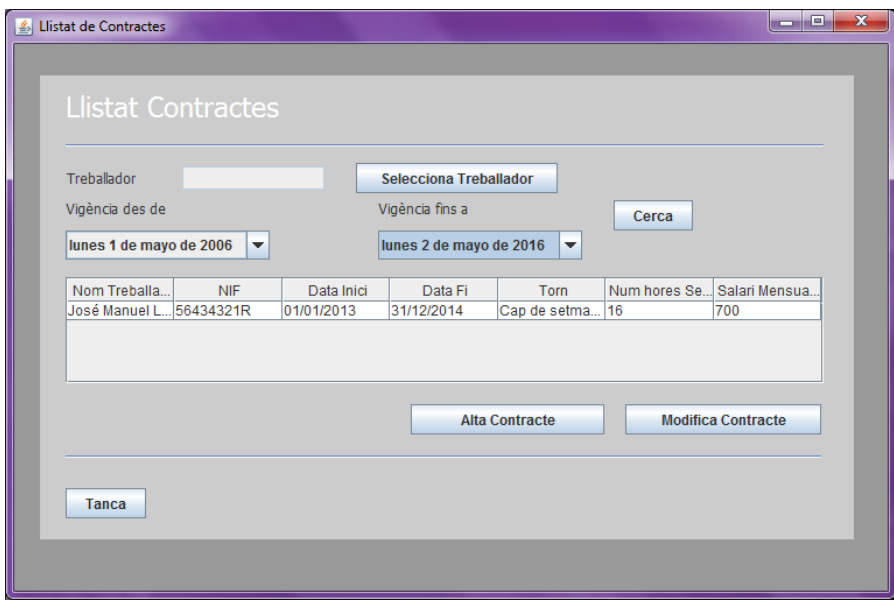

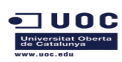

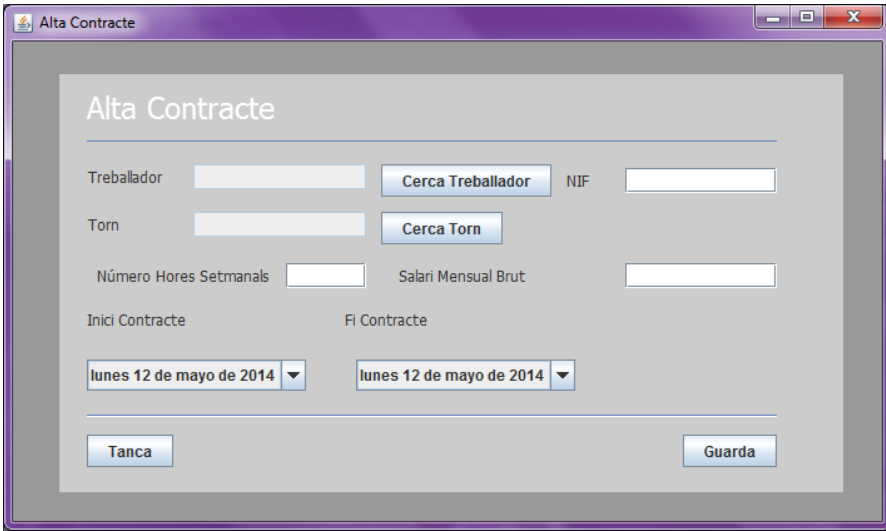

El contracte i el torn son camps no editables per a l'usuari. L'usuari selecciona l'element del llistat que mostra tots els treballadors o tipus de torns actius.

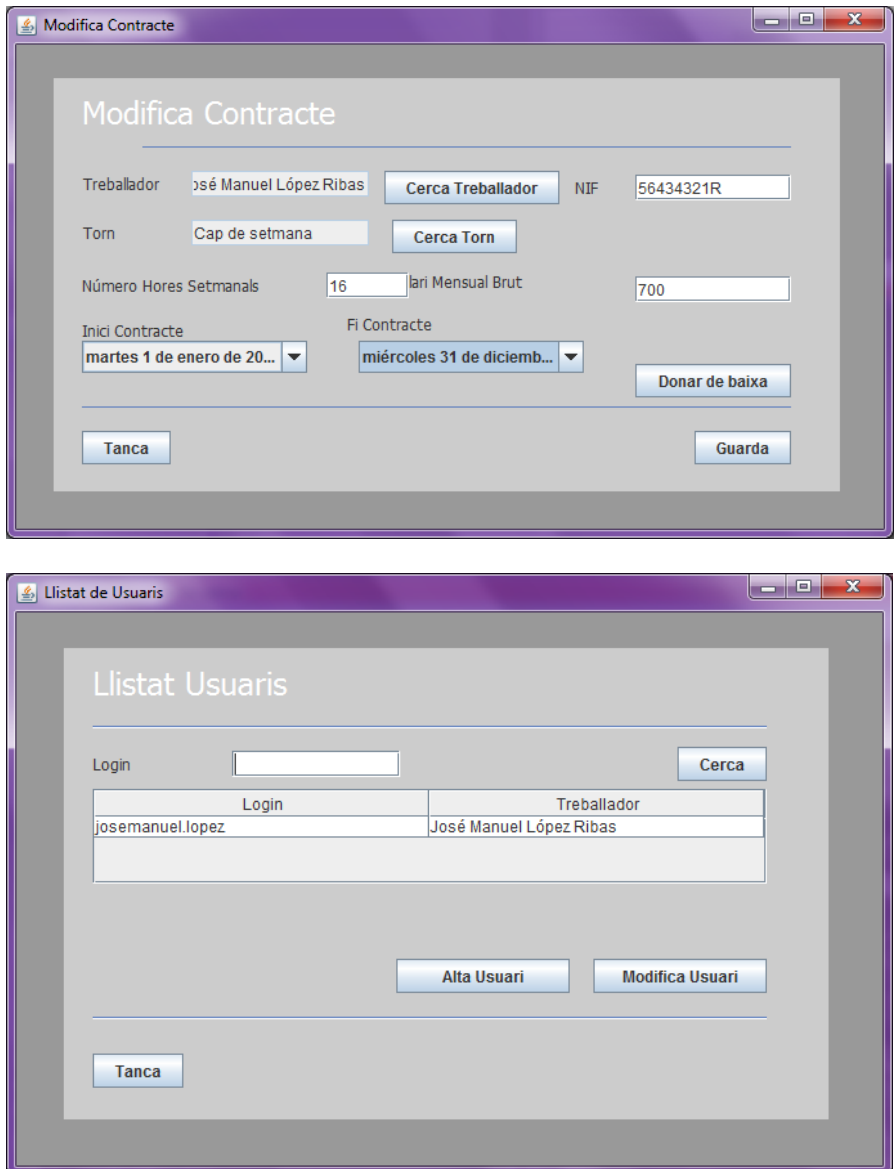

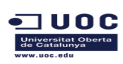

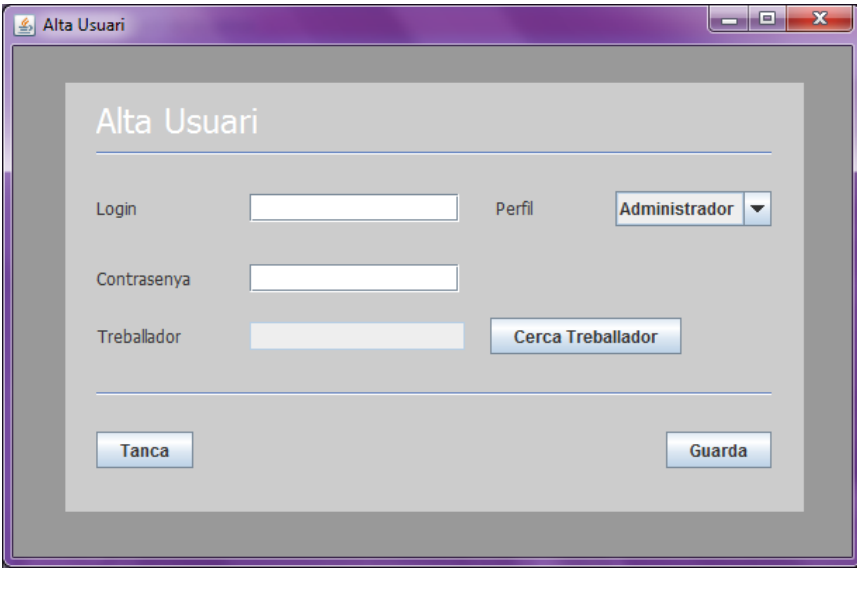

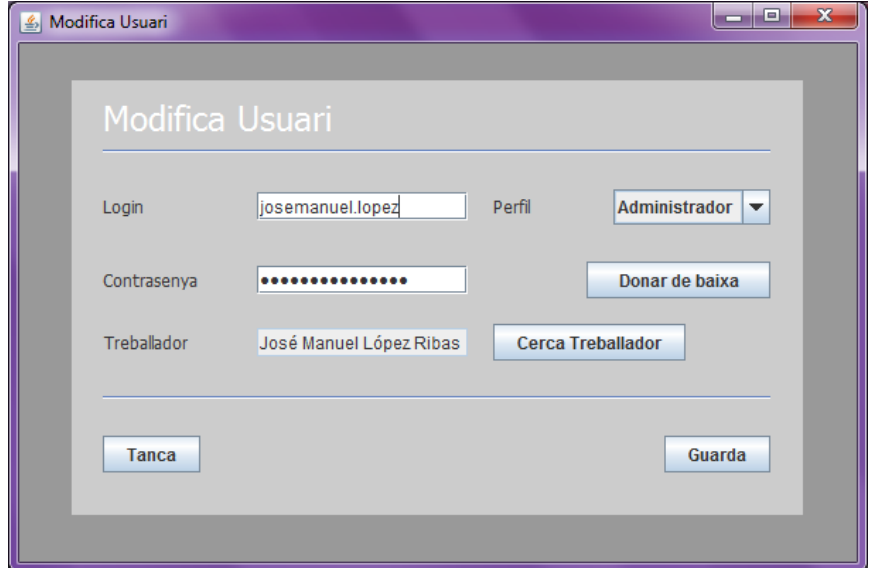

# **4. Conclusions**

Crec que treballar en aquest projecte ha sigut molt productiu per al meu aprenentatge.

Tot i treballar ja com a desenvolupadora d'un programari de gestió he après i he posat en pràctica molts coneixements que no treballo en el dia a dia.

Mai havia començat un projecte des de zero i això m'ha suposat cometre errors en el disseny o en l'arquitectura que he hagut de corregir després, però gràcies a això ja em trobo amb la suficient capacitat com per afrontar nous reptes i nous projectes d'implementació d'un programari.

Agrair la feina feta per part del meu coordinador en la revisió de les entregues parcials i en el suport que m'ha transmès en tot moment.

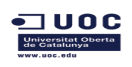

# **Annex**

# Alta Proveïdor <<include >> <<include >> Baixa Proveïdor Consulta Proveïdor Cerca Proveïdor Administrador <<include>> Modificar Proveïdor

# **2.3.18. Diagrama de casos d'us de Gestió Proveïdor**

# **Cas d' ús Alta Proveïdor**

**Funcionalitat:** Afegeix un proveïdor al sistema.

**Actor:** Administrador

# **Casos d'ús relacionats: Consulta Proveïdor**

**Precondició:** L'usuari es administrador i s'ha validat. El proveïdor no està donat d'alta al sistema.

**Postcondició:** S'afegeix un proveïdor en la base de dades amb èxit.

**Descripció:** Tenim un menú de gestió de proveïdors on tenim l'opció per a donar d'alta.

# **Cas d' ús Modificar Proveïdor**

**Funcionalitat:** Modifica un proveïdor a la base de dades.

**Actor:** Administrador

## **Casos d'ús relacionats: Consulta Proveïdor**

**Precondició:** L'usuari s'ha validat i es administrador. El proveïdor ja està donat d'alta al sistema i està en estat actiu.

**Postcondició:** S'han guardat els canvis al registre del proveïdor.

**Descripció:** Des de el llistat de proveïdors hi ha l'opció d'editar el detall si es selecciona un registre del llistat i es selecciona l'opció de modificació.

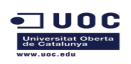

Si els canvis compleixen les condicions es modifica el registre, si no es compleix alguna condició, retorna l'error.

# **Cas d' ús Baixa Proveïdor**

**Funcionalitat:** Dona de baixa un proveïdor posant-lo com a inactiu. L'eliminació es lògica però no s'elimina de la base de dades. El sistema no el tindrà en compte i no apareixerà al llistat .

**Actor:** Administrador.

#### **Casos d'ús relacionats: Consulta Proveïdor**

**Precondició:** L'usuari s'ha validat com a administrador i el proveïdor no està donat de baixa. No hi ha cap albarà ni factura associat a aquest proveïdor.

**Postcondició:** S'ha modificat l'estat de l'atribut vàlid del proveïdor que hi ha al sistema.

**Descripció:** Des de el detall del proveïdor hi ha una opció per a donar de baixa. Donat que nomes es poden visualitzar els proveïdors que tenen estat vàlid, la pantalla es tanca i al refrescar ja no apareix al llistat.

## **Cas d' ús Consultar Proveïdor**

**Funcionalitat:** Consulta la informació d'un proveïdor a la base de dades.

**Actor:** Administrador.

#### **Casos d'ús relacionats: Cerca Proveïdor**

**Precondició:** El proveïdor existeix al sistema i està en estat actiu.

**Postcondició:** Mostra la informació d'un proveïdor existent a la base de dades.

**Descripció:** Des de el llistat de contractes hi ha l'opció d'editar el detall si es selecciona un registre del llistat i es selecciona l'opció de modificació, on es pot consultar sense fer cap canvi.

# **2.3.19. Diagrama de casos d'us de Gestió Albarà**

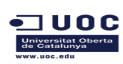

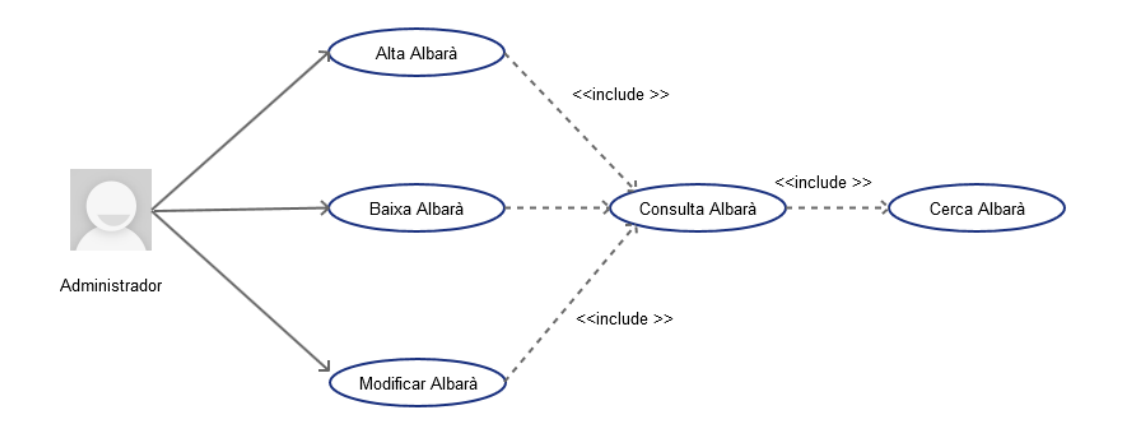

# **Cas d' ús Alta Albarà**

**Funcionalitat:** Afegeix un albarà al sistema.

**Actor:** Administrador

# **Casos d'ús relacionats: Consulta Albarà**

**Precondició:** L'usuari es administrador i s'ha validat. L'albarà no està donat d'alta al sistema i el proveïdor està donat d'alta en estat actiu.

**Postcondició:** S'afegeix un registre d'albarà en la base de dades amb èxit.

**Descripció:** Tenim un menú de gestió d'albarans on tenim l'opció per a donar d'alta.

# **Cas d' ús Modificar Albarà**

**Funcionalitat:** Modifica un albarà a la base de dades.

**Actor:** Administrador

## **Casos d'ús relacionats: Consulta Albarà**

**Precondició:** L'usuari s'ha validat i es administrador. L'albarà ja està donat d'alta al sistema , està en estat actiu i no hi ha cap factura de compra associada a aquest albarà.

**Postcondició:** S'han guardat els canvis al registre de l' albarà.

**Descripció:** Des de el llistat d'albarans hi ha l'opció d'editar el detall si es selecciona un registre del llistat i es selecciona l'opció de modificació.

Si els canvis compleixen les condicions es modifica el registre, si no es compleix alguna condició, retorna l'error.

## **Cas d' ús Baixa Albarà**

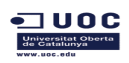

**Funcionalitat:** Dona de baixa un albarà posant-lo com a inactiu. L'eliminació es lògica però no s'elimina de la base de dades. El sistema no el tindrà en compte i no apareixerà al llistat .

**Actor:** Administrador.

# **Casos d'ús relacionats: Consulta Albarà**

**Precondició:** L'usuari s'ha validat com a administrador .L'albarà existeix al sistema , està en estat actiu i no hi ha cap factura de compra associada a aquest albarà.

**Postcondició:** S'ha modificat l'estat de l'atribut vàlid de l'albarà que hi ha al sistema.

**Descripció:** Des de el detall de l'albarà hi ha una opció per a donar de baixa. Donat que nomes es poden visualitzar els albarans que tenen estat vàlid, la pantalla es tanca i al refrescar ja no apareix al llistat.

# **Cas d' ús Consultar Albarà**

**Funcionalitat:** Consulta la informació d'un albarà a la base de dades.

**Actor:** Administrador.

# **Casos d'ús relacionats: Cerca Albarà**

**Precondició:** L' albarà existeix al sistema i està en estat actiu.

**Postcondició:** Mostra la informació d'un albarà existent a la base de dades.

**Descripció:** Des de el llistat d'albarans hi ha l'opció d'editar el detall si es selecciona un registre del llistat i es selecciona l'opció de modificació, on es pot consultar sense fer cap canvi.

# **2.3.20. Diagrama de casos d'us de Gestió Línies Albarà**

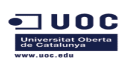

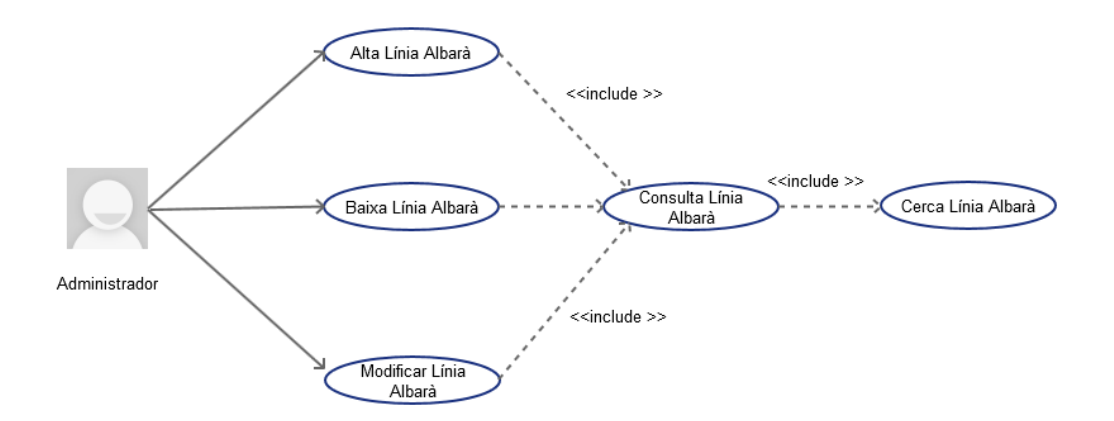

# **Cas d' ús Alta Línia Albarà**

**Funcionalitat:** Afegeix una línia d'albarà al sistema.

**Actor:** Administrador

# **Casos d'ús relacionats: Consulta Línia Albarà**

**Precondició:** L'usuari es administrador i s'ha validat. La línia d'albarà no està donada d'alta al sistema i l'albarà està en estat actiu i no està associat a cap factura de compra.

**Postcondició:** S'afegeix un registre de línia d'albarà en la base de dades amb èxit.

**Descripció:** Des de el detall de l'albarà tenim l'opció per a donar d'alta noves línies.

## **Cas d' ús Modificar Línia Albarà**

**Funcionalitat:** Modifica una línia d'albarà a la base de dades.

**Actor:** Administrador

## **Casos d'ús relacionats: Consulta Línia Albarà**

**Precondició:** L'usuari s'ha validat i es administrador. La línia d'albarà ja està donada d'alta al sistema en estat actiu i l'albarà no està associat a cap factura de compra en estat actiu.

**Postcondició:** S'han guardat els canvis al registre de línia de l' albarà.

**Descripció:** Des de detall de l'albarà hi la el llistat de línies , on es pot editar el detall si es selecciona un registre del llistat i es selecciona l'opció de modificació.

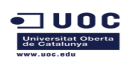

Si els canvis compleixen les condicions es modifica el registre, si no es compleix alguna condició, retorna l'error.

# **Cas d' ús Baixa Línia Albarà**

**Funcionalitat:** Dona de baixa una línia d'albarà posant-lo com a inactiva. L'eliminació es lògica però no s'elimina de la base de dades. El sistema no el tindrà en compte i no apareixerà al llistat .

**Actor:** Administrador.

## **Casos d'ús relacionats: Consulta Línia Albarà**

**Precondició:** L'usuari s'ha validat com a administrador. La línia d'albarà ja està donada d'alta al sistema ,està en estat actiu i no hi ha cap factura de compra associada a aquest albarà. L'albarà també està en estat actiu.

**Postcondició:** S'ha modificat l'estat de l'atribut vàlid de la línia d'albarà que hi ha al sistema.

**Descripció:** Des de el detall de la línia d'albarà hi ha una opció per a donar de baixa. Donat que nomes es poden visualitzar les línies albarans que tenen estat vàlid, la pantalla es tanca i al refrescar ja no apareix al llistat.

# **Cas d' ús Consultar Línia Albarà**

**Funcionalitat:** Consulta la informació d'una línia d'albarà a la base de dades.

**Actor:** Administrador.

## **Casos d'ús relacionats: Cerca Línia Albarà**

**Precondició:** La línia d'albarà existeix al sistema en estat vàlid.

**Postcondició:** Mostra la informació d'una línia d'albarà existent a la base de dades.

**Descripció:** Des de el detall d'un albarà es llisten les línies , on es pot consultar el detall d'una línia si es selecciona un registre del llistat i es selecciona l'opció de modificació sense fer cap canvi.

# **2.3.21. Diagrama de casos d'us de Gestió Factura Compra.**

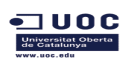

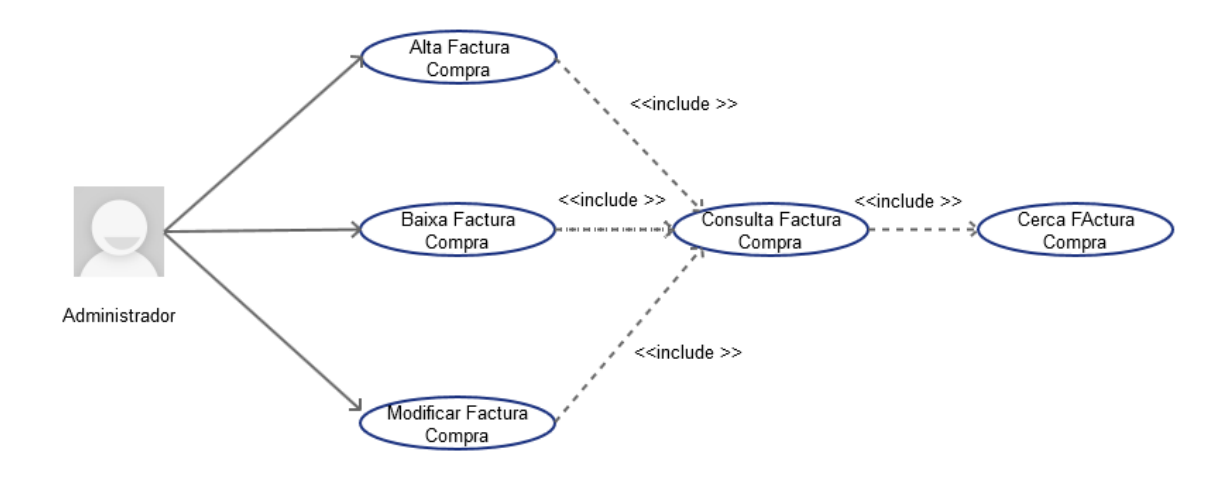

# **Cas d' ús Alta Factura de Compra**

**Funcionalitat:** Afegeix una factura de compra al sistema al sistema. Aquesta factura estarà associada a un albarà

**Actor:** Administrador

## **Casos d'ús relacionats: Consulta Factura de Compra**

**Precondició:** L'usuari es administrador i s'ha validat. La factura de compra no està donada d'alta al sistema, l'albarà i el proveïdor si estan donats d'alta i en estat actiu.

**Postcondició:** S'afegeix un registre de factura de compra en la base de dades amb èxit.

**Descripció:** Tenim un menú de gestió de factures de compra on tenim l'opció per a donar d'alta.

## **Cas d' ús Modificar Factura de Compra**

**Funcionalitat:** Modifica una factura de compra a la base de dades.

**Actor:** Administrador

## **Casos d'ús relacionats: Consulta Factura de Compra**

**Precondició:** L'usuari s'ha validat i es administrador. La factura de compra ja està donada d'alta al sistema en estat actiu i no està pagada

**Postcondició:** S'han guardat els canvis al registre de la factura de compra.

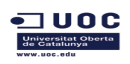

**Descripció:** Des de el llistat de factura de compra hi ha l'opció d'editar el detall si es selecciona un registre del llistat i es selecciona l'opció de modificació.

Si els canvis compleixen les condicions es modifica el registre, si no es compleix alguna condició, retorna l'error.

# **Cas d' ús Baixa Factura de Compra**

**Funcionalitat:** Dona de baixa una factura de compra posant-la com a inactiu. L'eliminació es lògica però no s'elimina de la base de dades. El sistema no el tindrà en compte i no apareixerà al llistat .

**Actor:** Administrador.

# **Casos d'ús relacionats: Consulta Factura de Compra**

**Precondició:** L'usuari s'ha validat com a administrador .La factura de compra existeix al sistema amb estat vàlid i no està pagada.

**Postcondició:** S'ha modificat l'estat de l'atribut vàlid de la factura que hi ha al sistema.

**Descripció:** Des de el detall de la factura de compra hi ha una opció per a donar de baixa. Donat que nomes es poden visualitzar les que tenen estat vàlid, la pantalla es tanca i al refrescar ja no apareix al llistat.

## **Cas d' ús Consultar Factura de Compra**

**Funcionalitat:** Consulta la informació d'una factura de compra a la base de dades.

**Actor:** Administrador.

## **Casos d'ús relacionats: Cerca Factura de Compra**

**Precondició:** La factura de compra existeix al sistema amb estat activa.

**Postcondició:** Mostra la informació d'una factura de compra existent a la base de dades.

**Descripció:** Des de el llistat de factura de compra hi ha l'opció d'editar el detall si es selecciona un registre del llistat i es selecciona l'opció de modificació, on es pot consultar sense fer cap canvi.

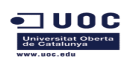

# **2.3.22. Diagrama de casos d'us de Gestió Línies Factura Compra.**

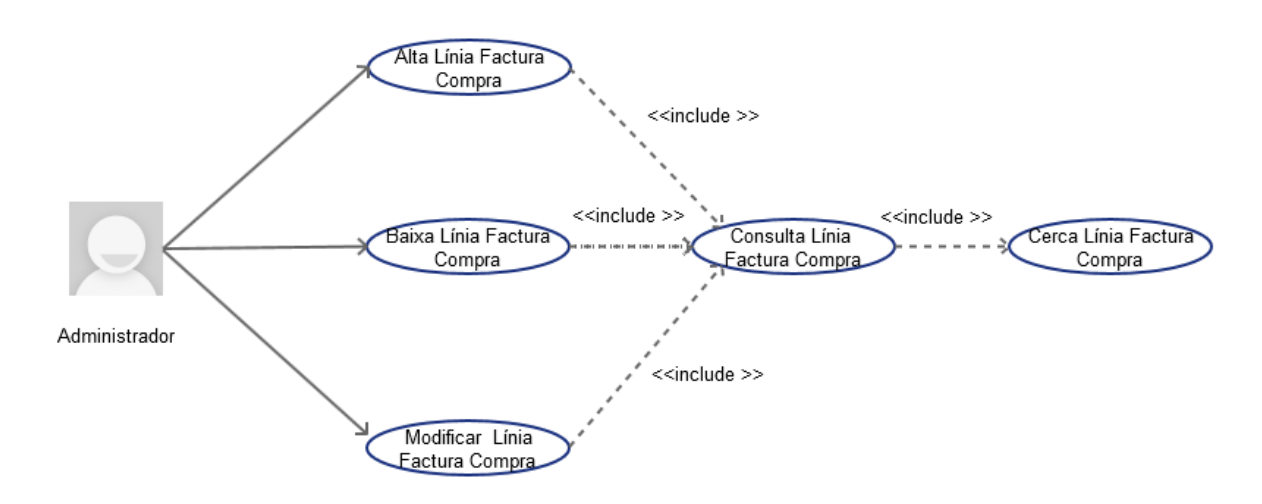

# **Cas d' ús Alta Línia Factura de Compra**

**Funcionalitat:** Afegeix una línia de factura de compra al sistema al sistema.

**Actor:** Administrador

## **Casos d'ús relacionats: Consulta Línia Factura de Compra**

**Precondició:** L'usuari es administrador i s'ha validat. La factura de compra està donada d'alta al sistema amb estat actiu i no està pagada

**Postcondició:** S'afegeix un registre de línia de factura de compra en la base de dades amb èxit.

**Descripció:** Des de el detall de factura de compra tenim l'opció per a donar d'alta una nova línia.

## **Cas d' ús Modificar Línia Factura de Compra**

**Funcionalitat:** Modifica una línia factura de compra a la base de dades.

**Actor:** Administrador

#### **Casos d'ús relacionats: Consulta Factura de Compra**

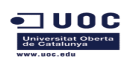

**Precondició:** L'usuari s'ha validat i es administrador. La factura de compra ja està donada d'alta al sistema, amb estat actiu i no està pagada. La línia de factura també està donada d'alta i també te estat activa.

**Postcondició:** S'han guardat els canvis al registre de la línia de factura de compra.

**Descripció:** Des de el detall de factura de compra tenim l'opció per a editar el detall d'una de les línies. Si els canvis compleixen les condicions es modifica el registre, si no es compleix alguna condició, retorna l'error.

# **Cas d' ús Baixa Línia Factura de Compra**

**Funcionalitat:** Dona de baixa una línia de factura de compra posant-la com a inactiva. L'eliminació es lògica però no s'elimina de la base de dades. El sistema no el tindrà en compte i no apareixerà al llistat .

**Actor:** Administrador.

## **Casos d'ús relacionats: Consulta Línia Factura de Compra**

**Precondició:** L'usuari s'ha validat com a administrador .La factura de compra existeix al sistema amb estat vàlid i no està pagada. La línia també està donada d'alta amb estat activa.

**Postcondició:** S'ha modificat l'estat de l'atribut vàlid de la línia que hi ha al sistema.

**Descripció:** Des de el detall de la línia de la factura de compra hi ha una opció per a donar de baixa. Donat que nomes es poden visualitzar les que tenen estat vàlid, la pantalla es tanca i al refrescar ja no apareix al llistat.

## **Cas d' ús Consultar Línia Factura de Compra**

**Funcionalitat:** Consulta la informació d'una línia factura de compra a la base de dades.

**Actor:** Administrador.

## **Casos d'ús relacionats: Cerca Línia Factura de Compra**

**Precondició:** La línia de factura de compra existeix al sistema amb estat actiu.

**Postcondició:** Mostra la informació d'una factura de compra existent a la base de dades.
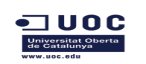

**Descripció:** Des de el llistat de línies al detall de la factura de compra hi ha l'opció d'editar el detall, on es pot consultar si es selecciona un registre del llistat .

# **2.3.23. Diagrama de casos d'us de Gestió Pagament Factura Compra.**

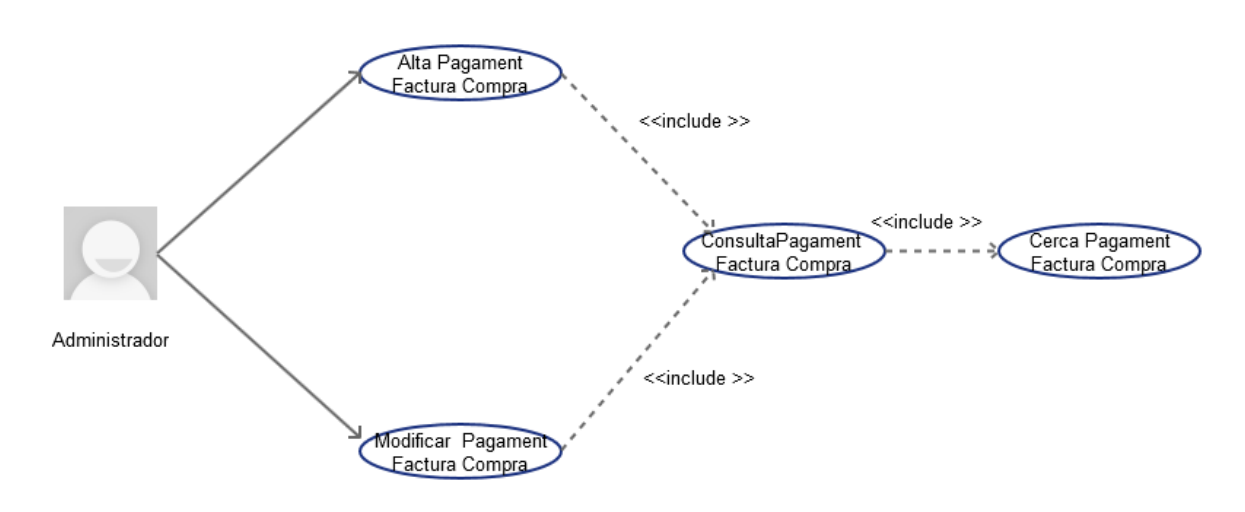

# **Cas d' ús Alta Pagament Factura Compra**

**Funcionalitat:** Afegeix una línia de pagament de factura de compra al sistema.

**Actor:** Administrador

# **Casos d'ús relacionats: Consulta Pagament Factura Compra**

**Precondició:** L'usuari es administrador i s'ha validat. La línia de pagament de la factura no està donada d'alta al sistema i la factura no està pagada i te estat actiu.

**Postcondició:** S'afegeix un registre de línia de pagament de factura de compra en la base de dades amb èxit.

**Descripció:** Des de el detall de la factura tenim l'opció per a donar d'alta noves línies de pagament. A aquest detall podem accedir des de el llistat de factures de compra pendents de pagar. Es registra el pagament a la cartera i si la línia o la suma de línies te el mateix import que la capçalera de la factura es modifica l'atribut de pagat de la pròpia factura .

# **Cas d' ús Modificar Pagament Factura Compra**

**Funcionalitat:** Modifica una línia de pagament de la factura de compra a la base de dades.

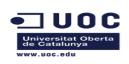

**Actor:** Administrador

#### **Casos d'ús relacionats: Consulta Pagament Factura Compra**

**Precondició:** L'usuari s'ha validat i es administrador. La línia de pagament de la factura ja està donat d'alta al sistema i la factura no està pagada i te estat actiu.

**Postcondició:** S'han guardat els canvis al registre de línia de pagament de la factura

**Descripció:** Des de detall de la factura hi la el llistat de línies de pagament , on es pot modificar el detall si es selecciona un registre del llistat i es selecciona l'opció de modificació.

Si els canvis compleixen les condicions es modifica el registre, si no es compleix alguna condició, retorna l'error.

Es modifica el registre a la cartera i si l'import de la línia o la suma dels imports de les línies existents, es el mateix que l'import de la factura es modifica el camp pagat de la factura automàticament.

#### **Cas d' ús Consultar Pagament Factura Compra**

**Funcionalitat:** Consulta la informació d'una línia de pagament de factura a la base de dades.

**Actor:** Administrador.

#### **Casos d'ús relacionats: Cerca Pagament Factura Compra**

**Precondició:** La línia de pagament de la factura existeix al sistema.

**Postcondició:** Mostra la informació d'una línia de pagament de la factura existent a la base de dades.

**Descripció:** Des de el detall d'una factura de compra es llisten les línies de pagament , on es pot consultar el detall d'una línia si es selecciona un registre del llistat i es selecciona l'opció de modificació sense fer cap canvi.

# **2.3.24. Diagrama de casos d'us de Gestió Client**

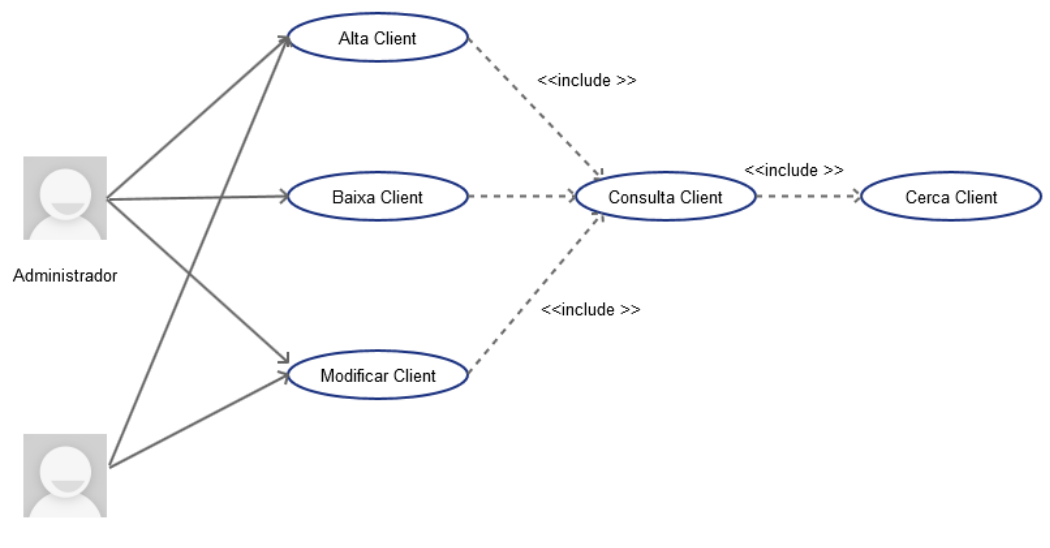

Usuari

# **Cas d' ús Alta Client**

**Funcionalitat:** Afegeix un client al sistema.

**Actor:** Administrador/Usuari

### **Casos d'ús relacionats: Consulta Client**

**Precondició:** L'usuari s'ha validat. El client no està donat d'alta al sistema.

**Postcondició:** S'afegeix un client en la base de dades amb èxit.

**Descripció:** Tenim un menú de gestió de clients on s'accedeix des de la pantalla principal o be des de la pantalla d'alta de reserva habitació

# **Cas d' ús Modificar Client**

**Funcionalitat:** Modifica un client a la base de dades.

**Actor:** Administrador/Usuari

#### **Casos d'ús relacionats: Consulta Client**

**Precondició:** L'usuari s'ha validat .El client ja està donat d'alta al sistema amb estat actiu.

**Postcondició:** S'han guardat els canvis al registre del client.

**Descripció:** Des de el llistat de clients hi ha l'opció d'editar el detall si es selecciona un registre del llistat i es selecciona l'opció de modificació.

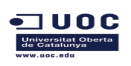

Si els canvis compleixen les condicions es modifica el registre, si no es compleix alguna condició, retorna l'error.

#### **Cas d' ús Baixa Client**

**Funcionalitat:** Dona de baixa un client posant-lo com a inactiu. L'eliminació es lògica però no s'elimina de la base de dades. El sistema no el tindrà en compte i no apareixerà al llistat , ni es podrà fer cap reserva ni factura.

**Actor:** Administrador.

#### **Casos d'ús relacionats: Consulta Client**

**Precondició:** L'usuari s'ha validat com a administrador i el client no està donat de baixa. No hi ha cap factura associada a aquest client.

**Postcondició:** S'ha modificat l'estat de l'atribut vàlid del client que hi ha al sistema.

**Descripció:** Des de el detall del client hi ha una opció per a donar de baixa. Donat que nomes es poden visualitzar els proveïdors que tenen estat vàlid, la pantalla es tanca i al refrescar ja no apareix al llistat.

#### **Cas d' ús Consultar Client**

**Funcionalitat:** Consulta la informació d'un client a la base de dades.

**Actor:** Administrador/Usuari

#### **Casos d'ús relacionats: Cerca Client**

**Precondició:** L'usuari s'ha validat. El client existeix al sistema amb estat actiu.

**Postcondició:** Mostra la informació d'un client existent a la base de dades.

**Descripció:** Des de el llistat de clients hi ha l'opció d'editar el detall si es selecciona un registre del llistat i es selecciona l'opció de modificació, on es pot consultar sense fer cap canvi. També es pot accedir al detall del client des de la pantalla de detall de reserva o de detall de factura.

# **2.3.25. Diagrama de casos d'us de Consulta Moviments Cartera**

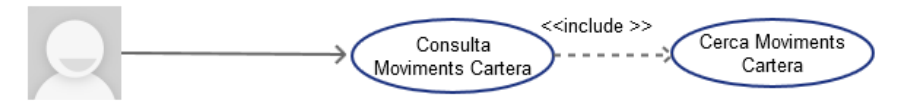

Administrador

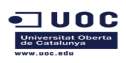

#### **Cas d' ús Consulta Moviments Cartera**

**Funcionalitat:** Mostra la informació dels moviments de cartera que hi ha al sistema per a unes dates determinades.

**Actor:** Administrador.

#### **Casos d'ús relacionats: Cerca Moviment Cartera**

**Precondició:** L'usuari s'ha validat i es administrador.

**Postcondició:** Mostra la informació del moviments de cartera que hi ha a la base de dades per a un rang de dates.

**Descripció:** Des de el menú d'informes es pot accedir a la pantalla que llista els moviments de cartera per a unes dates. En aquest llistat es mostra la data de moviment, el nom del client o proveïdor i l'import.

A la mateixa pantalla existeix la possibilitat de generar l'informe en pdf

# **2.3.26. Diagrama de casos d'us de Consulta Factures de Compra Pendents de Pagar**

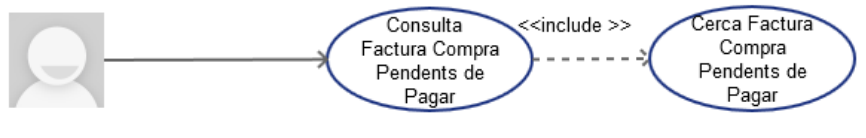

Administrador

# **Cas d' ús Consulta Factures Compra Pendents de Pagar**

**Funcionalitat:** Mostra la informació del les factures de compra que hi ha al sistema i que estan pendents de pagar en part o en la seva totalitat .

**Actor:** Administrador.

#### **Casos d'ús relacionats: Cerca Factures de Compra Pendents de Pagar**

**Precondició:** L'usuari s'ha validat i es administrador.

**Postcondició:** Es llista les factures de compra que no estan pagades

**Descripció:** Des de el menú d'informes es pot accedir a la pantalla que llista les factures de compra pendents de pagar, En aquest llistat es mostra el

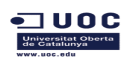

numero de factura, numero d'albarà, el nom del proveïdor, la data de venciment de la factura i l'import pendent

A la mateixa pantalla existeix la possibilitat de generar l'informe en pdf

# **2.3.27. Diagrama de casos d'us de Consulta Informe Reserva Habitació**

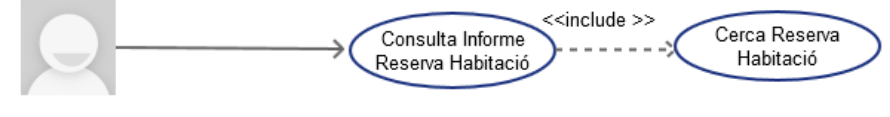

Administrador

# **Cas d' ús Consulta Informe Reserva Habitació**

**Funcionalitat:** Mostra un informe amb el numero de reserves que ha tingut una habitació per cada mes entre un rang de dates. El llistat es pot filtrar per a una habitació en concret o per a totes.

Si hi ha hagut un canvi de tarifes dins d'aquest període, el llistat es desglossarà segons la tarifa.

**Actor:** Administrador.

# **Casos d'ús relacionats: Cerca Reserva Habitació**

**Precondició:** L'usuari s'ha validat i es administrador.

**Postcondició:** Es llista informació de les reserves d'habitacions desglossat per numero de reserves per mes i tarifa.

**Descripció:** Des de el menú d'informes es pot accedir a la pantalla que llista aquest informe. En aquest llistat es mostra el nom de l'habitació , el numero de reserves per cada mes , la mitjana d'ocupació i la tarifa

A la mateixa pantalla existeix la possibilitat de generar l'informe en pdf

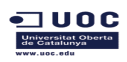

# **2.3.28. Diagrama de casos d'us de Consulta Informe Reserva Serveis**

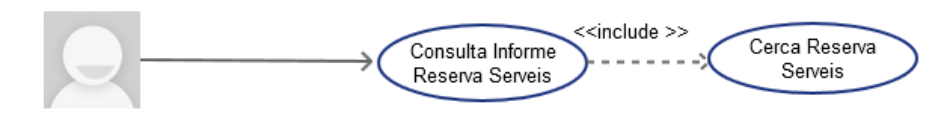

Administrador

# **Cas d' ús Consulta Informe Reserva Habitació**

**Funcionalitat:** Mostra un informe amb el numero de reserves que ha tingut un servei per cada mes entre un rang de dates. El llistat es pot filtrar per a un servei en concret o per a tots.

Si hi ha hagut un canvi de tarifes dins d'aquest període, el llistat es desglossarà segons la tarifa

**Actor:** Administrador.

# **Casos d'ús relacionats: Cerca Reserva Habitació**

**Precondició:** L'usuari s'ha validat i es administrador.

**Postcondició:** Es llista informació de les reserves de serveis desglossat per numero de reserves per mes i tarifa

**Descripció:** Des de el menú d'informes es pot accedir a la pantalla que llista aquest informe. En aquest llistat es mostra el nom del servei, el numero de reserves per cada mes , i la tarifa

A la mateixa pantalla existeix la possibilitat de generar l'informe en pdf

# **2.3.29. Diagrama de casos d'us de Consulta Informe Factures Impagades**

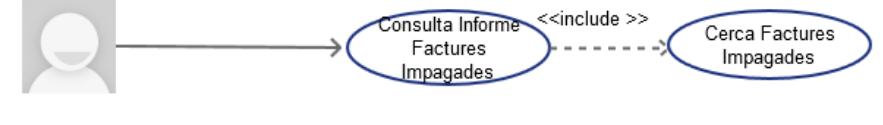

Administrador

# **Cas d' ús Consulta Factures Impagades**

**Funcionalitat:** Mostra la informació de les factures de serveis que hi ha al sistema i que estan pendents de pagar en part o en la seva totalitat .

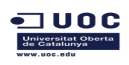

TFC Enginyeria de Programari **Anna Rosés Ferreiros** 

**Actor:** Administrador.

#### **Casos d'ús relacionats: Cerca Factures Pendents de Pagar**

**Precondició:** L'usuari s'ha validat i es administrador.

**Postcondició:** Es llista les factures que no estan pagades.

**Descripció:** Des de el menú d'informes es pot accedir a la pantalla que llista les factures de serveis que s'han emet i que no estan pagades en la seva totalitat. En aquest llistat es mostra el numero de factura, el nom del client, la data d'emissió de la factura i l'import pendent

A la mateixa pantalla existeix la possibilitat de generar l'informe en pdf

Les dades per fer el càlcul del cost de l'anàlisi s'ha extret del B.O.E

<http://www.boe.es/boe/dias/2007/10/11/pdfs/B11987-11987.pdf>